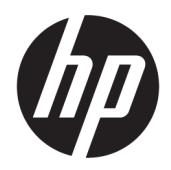

คู่มืออ้างอิงฮาร์ดแวร์

© Copyright 2018 HP Development Company, L.P.

ข้อมูลที่ระบุไว้ ในที่นี้อาจมีการเปลี่ยนแปลงได้โดยไม่ต้อง แจ้งให้ทราบล่วงหน้า การรับประกันของผลิตภัณฑ์และ บริการของ HP จะปรากฏอยู่ในประกาศการรับประกัน อย่างชัดเจนที่จัดส่งให้พร้อมกับผลิตภัณฑ์และบริการดัง กล่าวเท่านั้น ข้อความในที่นี้จะไม่มีผลเป็นการรับประกัน เพิ่มเติมใดๆ ทั้งสิ้น HP จะไม่รับผิดชอบต่อความผิด พลาดหรือการขาดหายของข้อมูลด้านเทคนิคหรือเนื้อหา ของเอกสารนี ้

พิมพ์ครั้งที่สอง: มิถุนายน 2018

์ พิมพ์ครั้งแรก: พฤษภาคม 2018

หมายเลขภาȀผนวกของเอกสาร: L17284-282

#### **ประกาศเกี ่ยวกับผȡิตภัณฑ์**

คู่มือฉบับนี้อธิบายคุณสมบัติที่มีทั่วไปในรุ่นส่วนใหญ่ ้ คุณลักษณะบางอย่างอาจไม่พร้อมใช้งานบนผลิตภัณฑ์ ่ ของคุณ หากต้องการอ่านคู่มือผู้ใช้ฉบับล่าสุด กรุณาไปที่ <http://www.hp.com/support> แล้วปฏิบัติตามคำ ู แนะนำเพื่อค้นหาผลิตภัณฑ์ของคุณ จากนั้นเลือก **User Guides** (Ȁมู่ อผื ู้ใช)้

#### **เงื่อนไขและข้อกำหนดของซอฟต์แวร์**

หากคุณติดตั้ง คัดลอก ดาวน์โหลด หรือใช้งาน ผลิตภัณฑ์ซอฟต์แวร์ ใดๆ ที่ติดตั้งไว้ ในคอมพิวเตอร์ เครื่องนี้ แสดงว่าคุณตกลงที่จะปฏิบัติตามเงื่อนไขของ ข้อตกลงการอนุญาตใช้งานสำหรับผู้ใช้ (EULA) ของ HP หากคุณไม่ยอมรับข้อกำหนดใบอนุญาตใช้งานเหล่านี้ วธิี แก้ ไขเพียงอย่างเดียวที่คุณจะทำได้ก็คือ การสงคืน ผลิตภัณฑ์ที่ไม่ได้ใช้งานทั้งหมด (ฮาร์ดแวร์และ ่ ซอฟต์แวร์) ภายใน 14 วัน เพื่อขอรับเงินคืนเต็มจำนวน โดยจะต้องเป็นไปตามนโยบายการคืนเงินของผู้จำหน่าย

สำหรับข้อมูลเพิ่มเติมใดๆ หรือคำขอให้คืนเงินตามราคา คอมพิวเตอร์ทั้งหมด โปรดติดต่อผู้จำหน่าย

### **เกี ่ยวกับȀูม่ อนื ี ้**

คู่มือฉบับนี้ให้ข้อมูลทั่วไปเกี่ยวกับการอัพเกรดเครื่องคอมพิวเตอร์ของคุณ

- ี <mark>คำเตือน!</mark> ระบุถึงสถานการณ์อันตราย ซึ่ง**อาจ**ทำ
- **ข้อคว<del>รระวัง:</del> ระ**บุถึงสถานการณ์อันตราย ซึ่ง**อาจ**ทำ
- สิ่งสำคัญ: ระบุถึงข้อมูลอันสำคัญแต่ไม่เกี่ยวข้องกับอันตราย (เช่น ข้อความเกี่ยวกับความเสียหายของทรัพย์สิน) ซึ่งเป็นกการ แจ้งเตือนให้ผู้ใช้ทราบว่า หากไม่ปฏิบัติตามขั้นตอนดังอธิบาย อาจทำให้ข้อมูลสูญหาย ห นอกจากนี้ยังมีข้อมูลสำคัญที่อธิบายเกี่ยวกับหลักการหรือวิธีดำเนินการให้เสร็จสมบูรณ์ด้วย
- **หมายเหตุ:** ประกอบด้วยข้อมูลเพิ่มเติมที่เน้นย้ำหรือเสริมส่วนที่สำคัญของเนื้อหาหลัก
- **คำแนะนำ :** ให้เคล็ดลับอันเป็นประโยชน์เพื่อดำเนินการให้เสร็จสมบูรณ์

# สารบัญ

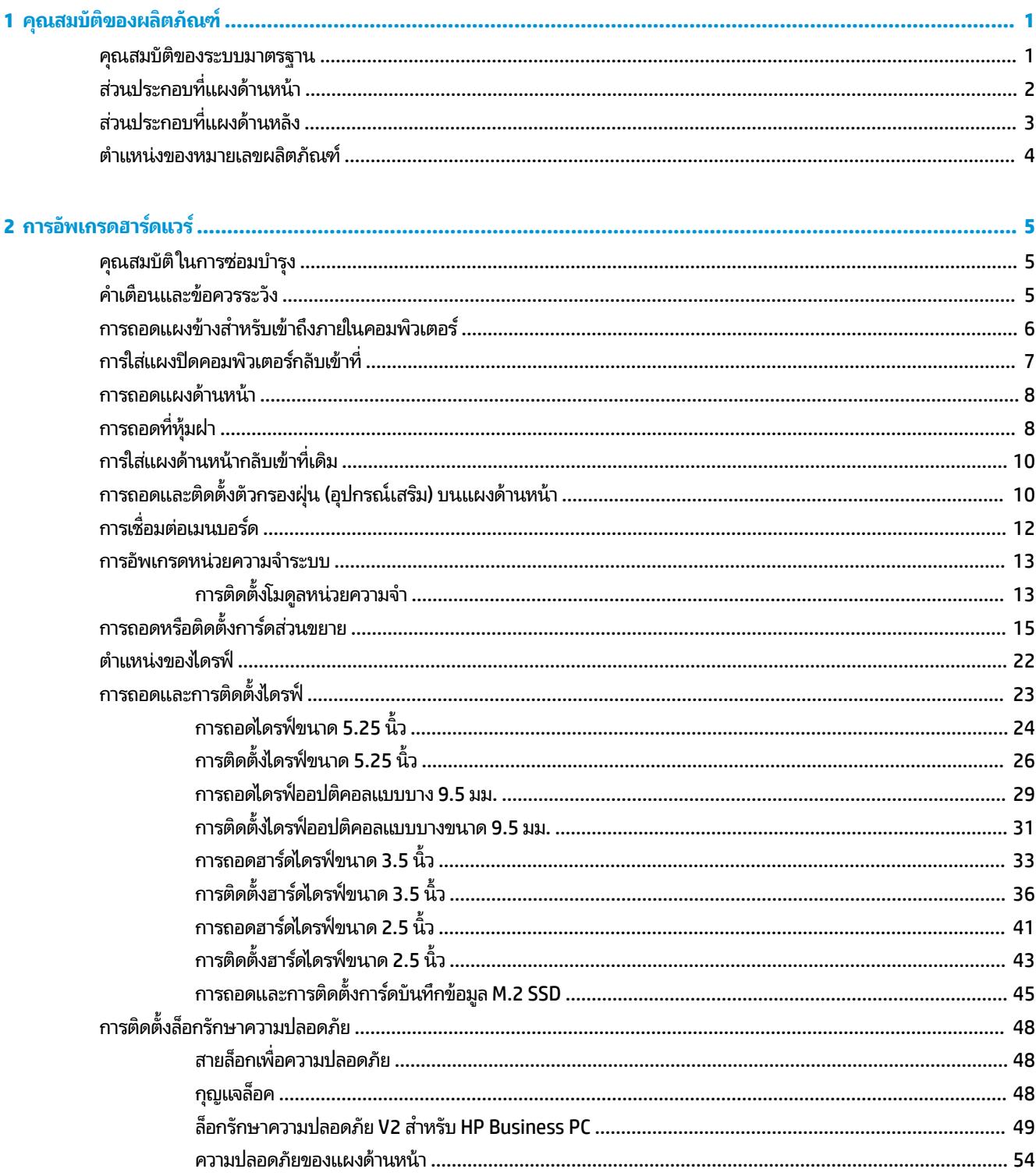

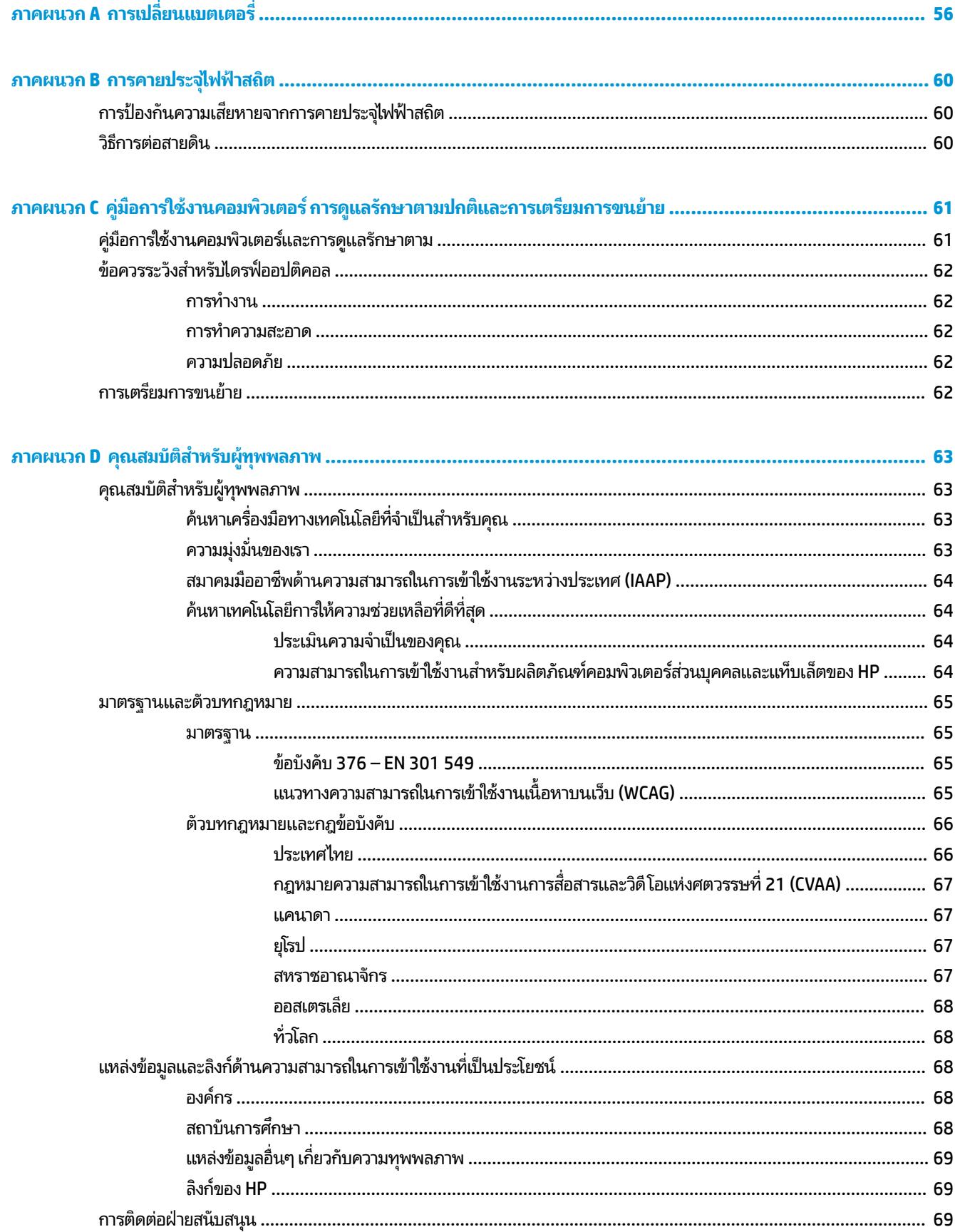

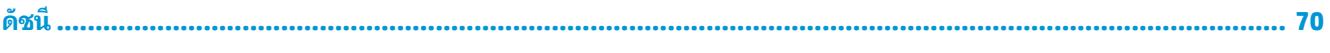

#### <span id="page-8-0"></span>**1 Ȁ ณสมบ ั ต ิ ของผȡ ิ ตภ ั ณฑ ุ**

#### **Ȁ ณสมบัติของระบบมาตรฐาน ุ**

โดยคุณสมบัติต่างๆ อาจต่างกันไปในแต่ละรุ่น หากต้องการความช่วยเหลือ และเรียนรู้เพิ่มเติมเกี่ยวกับฮาร์ดแวร์และซอฟต์แวร์ที่ ติดตั้งอยู่ ในรุ่นคอมพิวเตอร์ของคุณ โปรดเรียกใช้ยูทิลิตี้ HP Support Assistant

**หมายเหตุ:** คอมพิวเตอร์รุ่นนี้สามารถใช้ทั้งแบบทาวเวอร์และแบบตั้งโต๊ะ

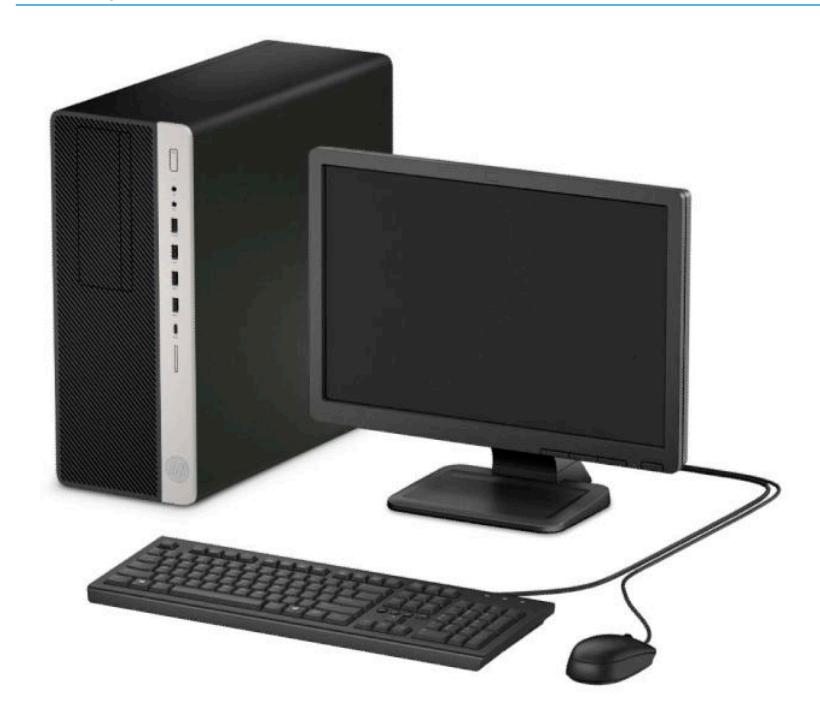

## <span id="page-9-0"></span>**ส ่วนประกอบที ่แผงด ้ านหน ้ า**

ลักษณะการจัดวางไดรฟ์อาจต่างกันไปในแต่ละรุ่น ในบางรุ่นจะมีฝาปิดช่องใส่ ไดรฟ์

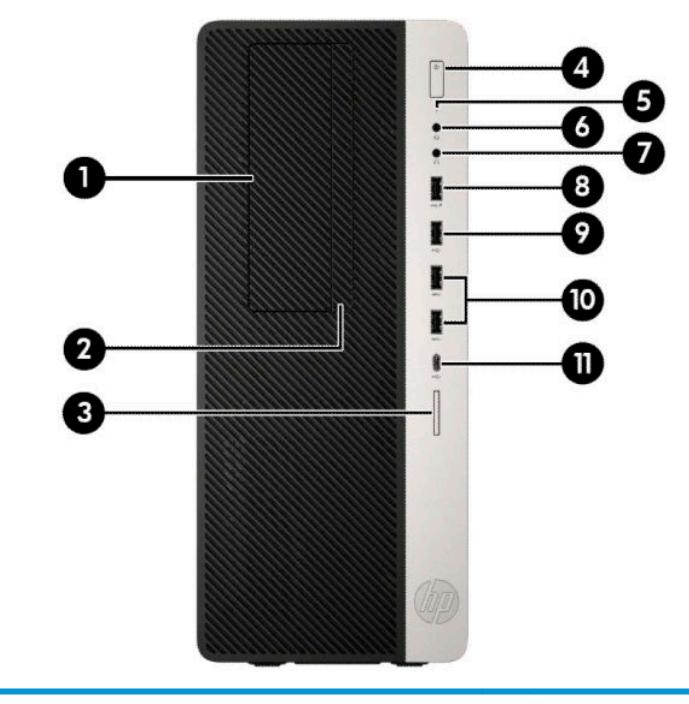

#### **ส ่วนประกอบที ่แผงด้านหน้า**

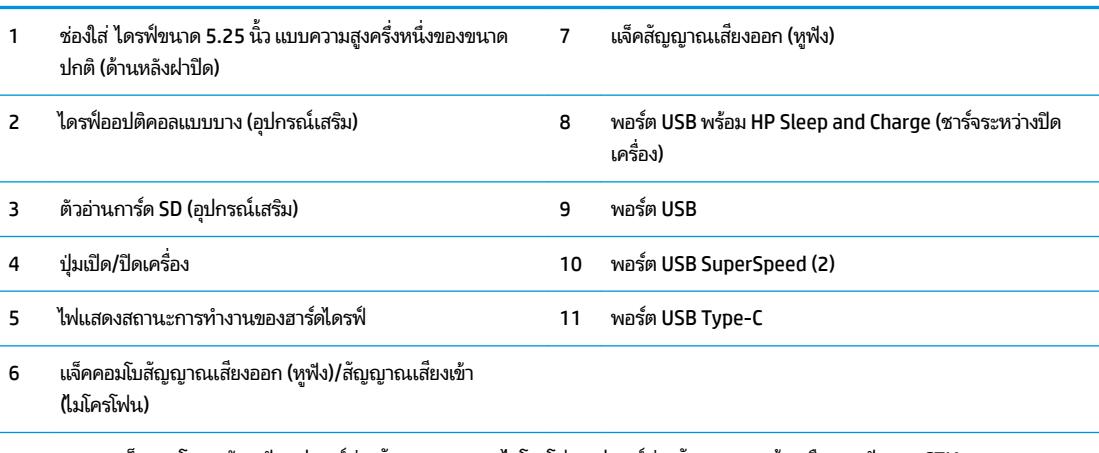

**หมายเหตุ:** แจȀȀอมโบรองร ็ บหั ɖงู อปกรณ ุ ช์องส ่ ญญาณขาออก ั ไมโȀรโฟน อปกรณ ุ ช์องส ่ ญญาณขาเข ั า้ หรอชื ดหุ ɖงแบบ ู CTIA

หมายเหตุ: โดยปกติแล้วไฟแสดงสถานะบนปุ่มเปิดเครื่องจะแสดงเป็นสีขาวในขณะที่เครื่องเปิดอยู่ หากไฟแสดงสถานะเปิดเครื่องเป็นแสงส**ี**แดง ่ แสดงว่าเครื่องคอมพิวเตอร์นั้นมีปัญหาและจะแสดงรหัสสำหรับการวินิจฉัยปัญหา ดูที่ *คู่มือบำรุงรักษาและการซ่อมแซม* เพื่อแปลรหัส

### <span id="page-10-0"></span>ี่<mark>ส่วนประกอบที่แผงด้านหลัง</mark>

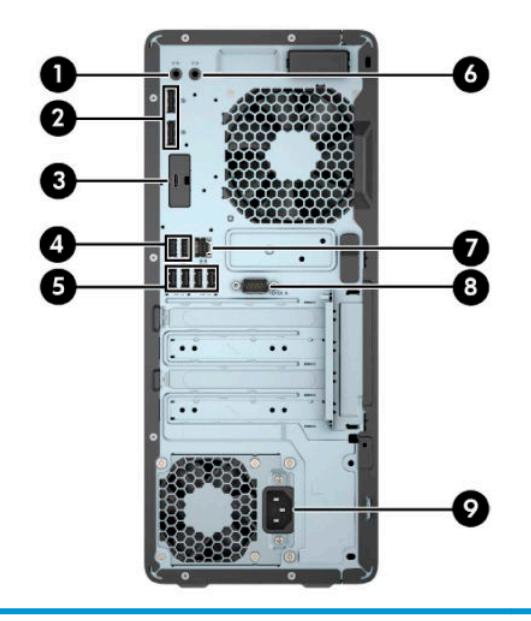

#### ส่วนประกอบที่แผงด้านหลัง

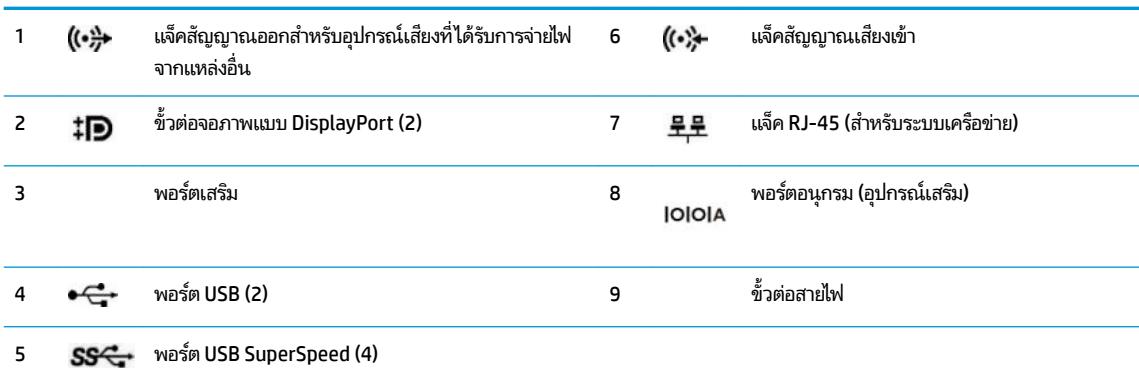

#### **หมายเหตุ:** เครื่องรุ่นของคุณอาจมีพอร์ตเสริมเพิ่มเติมจาก HP

หากติดตั้งการ์ดแสดงผลไว้ ในสล็อตหนึ่งของแผงวงจรระบบ ขั้วต่อวิดี โอบนการ์ดแสดงผลและ/ห งานได้ การติดตั้งการ์ดแสดงผลที่เฉพาะเจาะจง แล ่

คุณสามารถสั่งปิดการทำงานของระบบกราฟิกบนเมนบอร์ดได้โดยเปลี่ยนการตั้งค่าใน BIOS ผาน่ F10 Setup

### <span id="page-11-0"></span>**ตำแหน่งของหมายเลขผลิตภัณฑ์**

คอมพิวเตอร์แต่ละเครื่องจะมีหมายเลขผลิตภัณฑ์เฉพาะเครื่องและหมายเลขระบุผลิตภัณฑ์ที่ด้านนอกตัวเครื่อง โปรดเก็บ หมายเลขเหล่านี้ไว้เพื่อใช้เมื่อต้องการติดต่อขอรับความช่วยเหลือจากฝ่ายบริการลูกค้า

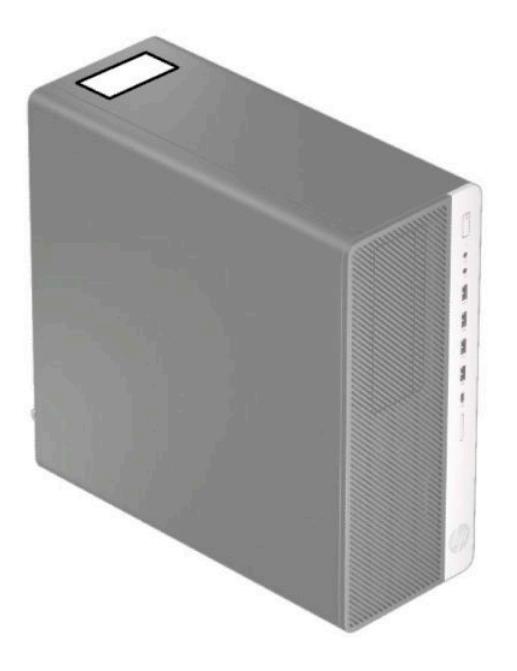

# <span id="page-12-0"></span>**2 การอ ั พเกรดฮารดแวร ์ ์**

### **คุณสมบัติในการซ่อมบำรุง**

คอมพิวเตอร์เครื่องนี้มีคุณสมบัติต่างๆ ที่ทำให้ง่ายต่อการอัพเกรดและการซ่อมบำรุง คุณต้องใช้ ไขควงหัวท็อกซ์เบอร์ T15 หรือ ใข

### **คำเตือนและข้อควรระวัง**

ก่อนที่จะลงมืออัพเกรดอุปกรณ์ โปรดอ่านคำแนะนำ ข้อควรระวัง แ

คำเตือน! เพื่อลดความเสี่ยงต่อการบาดเจ็บจากไฟฟ้าลัดวงจร พื้นผิวที่ร้อน หรือไฟไหม้:

ิ ถอดสายไฟ AC ออกจากเต้าเสียบ AC แล้วปล่อยให้ชั้นส่วนภายในของระบบเย็นลงก่อนสัมผัส

ื่ อย่าเสียบสายโทรคมนาคมหรือสายโทรศัพท์เข้ากับช่องเสียบของคอนโทรลเลอร์อินเตอร์เฟซของเน็ตเวิร์ก (NIC)

อย่าปิดการใช้งานปลั๊กลงกราวนด์สำหรับสายไฟ ปลั๊กลงกราวนด์เป็นคุณสมบัติด้านความปลอดภัยที่สำคัญ

เสียบสายไฟเข้ากับเต้ารับ AC ที่มีการต่อลงกราวด์ (ลงดิน) ซึ่งสะดวกต่อการใช้งานตลอดเวลา

เพื่อลดความเสี่ยงต่อการบาดเจ็บรุนแรง โปรดอ่าน *คู่มือเพื่อความสะดวกและความปลอดภัย* คำ เตรียมพื้นที่การทำงานที่เหมาะสม ท่วงท่า สุขภาพ และพฤติกรรมการทำงานสำหรับผู้ใช้คอมพิวเตอร์ นอกจากนี้ *ค้ ความปลอดภัยและการใช้งานอย่างเหมาะสม* ยังให้ข้อมูลความปลอดภัยทางไฟฟ้าและกลไกที่สำคัญอีกด้วย ทั้งนี้*ค้* ูปลอดภัยและการใช้งานอย่างเหมาะสมสามารถเรียกดูได้จากเว็บไซต์ของ HP ที่ <u><http://www.hp.com/ergo></u>

ี**คำเตือน!** ชิ้นส่วนที่มีพลังงานและเคลื่อนไหวได้

ถอดปลั๊กไฟอุปกรณ์ก่อนที่จะถอดโครงเครื่อง

เปลี่ยนและติดตั้งโครงเครื่องให้แน่นหนาก่อนที่จะเสียบปลั๊กไฟอุปกรณ์อีกครั้ง

สิ่งสำคัญ: ไฟฟ้าสถิตอาจทำให้ส่วนประกอบไฟฟ้าของคอมพิวเตอร์หรืออุปกรณ์เสริมชำรุดเสียหายได้ ก่อนที่จะเริ่มต้น กระบวนการเหล่านี้ โปรดตรวจสอบว่าคุณได้คายประจุไฟฟ้าสถิตด้วยการสัมผัสวัตถุที่เป็นโลหะและมีการลงกราวด์ อ่านรายละเอียด ่ เพิ่มเติมได้ที่ <u>การคายประจุไฟฟ้าสถิตในหน้า 60</u>

เมื่อเชื่อมต่อแหล่งพลังงาน AC กับเครื่องคอมพิวเตอร์ จะมีแรงดันไฟฟ้าที่ส่งไปยังเมนบอร์ดอยู่ตลอดเวลา ทั้งนี้เพื่อป้องกันความเสีย หายต่อส่วนประกอบภายใน คุณต้องถอดสายไฟ AC ออกจากจากแหล่งจ่ายไฟก่อนที่จะเปิดด้านในตัวเครื่องคอมพิวเตอร์ดังกล่าว

### <span id="page-13-0"></span>**การถอดแผงข้างสำหรับเข้าถึงภายในคอมพิวเตอร์**

่ ในการเข้าถึงส่วนประกอบด้านใน คุณจะต้องถอดแผงการเข้าถึง:

- **1.** ถอดออก/คลายอุปกรณ์ความปลอดภัยที่ห้ามเปิดเครื่องคอมพิวเตอร์
- <mark>2.</mark> ถอดสื่อบันทึกแบบถอดออกได้ทั้งหมดออกจากคอมพิวเตอร์ เช่น คอมแพคดิสก์หรือแฟลชไดรฟ์ USB
- ี **3.** ปิดคอมพิวเตอร์ ให้เรียบร้อยผ่านระบบปฏิบัติการ แล้วปิดอุปกรณ์ ภายนอกใดๆ ทั้งหมด
- **4.** ถอดปลั๊กไฟออกจากเต้ารับไฟฟ้า และถอดอฺปกรณ์ภายนอกใดๆ ออกให้หมด
- สิ่งสำคัญ: ไม่ว่าสถานะของเครื่องจะเปิดอยู่หรือไม่ก็ตาม จะมีกระแสไฟฟ้าอยู่ในเมนบอร์ดตราบเท่าที่เครื่องยังต่ออยู่กับ ่ เต้าเสียบ AC ทั้งนี้เพื่อป้องกันความเสียหายต่อส่วนประกอบภายใน คุณต้องถอดสายไฟ AC ออกจากจากแหล่งจ่ายไฟก่อนที่จะ เปิดด้านในตัวเครื่องคอมพิวเตอร์ดังกล่าว
- <mark>5.</mark> เลื่อนแกนปลดของแผงปิดไปทางซ้าย (1) เพื่อให้ล็อกเข้าที่ จากนั้นเลื่อนแผงปิดไปด้านหลัง (2) แล้วยกออกจากตัวเครื่อง คอมพิวเตอร์ (3)

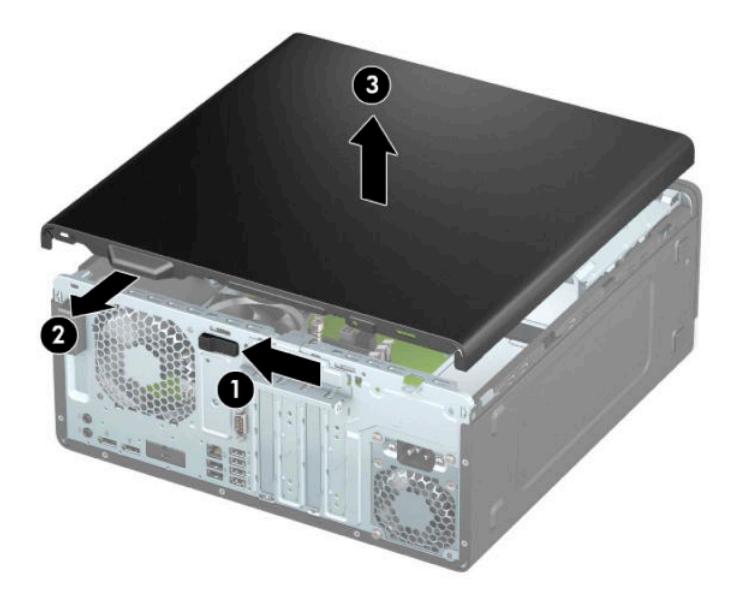

### <span id="page-14-0"></span>**การ ใส ่แผงปิดȀอมพิวเตอรกȡ ์ ับเขาท ้ ี**

ตรวจสอบให้แกนปลดของแผงปิดถูกล็อกเข้าที่เรียบร้อย วางแผงปิดลงบนคอมพิวเตอร์ (1) แล้วเลื่อนไปด้านหน้า (2) จากนั้นแกน ่ ปลดจะเคลื่อนกลับไปทางขวาโดยอัตโนมัติและล็อกแผงปิด

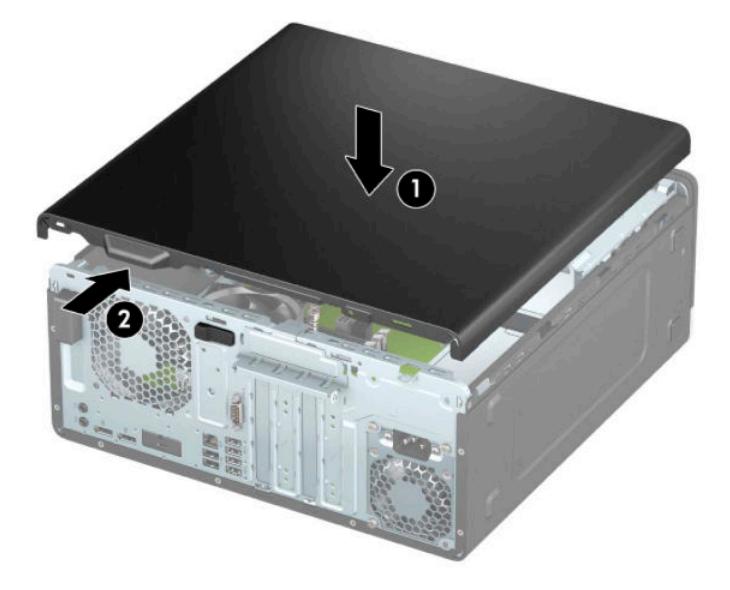

#### <span id="page-15-0"></span>**การถอดแผงด ้ านหน ้ า**

- **1.** ถอดออก/คลายอุปกรณ์ความปลอดภัยที่ห้ามเปิดเครื่องคอมพิวเตอร์
- <mark>2.</mark> ถอดสื่อบันทึกแบบถอดออกได้ทั้งหมดออกจากคอมพิวเตอร์ เช่น คอมแพคดิสก์หรือแฟลชไดรฟ์ USB
- ี **3.** ปิดคอมพิวเตอร์ ให้เรียบร้อยผ่านระบบปฏิบัติการ แล้วปิดอุปกรณ์ ภายนอกใดๆ ทั้งหมด
- **4.** ถอดปล็กไฟออกจากเต้ารับไฟฟ้า และถอดอุปกรณ์ภายนอกใดๆ ออกให้หมด
- สิ่งสำคัญ: ไม่ว่าสถานะของเครื่องจะเปิดอยู่หรือไม่ก็ตาม จะมีกระแสไฟฟ้าอยู่ในเมนบอร์ดตราบเท่าที่เครื่องยังต่ออยู่กับ ่ เต้าเสียบ AC ทั้งนี้เพื่อป้องกันความเสียหายต่อส่วนประกอบภายใน คุณต้องถอดสายไฟ AC ออกจากจากแหล่งจ่ายไฟก่อนที่จะ เปิดด้านในตัวเครื่องคอมพิวเตอร์ดังกล่าว
- ี **5.** ถอดแผงปิดคอมพิวเตอร์โปรดดู <u>การถอดแผงข้างสำหรับเข้าถึงภายในคอมพิวเตอร์[ในหน](#page-13-0)้า 6</u>
- ี**6.** ดึงแถบสามอันที่ด้านบนของฝาปิดขึ้น (1) แล้วพลิกฝาปิดออกจากโครงเครื่อง (2)

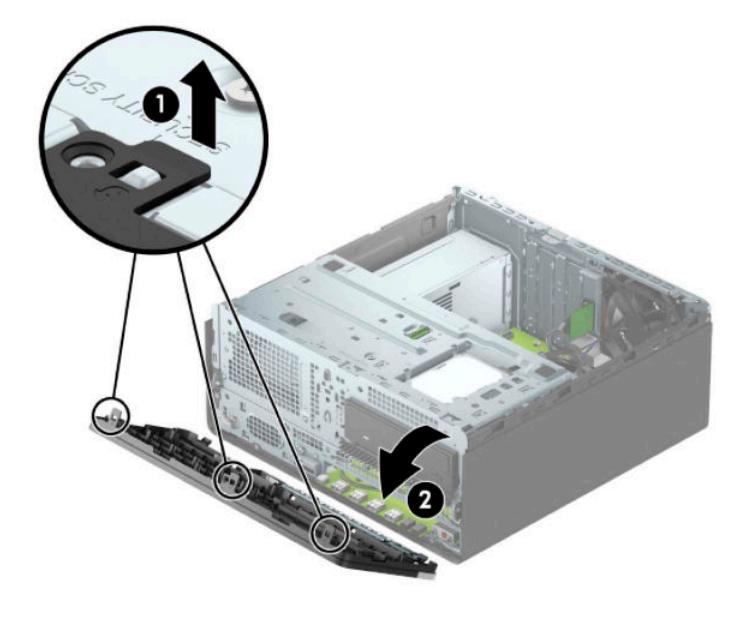

#### **การถอดท ี ่ห ้ มฝา ุ**

่ ในบางรุ่นจะมีฝาปิดช่องใส่ ไดรฟ์ออปติคอลด้วย โดยให้ถอดฝาปิดออกก่อนการติดตั้งไดรฟ์ออปติคอล วิธีการถอดฝาปิดแผงด้าน หนา้:

- **1.** ถอดแผงปิดโปรดดูที่ <u>การถอดแผงข้างสำหรับเข้าถึงภายในคอมพิวเตอร์[ในหน](#page-13-0)้า 6</u>
- **2.** ถอดแผงด้านหน้า โปรดดูที่ <u>การถอดแผงด้านหน้า ในหน้า 8</u>

<mark>3.</mark> หากต้องการถอดฝาปิดช่องใส่ ไดรฟ์ออปติคอลขนาด 5.25 นิ้วออกให้บีบแกนทั้งสองที่ด้านขวาของช่องใส่ฝาปิดดังกล่าว (1) ิจากนั้นดึงฝาปิดออกจากแผงด้านหน้า (2)

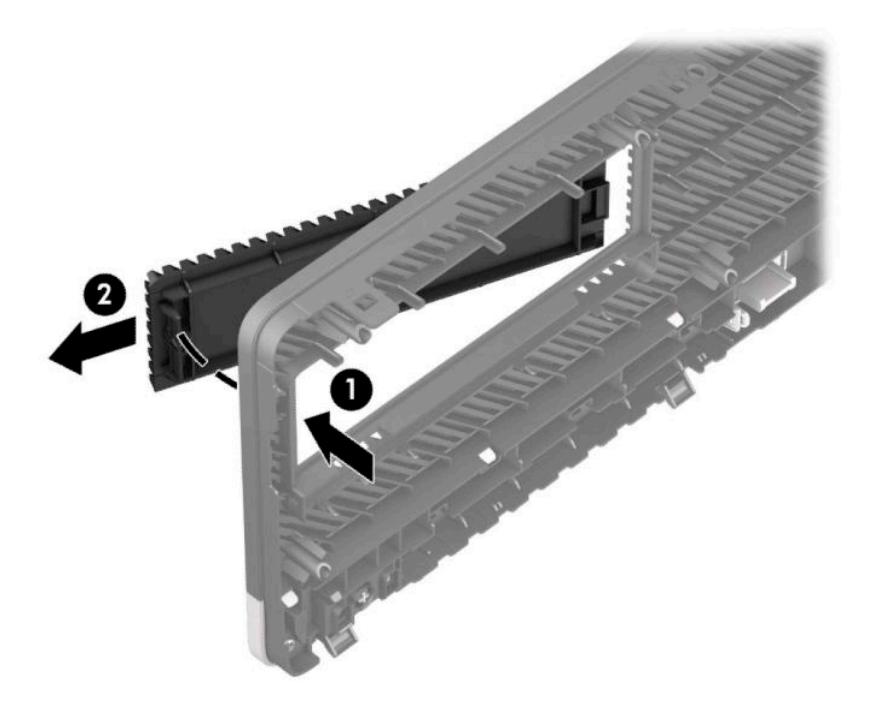

ิ หากต้องการถอดฝาปิดช่องใส่ ไดรฟ์ออปติคอลแบบบาง ให้บีบแกนทางด้านขวาของช่องใส่ฝาปิดดังกล่าว (1) จากนั้นดึงฝา ้ ปิดออกจากแผงด้านหน้า (2) แล้วดึงฝาปิดฝั่งซ้ายออกจากช่องบนแผงด้านหน้า (3)

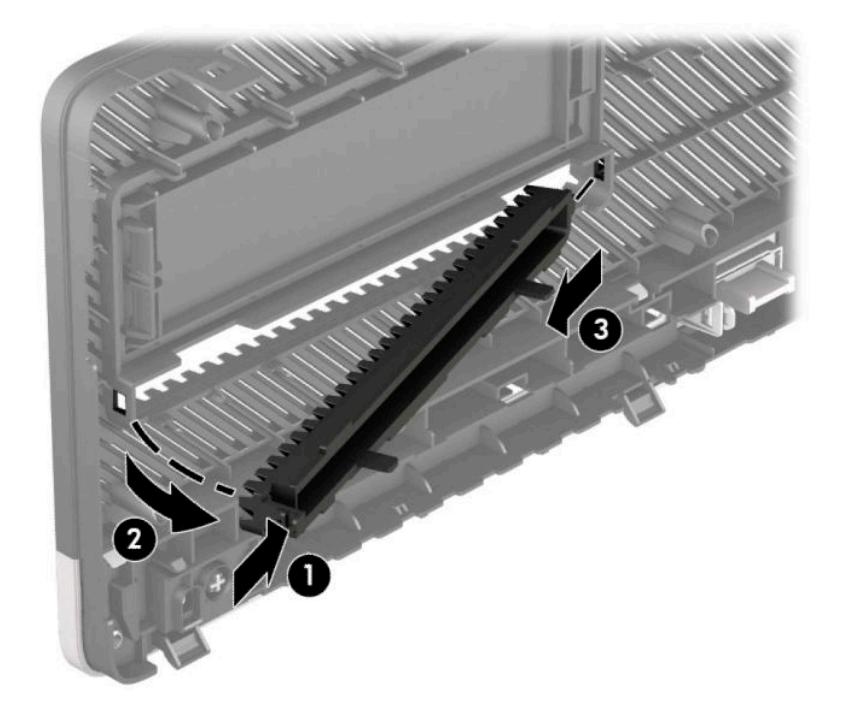

#### <span id="page-17-0"></span>**การ ใส ่แผงด้ านหน ้ ากȡับเขาท ้ ี เดิม ่**

สอดแกนสามอันที่ด้านล่างของฝาปิดลงในรูสี่เหลี่ยมบนโครงเครื่อง (1) จากนั้นพลิกด้านบนของฝาปิดเข้าไปทางโครงเครื่อง (2) จน ่ กระทั่งล็อกเข้าที่

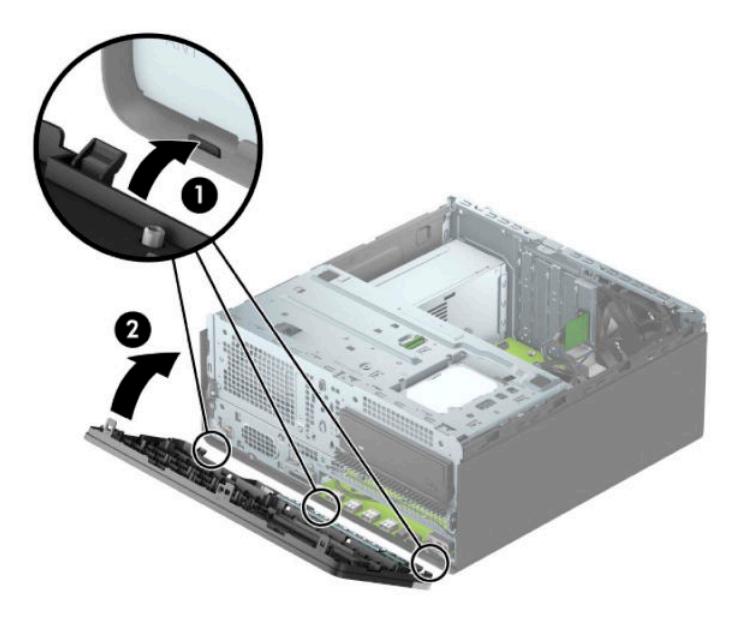

#### **การถอดแȡะติดตั ้ งตัวกรองฝ ุ่น (อ ปกรณเสร ์ มิ) บนแผงด ้ านหน ้ า ุ**

เครื่องบางรุ่นมาพร้อมฝาปิดด้านหน้าที่มีตัวกรองฝุ่นละอองอยู่ด้วย ทั้ ฝุ่นที่สะสมอยู่บนตัวกรองไปขวางการไหลเวียนของอากาศผ่านคอมพิวเตอร์

**หมายเหตุ:** สำหรับตัวกรองฝุ่นละอองนั้นเป็นอุปกรณ์เสริมที่สามารถสั่งซื้อได้จาก HP

การถอด ทำความสะอาด และเปลี ่ยนตัวกรองฝุ่น:

- ี**1.** ปิดคอมพิวเตอร์ ให้เรียบร้อยผ่านระบบปฏิบัติการ แล้วปิดอุปกรณ์ภายนอกใดๆ ทั้งหมด
- <mark>2.</mark> ถอดปลั๊กไฟออกจากเต้ารับไฟฟ้า และถอดอุปกรณ์ภายนอกใดๆ ออกให้หมด
- สิ่งสำคัญ: ไม่ว่าสถานะของเครื่องจะเปิดอยู่หรือไม่ก็ตาม จะมีกระแสไฟฟ้าอยู่ในเมนบอร์ดตราบเท่าที่เครื่องยังต่ออยู่กับ ่ เต้าเสียบ AC ทั้งนี้เพื่อป้องกันความเสียหายต่อส่วนประกอบภายใน คุณต้องถอดสายไฟ AC ออกจากจากแหล่งจ่ายไฟก่อนที่จะ เปิดด้านในตัวเครื่องคอมพิวเตอร์ดังกล่าว

ี**่ 3.** หากต้องการถอดตัวกรองฝุ่นใช้นิ้วของคุณเพื่อดึงตัวกรองฝุ่นออกจากแผงด้านหน้าตรงตำแหน่งขอบดังแสดงด้านล่าง

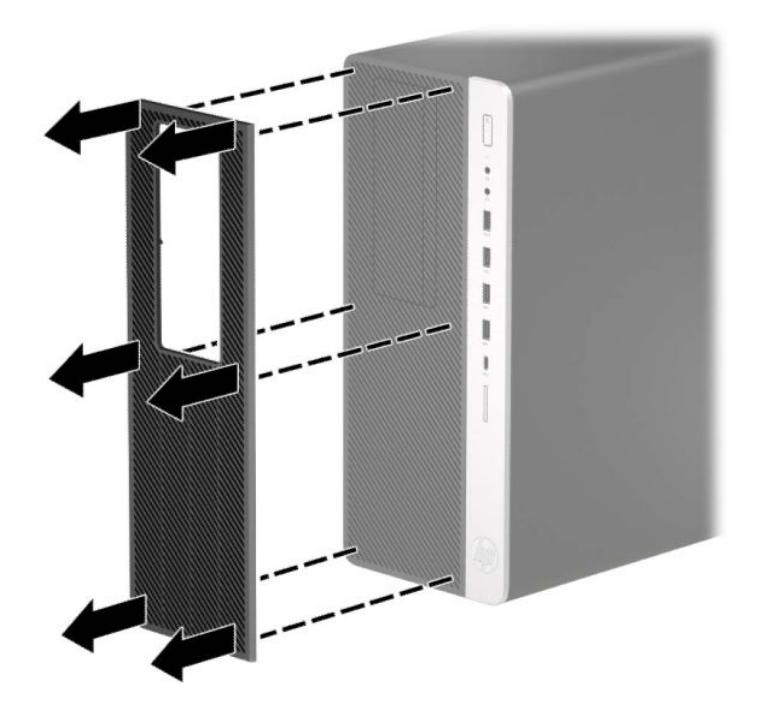

- **4.** ใช้แปรงนุ่มหรือผ้าเพื่อทำความสะอาดฝุ่นจากตัวกรอง หากตัวกรองมีความสกปรกมากให้ใช้น้ำล้างตัวกรองและปล่อยทิ้งไว้ ้จนแห้งสนิท
- **5.** หากต้องการใส่ตัวกรองฝุ่นกลับคืนให้กดตัวกรองฝุ่นกลับเข้าไปยังแผงด้านหน้าตรงตำแหน่งขอบดังแสดงด้านล่าง

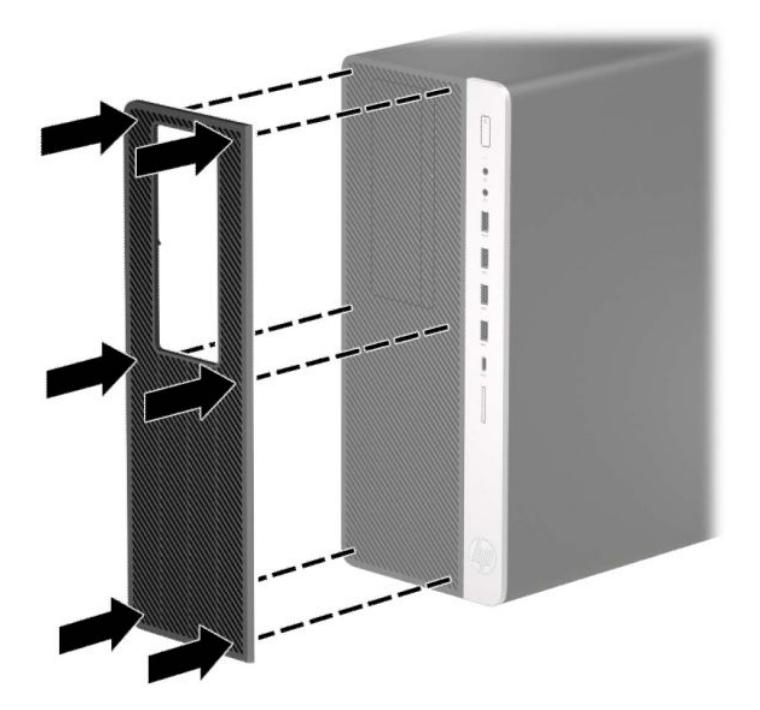

**6.** เสียบสายไฟและอุปกรณ์ภายนอกอื่นๆ อีกครั้งและเปิดเครื่องคอมพิวเตอร์

## <span id="page-19-0"></span>**การเช ื ่อมต่อเมนบอรด ์**

โปรดดูที่ภาพประกอบและตารางต่อไปนี้เพื่อระบุถึงช่องเสียบของเมนบอร์ด

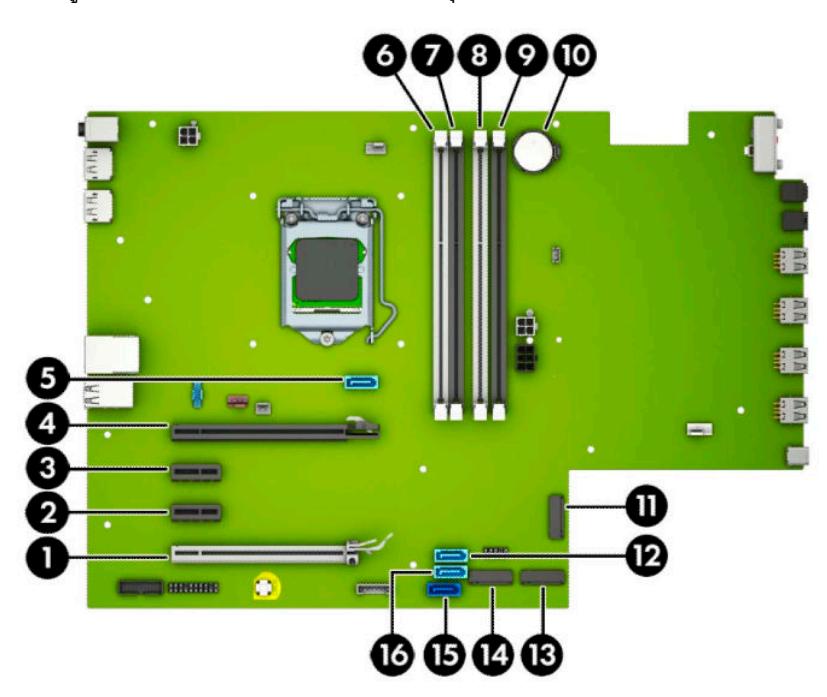

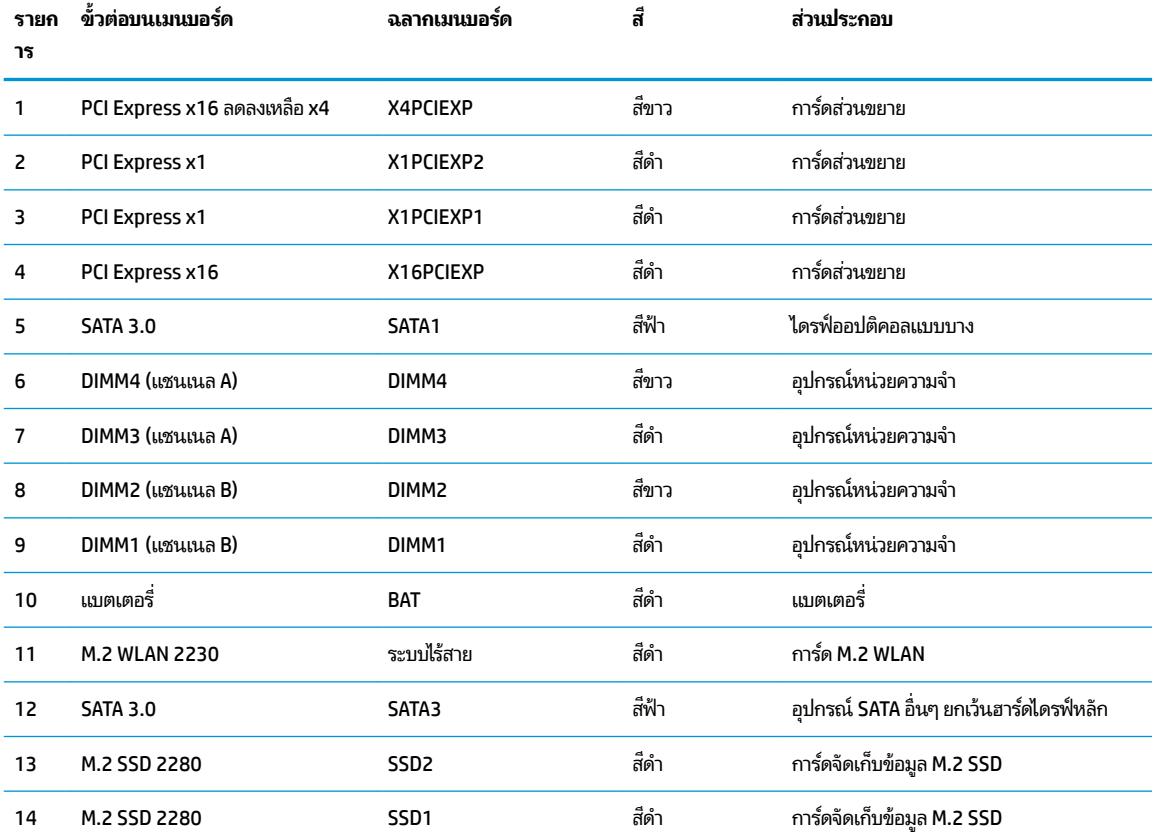

<span id="page-20-0"></span>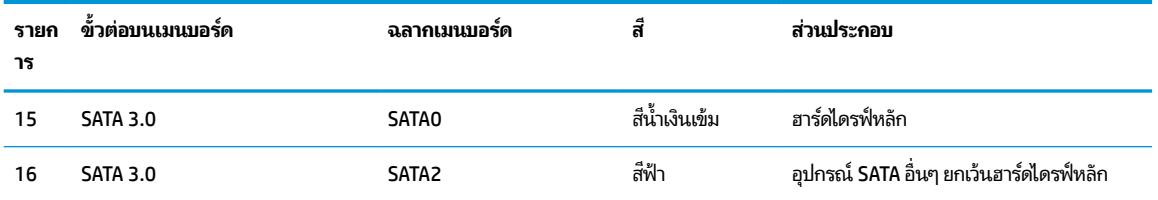

### **การอัพเกรดหน่วยความจำระบบ**

เครื่องคอมพิวเตอร์ของคุณติดตั้งหน่วยความจำ double data rate 4 synchronous dynamic random access memory (DDR4-SDRAM) แบบ dual inline memory modules (DIMM)

ซ็อกเก็ตหน่วยความจำบนเมนบอร์ดมีอุปกรณ์หน่วยความจำติดตั้งเอาไว้แล้วอย่างน้อยหนึ่งแผง หากคุณต้องการใช้หน่วยความจำ สูงสุดเท่าที่ระบบรองรับ ก็สามารถติดตั้งหน่วยความจำได้สูงสุดที่ 64 GB ซึ่ง

ทั้งนี้เพื่อให้การทำงานของระบบเป็นไปอย่างเหมาะสม หน่วยความจำแบบ DIMMs ที่ใช้ต้องมีคุณสมบัติดังต่อไปนี้: ่

- มาตรฐานอตสาหกรรมแบบ ุ 288 ขา
- รองรับหน่วยความจำแบบ Unbuffered non-ECC PC4-19200 DDR4-2400 MHz-compliant
- เป็นอุปกรณ์หน่วยความจำแบบ DDR4-SDRAM ทำงานที่แรงดัน 1.2 โวลต์
- รองรับ CAS latency 17 DDR4 2400 MHz (การจับเวลาประเภท 17-17-17)
- มีข้อมลที่กำหนดตาม JEDEC SPD

คอมพิวเตอร์เครื่องนี้รองรับหน่วยความจำที่มีคุณสมบัติดังนี้ :

- หน่วยความจำ non-ECC ขนาด 512 Mb, 1 Gb, 2 Gb และ 4 Gb
- อุปกรณ์หน่วยความจำแบบด้านเดียวและสองด้าน
- อุปกรณ์หน่วยความจำแบบ x8 และ x16 DDR ทั้งนี้ไม่รองรับอุปกรณ์หน่วยความจำแบบ x4 SDRAM

**หมายเหตุ:** โดยตัวเครื่องอาจทำงานไม่ถูกต้องหากมีการใช้หน่วยความจำที่ไม่รองรับดังกล่าว

#### **การติดตั้งโมดูลหน่วยความจำ**

ี เมนบอร์ดมีซ็อกเก็ตหน่วยความจำทั้งหมดสี่ซ็อกเก็ต และแบ่งเป็นสองซ็อกเก็ตต่อช่องสัญญาณ ซ็อกเก็ตดังกล่าวจะระบุว่าเป็น . DIMM1, DIMM2, DIMM3 และ DIMM4 ซ็อกเก็ต DIMM1 และ DIMM2 ทำงานในแชนเนลหน่วยความจำ B ซ็อกเก็ต DIMM3 และ DIMM4 ทำงานในแชนเนลหน่วยความจำ A

ี ระบบจะทำงานในโหมดช่องสัญญาณเดียว ช่องสัญญาณคู่ หรือโหมดเฟล็กซ์ โดยอัตโนมัติ ขึ้นอยู่กับลักษณะการติดตั้งของ DIMMs

**หมายเหตุ:** ทั้งนี้หน่วยความจำที่ทำงานแบบช่องสัญญาณเดียว และแบบช่องสัญญาณคู่ที่ไม่สมดุลกัน จะ ่ ภาพกราฟิกด้อยลง

- ระบบจะทำงานในโหมดช่องสัญญาณเดียว หากบรรจุ DIMM ในซ็อกเก็ตเพียงแชนเนลเดียว
- ระบบจะทำงานในโหมดสองแชนเนลประสิทธิภาพสูงหากความจุหน่วยความจำทั้งหมดของ DIMM ในแชนเนล A เท่ากับความ จุหน่วยความจำทั้งหมดของ DIMM ในแชนเนล B เทคโนโลยีและความกว้างของอุปกรณ์อาจแตกต่างกันระหว่างแชนเนล ี ตัวอย่างเช่น หากช่องสัญญาณ A บรรจุ DIMM ขนาด 1 GB จำนวนสองชุด และช่องสัญญาณ B บรรจุ DIMM ขนาด 2 GB จำนวนหนึ่งชุด ตัวเครื่องก็จะทำงานในโหมดช่องสัญญาณคู่
- ่ ระบบจะทำงานในโหมดเฟล็กซ์ หากความจุหน่วยความจำทั้งหมดของ DIMM ในแชนเนล A ไม่เท่ากับความจุหน่วยความจำ ี ทั้งหมดของ DIMM ในแชนเนล B แชนเนลในโหมดเฟล็กซ์ที่มีจำนวนหน่วยความจำขั้นต่ำบรรจุอยู่ จะแสดงรายละเอียด จำนวนหน่วยความจำทั้งหมดที่ถูกกำหนดในสองแชนเนลและจำนวนที่เหลือได้กำหนดในแชนเนลเดี่ยว สำหรับความเร็วสูงสุด แชนเนลควรจะมีความสมดุล เพื่อให้จำนวนหน่วยความจำที่ใหญ่ที่สุดกระจายอยู่ระหว่างสองแชนเนล แต่หากช่องสัญญาณ หนึ่งจะต้องมีหน่วยความจำมากกว่า ขนาดที่ใหญ่กว่าควรอยู่ในช่องสัญญาณ A ตัวอย่างเช่น หากคุณติดตั้งซ็อกเก็ต DIMM ่ ขนาด 2 GB จำนวนหนึ่งชุด และ DIMM ขนาด 1 GB จำนวนสามชุด ก็ควรติดตั้ง DIMM ขนาด 2 GB และ 1 GB หนึ่งชุดไว้ ใน ช่องสัญญาณ A ส่วนช่องสัญญาณ B นั้นให้ติดตั้ง DIMM ขนาด 1 GB สำหรับสองตัวที่เหลือ ซึ่งการกำหนดค่าลักษณะดัง กล่าวนี้ หน่วยความจำขนาด 4 GB จะทำงานแบบช่องสัญญาณคู่ และหน่วยความจำขนาด 1 GB จะ เดี ่ยว
- $\bullet$  ไม่ว่าในโหมดใด ความเร็วสูงสุดในการทำงานจะถูกกำหนดด้วย DIMM ที่ช้าที่สุดในระบบ

สิ่งสำคัญ: คุณต้องถอดสายไฟ AC ออกก่อนและรอประมาณ 30 วินาทีเพื่อรอให้กระแสไฟฟ้าหมดไปก่อนที่จะเพิ่มหรือถอด อุปกรณ์หน่วยความจำไม่ว่าสถานะของเครื่องจะเปิดอยู่หรือไม่ก็ตาม จะ คอมพิวเตอร์ยังต่ออยู่กับเต้ารับไฟฟ้า AC การเพิ่มหรือการนำโมดูลหน่วยความจำออกในขณะที่ยังมีกระแสไฟฟ้าอยู่อาจจะทำให้เกิด ความเสียหายที่แก้ไขไม่ได้ในโมดูลหน่วยความจำหรือเมนบอร์ด

ซ็อกเก็ตของโมดูลหน่วยความจำมีหน้าสัมผัสเป็นทองคำ ดังนัน้ เมื่ออัพเกรดหน่วยความจำ คุณจะต้องใช้โมดูลหน่วยความจำที่ มีหน้าสัมผัสเป็นทองคำเช่นเดียวกัน เพื่อป้องกันการกัดกร่อนและ/หรือการเกิดสนิมจากการใช้หน้าสัมผัสโลหะที่เข้ากันไม่ได้ ่

ไฟฟ้าสถิตอาจทำให้ส่วนประกอบอิเล็กทรอนิกส์ของคอมพิวเตอร์หรือการ์ดเสริมชำรุดเสียหายได้ ก่อนที่จะเริ่มต้นกระบวนการเหล่า นี้ โปรดตรวจสอบว่าคุณได้คายประจุไฟฟ้าสถิตด้วยการสัมผัสวัตถุที่เป็นโลหะและมีการลงกราวด์ โปรดดูข้อมูลเพิ่มเติมที่ <u>การคาย</u> ่ ประจุไฟฟ้าสถิตในหน้า 60

่ เมื่อทำงานกับโมดูลหน่วยความจำ โปรดใช้ความระมัดระวังไม่ ให้สัมผัสกับหน้าส้มผัสใดๆ การทำเช่นนั้นอาจทำให้ โมดูลชำรุดเสีย หายได้

- **1.** ถอดออก/คลายอุปกรณ์ความปลอดภัยที่ห้ามเปิดเครื่องคอมพิวเตอร์
- <mark>2.</mark> ถอดสื่อบันทึกแบบถอดออกได้ทั้งหมดออกจากคอมพิวเตอร์ เช่น คอมแพคดิสก์หรือแฟลชไดรฟ์ USB
- ี **3.** ปิดคอมพิวเตอร์ ให้เรียบร้อยผ่านระบบปฏิบัติการ แล้วปิดอุปกรณ์ภายนอกใดๆ ทั้งหมด
- **4.** ถอดปลั๊กไฟออกจากเต้ารับไฟฟ้า และถอดอุปกรณ์ภายนอกใดๆ ออกให้หมด
- สิ่งสำคัญ: คุณต้องถอดสายไฟ AC ออกก่อนและรอประมาณ 30 วินาทีเพื่อรอให้กระแสไฟฟ้าหมดไปก่อนที่จะเพิ่มหรือ ถอดอุปกรณ์หน่วยความจำไม่ว่าสถานะของเครื่องจะเปิดอยู่หรือไม่ก็ตาม จะ เท่าที่เครื่องคอมพิวเตอร์ย้งต่ออยู่กับเต้ารับไฟฟ้า AC กา ่ อยู่อาจจะทำให้เกิดความเสียหายที่แก้ไขไม่ได้ในโมดูลหน่วยความจำหรือเมนบอร์ด
- ี**5.** ถอดแผงปิดเครื่องคอมพิวเตอร์โปรดดูที่ <u>การถอดแผงข้างสำหรับเข้าถึงภายในคอมพิวเตอร์[ในหน](#page-13-0)้า 6</u>

**คำเตือน! เพื่อหลีกเลี่ยงอันตรายจากพื้นผิวสัมผัสที่ร้อน ควรรอให้ส่วนประกอบภายในเครื่องเย็นลงก่อนการสัมผัส** 

<span id="page-22-0"></span>**6.** เปิดสลักทั้งสองด้านของซ็อกเก็ตโมดูลหน่วยความจำ (1) และใส่ โมดูลหน่วยความจำลงในซ็อกเก็ต (2) ดันแผงโมดูลเข้าในซ็ อกเกต็ และตรวจสอบว่าหน่วยความจำได้ถูกติดตั้งเข้าที่โดยเรียบร้อย กรุณาตรวจดูว่าสลักอยู่ในตำแหน่งปิด (3)

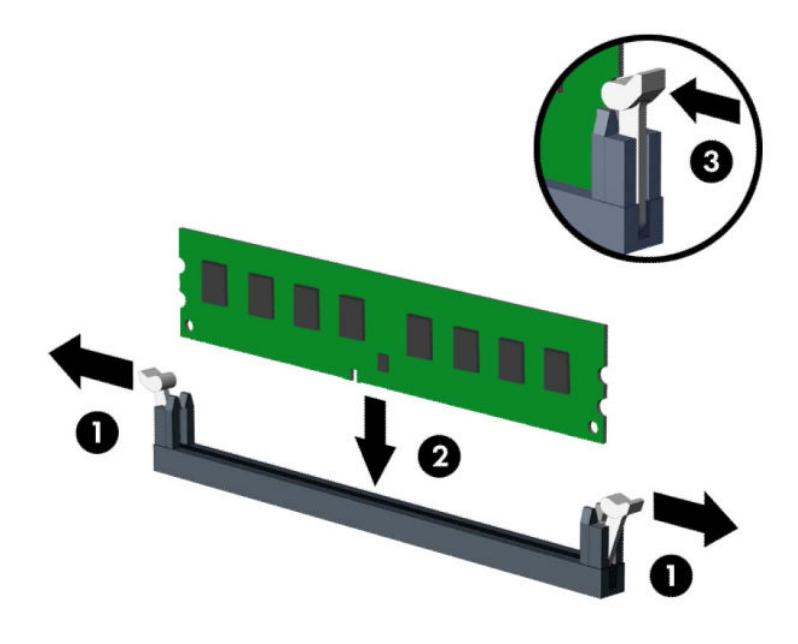

 $\stackrel{\text{\tiny{def}}}{=}$  **หมายเหตุ:** คุณจะสามารถติดตั้งหน่วยความจำได้เพียงวิธีเดียวเท่านั้น จัดให้รอยบากบนโมดูลตรงกับแถบบนซ็อกเก็ต หน่วยความจำ

ใส่ซื้อกเก็ต DIMM สีดำก่อนซื้อกเก็ต DIMM สีขาว

ทั้งนี้เพื่อประสิทธิภาพสูงสุด ควรบรรจุหน่วยความจำในซ็อกเก็ตโดยใช้หน่วยความจำที่มีความจุกระจายเท่าๆ กันระหว่างช่อง ี สัญญาณ A และช่องสัญญาณ B

- **7.** ทำซ้ำขั้นตอนที่ 6 เพื่อติดตั้งโมดูลหน่วยความจำเพิ่มเติม
- **8.** ใส่แผงปิดคอมพิวเตอร์เข้าที่
- ื**9.** เสียบสายไฟและอุปกรณ์ภายนอกอื่นๆ อีกครั้งและเปิดเครื่องคอมพิวเตอร์ คอมพิวเ เตมโดยอ ิ ัตโนมัติ
- <mark>10.</mark> ล็อคอุปกรณ์รักษาความปลอดภัยที่ถูกปลดออกเมื่อตอนที่ถอดแผงปิดออก

### **การถอดหรอต ื ิดตั ้ งการดส ่วนขยาย ์**

คอมพิวเตอร์มีช่องเสียบขยาย PCI Express x1 สองช่อง, ช่องเสียบขยาย PCI Express x16 หนึ่งช่อง และช่องเสียบขยาย PCI Express x16 อีกหนึ่งช่องที่ถูกเปลี่ยนเป็นช่องเสียบประเภท x4

 $\ddot{\Xi}$  <mark>" หมายเหตุ:</mark> คุณสามารถติดตั้งการ์ดส่วนขยาย PCI Express x1, x4, x8 หรือ x16 ลงในซ็อคเก็ต PCI Express x16 ได้

สำหรับการตั้งค่าการ์ดแสดงผลกราฟิกคู่ การ์ดแผ่นแรก (การ์ดหลัก) จะต้องถูกติดตั้งไว้ ในซ็อคเก็ต PCI Express x16 ซึ่งไม่ ได้ถูก เปลี่ยนเป็นช่องเสียบประเภท x4

วิธีถอด เปลี่ยน หรือเพิ่มการ์ดส่วนขยาย:

- ี**1.** ถอดออก/คลายอุปกรณ์ความปลอดภัยที่ห้ามเปิดเครื่องคอมพิวเตอร์
- <mark>2.</mark> ถอดสื่อบันทึกแบบถอดออกได้ทั้งหมดออกจากคอมพิวเตอร์ เช่น คอมแพคดิสก์หรือแฟลชไดรฟ์ USB
- ี **3.** ปิดคอมพิวเตอร์ ให้เรียบร้อยผ่านระบบปฏิบัติการ แล้วปิดอุปกรณ์ ภายนอกใดๆ ทั้งหมด
- **4.** ถอดปลั๊กไฟออกจากเต้ารับไฟฟ้า และถอดอุปกรณ์ภายนอกใดๆ ออกให้หมด
- สิ่งสำคัญ: ไม่ว่าสถานะของเครื่องจะเปิดอยู่หรือไม่ก็ตาม จะมีกระแสไฟฟ้าอยู่ในเมนบอร์ดตราบเท่าที่เครื่องยังต่ออยู่กับ ่ เต้าเสียบ AC ทั้งนี้เพื่อป้องกันความเสียหายต่อส่วนประกอบภายใน คุณต้องถอดสายไฟ AC ออกจากจากแหล่งจ่ายไฟก่อนที่จะ เปิดด้านในตัวเครื่องคอมพิวเตอร์ดังกล่าว
- **5.** ถอดแผงปิดเครื่องคอมพิวเตอร์โปรดดูที่ <u>การถอดแผงข้างสำหรับเข้าถึงภายในคอมพิวเตอร์[ในหน](#page-13-0)้า 6</u>
- **6.** หาซ็อกเก็ตที่ว่างบนเมนบอร์ด และสล็อตเอ็กซ์แพนชันที่เกี่ยวข้องที่ด้านหลังของโครงเครื่องคอมพิวเตอร์ ่
- **7.** คลายสลักยึดฝาปิดช่องเสียบที่ยึดฝาปิดช่องเสียปไว้โดยยกแถบสี่เขียวบนสลัก แ

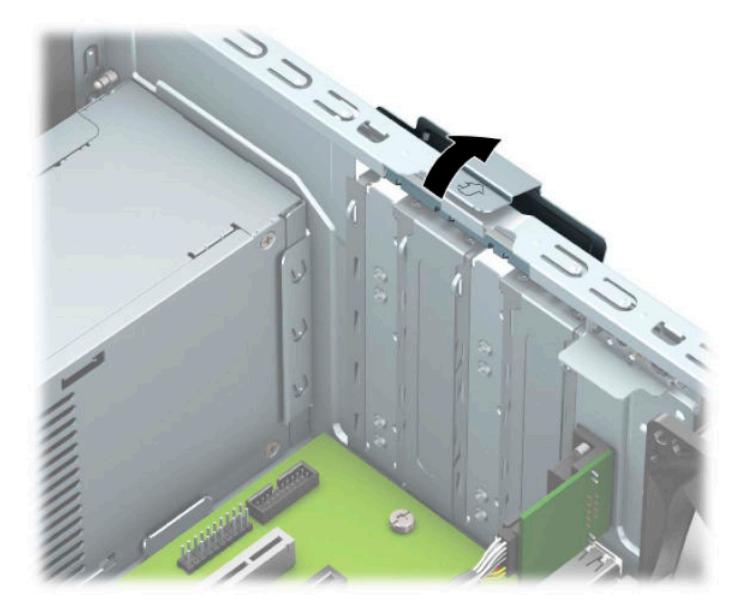

**8.** ถอดฝาปิดช่องเสียบส่วนขยายหรือการ์ดส่วนขยายที่ติดตั้งอยู่เดิม

 $\mathbb{F}$  หมายเหตุ: จะถอดการ์ดเอ็กซ์แพนชันที่ติดตั้งไว้ให้ปลดสายเคเบิลทั้งหมดที่เชื่อมต่อกับการ์ดดังกล่าว ่

- **a.** หากคุณต้องการจะติดตั้งการ์ดเอ็กซ์แพนชันลงในซ็อกเก็ตที่ว่างอยู่ให้ถอดฝาปิดสล็อตเอ็กซ์แพนชันที่ด้านหลังของ โครงเครื่องคอมพิวเตอร์
	- ฝาปิดช่องเสียบการ์ดจำนวนสองช่องสามารถเลื่อนดึงออกจากด้านหลังโครงเครื่องได้ทันที ดึงฝาปิดสล็อตขึ้น ตรงๆ จากภายในโครงเครื่อง

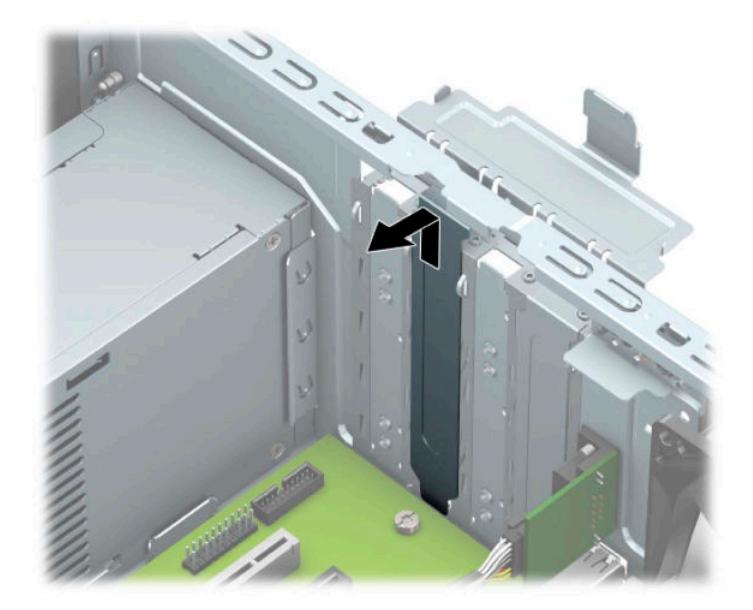

● คุณต้องถอดใช้ ไขควงเพื่อถอดฝาปิดช่องเสียบอีกสองอันที่เหลือ สอดไขควงเข้าไปในรูที่ด้านหลังของฝาปิดช่อง ่ เสียบการ์ด (1) และโยกฝาปิดช่องดังกล่าวไปมา (2) เพื่อหักออกจากตัวเครื่อง

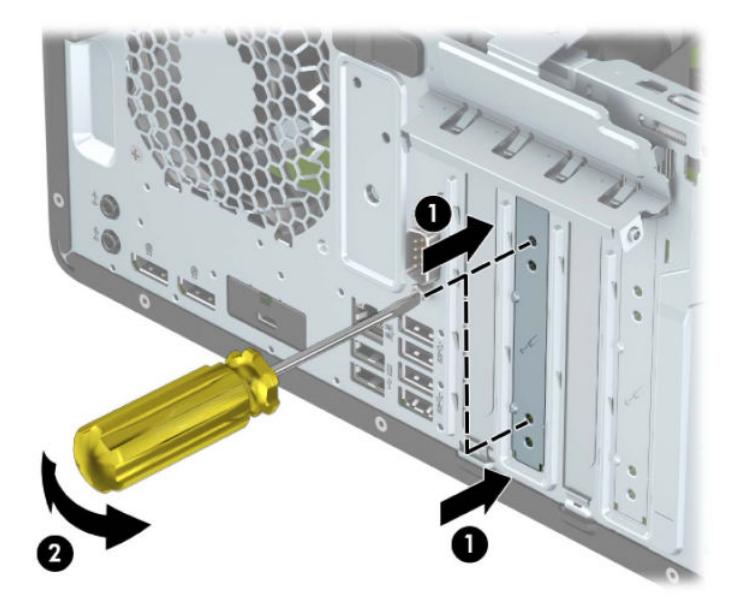

**b.** หากต้องการจะถอดการ์ด PCI Express x1 ให้จับปลายทั้งสองข้างของการ์ด แล้วค่อยๆ โยกการ์ดจนส่วนที่เชื่อมต่อ ่ หลุดจากซ็อกเก็ต ดึงการ์ดส่วนขยายขึ้นตรงๆ (1) จากนั้นขยับเลื่อนออกจากภายในโครงเครื่อง (2) เพื่อถอดออก ระวัง อย่าให้การ์ดขูดขีดกับส่วนประกอบภายในอื่นๆ

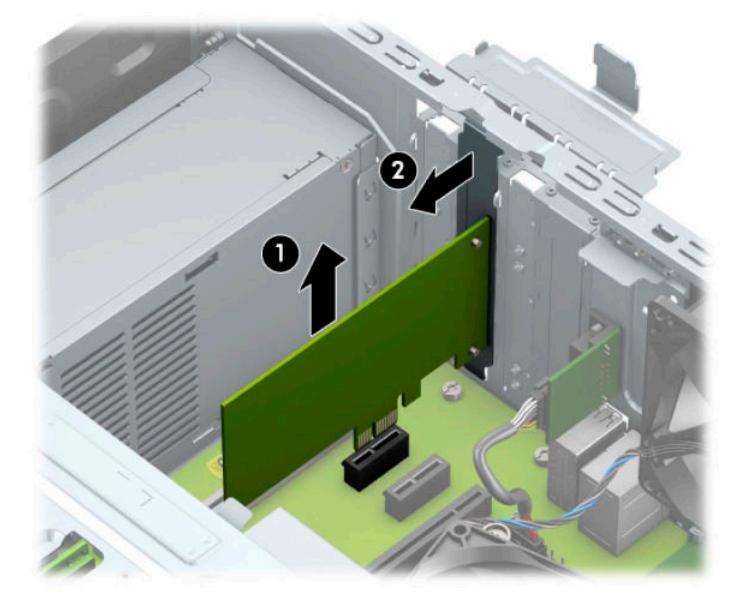

**c.** หากต้องการถอดการ์์ด PCI Express x16 ให้ดึงแขนยึดที่ด้านหลังของช่องเสียบการ์์ดส่วนขยายให้กางออกจากการ์์ด (1) และค่อยๆ โยกการ์ดไปมาจนกระทั่งขั้วต่อหลุดออกจากช่องเสียบ ดึงการ์ดส่วนขยายขึ้นตรงๆ (2) จากนั้นขยับเลื่อน ออกจากภายในโครงเครื่อง (3) เพื่อถอดออก ระวังอย่าให้การ์ดขูดขีดกับส่วนประกอบภายในอื่นๆ

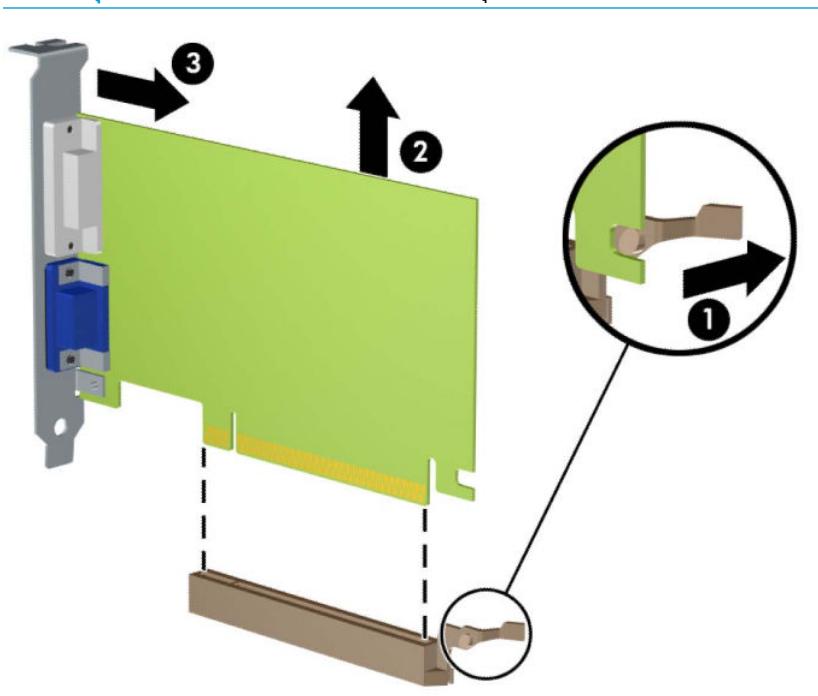

**หมายเหตุ:** หากการ์ดดังกล่าวเป็นการ์ดแบบยาว คุณอาจต้องพลิกถาดใส่ ไดรฟ์ก่อน เพื่อถอดการ์ดออก

- ี**9.** จัดเก็บการ์ดที่ถอดออกมาไว้ในหีบห่อที่ป้องกันไฟฟ้าสถิต
- <mark>10.</mark> หากไม่ต้องการติดตั้งการ์ดส่วนขยายอันใหม่ให้ ใส่ฝาปิดสล็อตส่วนขยายเพื่อปิดช่องที่เปิดอยู่ ่
- สิ่งสำคัญ: หลังจากถอดการ์ดเอ็กซ์แพนชัน คุณต้องใส่การ์ดใหม่หรือฝาปิดสล็อต เพื่อการระบายความร้อนที่เหมาะสมของ ่ ส่วนประกอบภายในเครื่องในระหว่างการทำงาน
- <mark>11.</mark> ในการติดตั้งการ์ดส่วนขยายอันใหม่ที่มีความยาวขนาดครึ่งหนึ่งของขนาดเต็มให้ถือการ์ดไว้เหนือซ็อกเก็ตส่วนขยายบน เมนบอร์ด จากนั้นจึงขยับการ์ดเข้าไปที่ด้านหลังของโครงเครื่อง (1) เพื่อให้ด้านล่างของโครงของการ์ดเลื่อนเข้าไปช่องเสียบ ขนาดเล็กบนโครงเครื่อง กดการ์ดลงไปในซ็อกเก็ตบนเมนบอร์ดตรงๆ อย่างเบามือ (2)

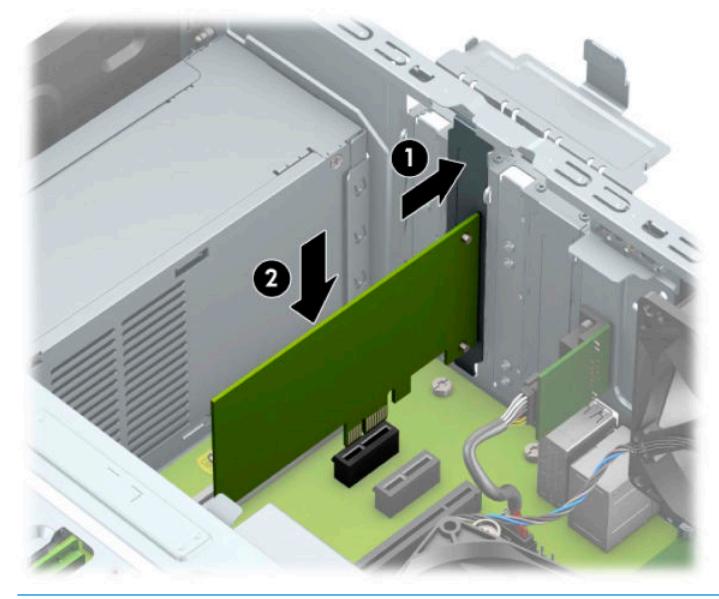

- **หมายเหตุ:** ระหว่างติดตั้งการ์ดส่วนขยายให้กดการ์ดเพื่อเสียบลงในช่องเสียบของการ์ดส่วนขยายจนแน่น
- <mark>12.</mark> หากต้องการติดตั้งการ์ดส่วนขยายที่เป็นการ์ดแบบยาว คุณต้องพลิกโครงไดรฟ์ก่อน เห่ ่
	- **a.** ถอดสายไฟและสายข้อมูลออกจากด้านหลังของไดรฟ์ต่างๆ ในถาดใส่ ไดรฟ์
	- **b.** พลิกโครงใส่ ไดรฟ์ขึ้น

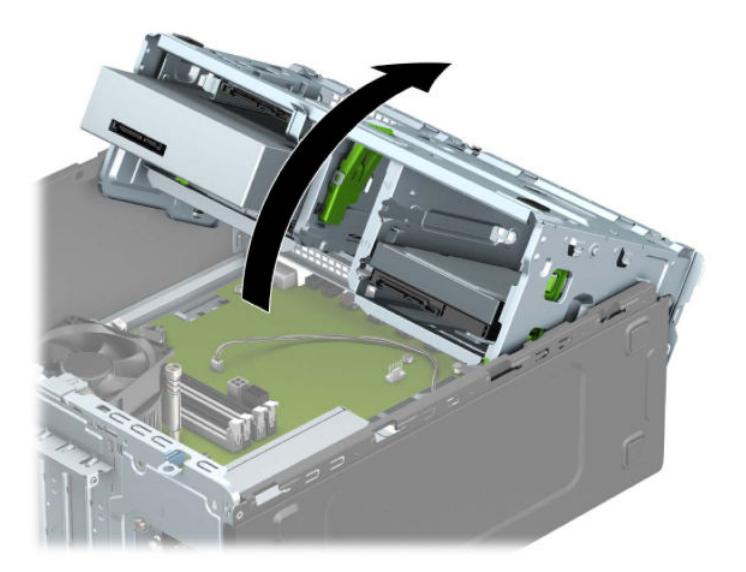

**c.** ในการติดตั้งการ์ดส่วนขยายความยาวขนาดเต็มให้ถือการ์ดไว้เหนือซ็อกเก็ตส่วนขยายบนเมนบอร์ด จากนั้นจึงขยับ การ์ดเข้าไปที่ด้านหลังของโครงเครื่อง (1) เพื่อให้ด้านล่างของโครงของการ์ดเลื่อนเข้าไปช่องเสียบขนาดเล็กบนโครง เครื่อง กดการ์ดลงไปในซ็อกเก็ตบนเมนบอร์ดตรงๆ อย่างเบามือ (2)

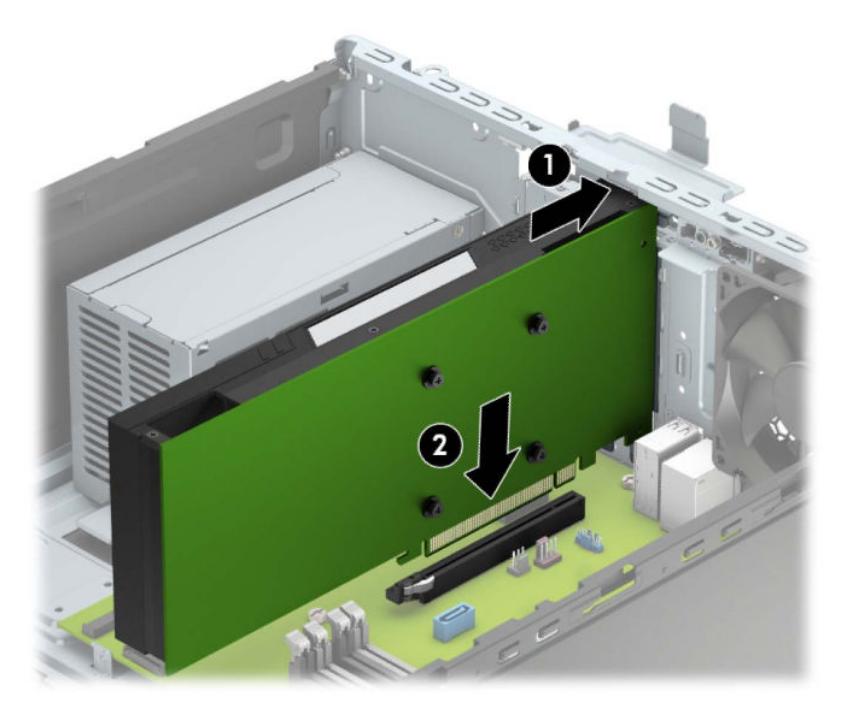

**d.** พลิกโครงใส่ ไดรฟ์ลง

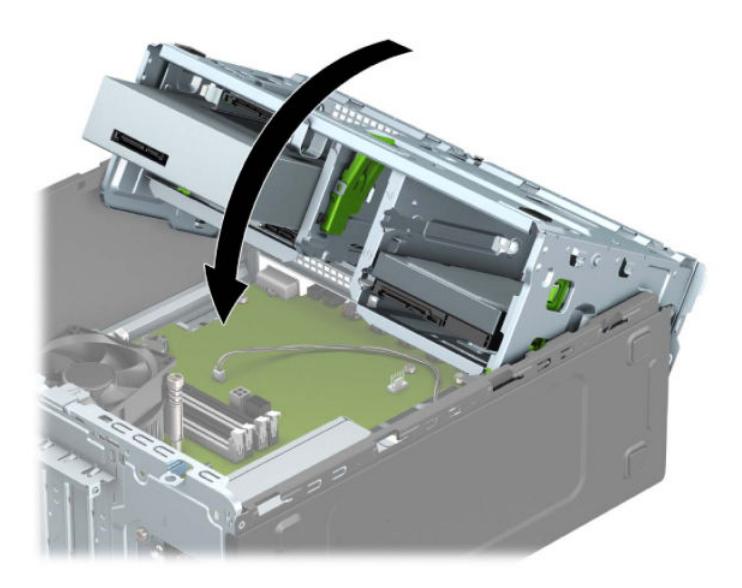

**e.** ต่อสายไฟและสายข้อมูลเข้ากับด้านหลังของไดรฟ์ต่างๆ ที่อยู่ภายในถาดใส่ ไดรฟ์

ี**13.** หมุนสลักยึดฝาปิดสล็อตกลับเข้าที่เพื่อยึดการ์ดเอ็กซ์แพนชันเอาไว้ ่

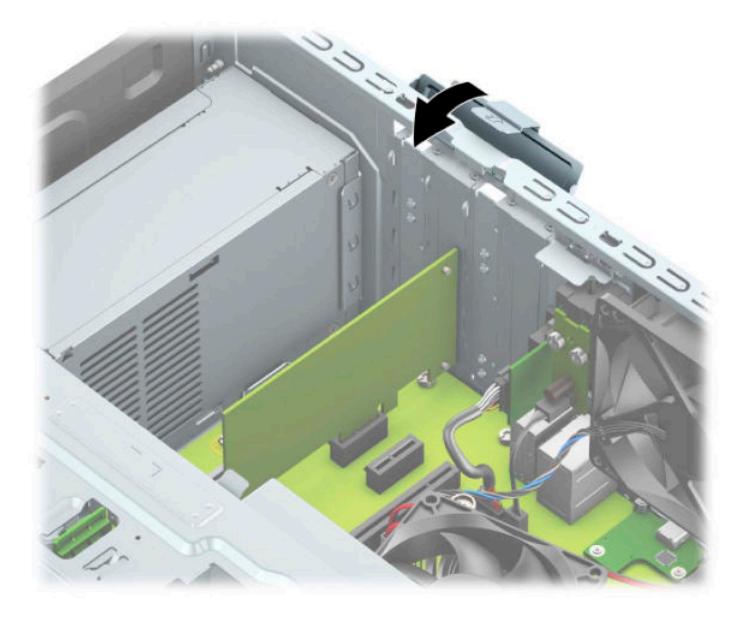

- ี**14.** ต่อสายเคเบิลภายนอกเข้ากับการ์ดที่ติดตั้งใหม่ หากจำเป็น ต่อสายเคเบิลภายในเข้ากับเมนบอร์ด ห
- **15.** ใส่แผงปิดคอมพิวเตอร์เข้าที่
- ี**่ 16.** เสียบสายไฟและอุปกรณ์ภายนอกอื่นๆ อีกครั้งและเปิดเครื่องคอมพิวเตอร์
- **17.** ล็อคอุปกรณ์รักษาความปลอดภัยที่ถูกปลดออกเมื่อตอนที่ถอดแผงปิดออก
- ี**่ 18.** ตั้งค่าเครื่องคอมพิวเตอร์ใหม่ ห

#### <span id="page-29-0"></span>**ตำแหน่งของไดรฟ์**

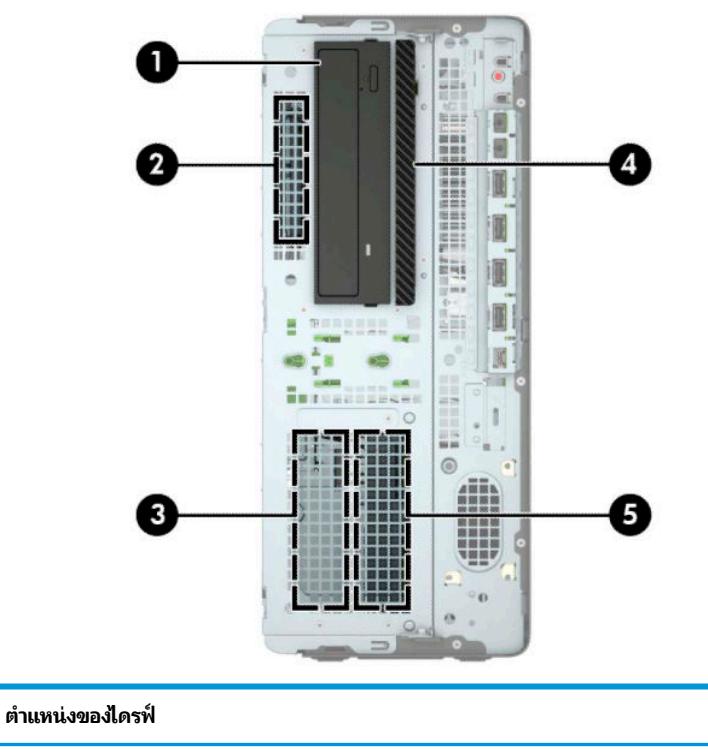

- 1 ช่องใส่ ไดรฟ์ครึ่งขนาด 5.25 นิ้ว
- 2 ช่องใส่ฮาร์ดไดรฟ์ขนาด 2.5 นิ้ว
- 3 ช่องใส่ฮาร์ดไดรฟ์สำรองขนาด 3.5 นิว้
- 4 ไดรฟ์ออปติคอลแบบบาง 9.5 มม.
- 5 ช่องใส่ฮาร์ดไดรฟ์หลักขนาด 3.5 นิ้ว

หมายเหตุ: โครงแบบไดรฟ์ในคอมพิวเตอร์ของคุณอาจแตกต่างจากโครงแบบไดรฟ์ที่แสดงข้างต้น

### <span id="page-30-0"></span>**การถอดแȡะการติดตั ้ งไดรฟ์**

โปรดปฏิบัติตามคำแนะนำต่อไปนี้เมื่อติดตั้งไดรฟ์:

- Ȁณต ุ องต ้ ดติ ังฮาร ้ ดไดร ์ ฟ์ Serial ATA (SATA) ตัวหลักเขาก้ ับขัวต้ อ่ SATA ตัวหลักสีน้ำเงินเข้มบนเมนบอร์ด ในตำแหน่งที่ ระบุข้อความว่า SATA0
- $\bullet$  ต่อฮาร์ดไดรฟ์ตัวรองและไดรฟ์ออปติคอลกับขั้วต่อ SATA สีฟ้าขั้วใดก็ได้บนเมนบอร์ด (ที่ระบุข้อความว่า SATA1, SATA2 และ SATA3)
- คุณต้องติดตั้งสกรูยึดฮาร์ดไดรฟ์และไดรฟ์ออปติคอลขนาด 5.25 นิ้ว เพื่อให้ ไดรฟ์จะอยู่ในแนวเดียวกับถาดใส่ ไดรฟ์และ ล็อกเข้าที่ คุณสามารถสั่งซื้อสกรูยึดดังกล่าวได้จาก HP

<u>ี้ไ2ี สิ่<mark>งสำคัญ:</mark> ใ</u>นการป้องกันการสูญเสียข้อมูลหรือความเสียหายต่อคอมพิวเตอร์หรือไดรฟ์:

หากคุณกำลังใส่หรือถอดไดรฟ์ให้ปิดระบบปฏิบัติการตามขั้นตอนที่เหมาะสม จากนั้นปิดเครื่องคอมพิวเตอร์ และถอดปลั๊กออก อย่า ่ ี ถอดไดรฟ์ขณะที่คอมพิวเตอร์เปิดหรืออยู่ในโหมดสแตนด์บาย

โปรดคายประจุไฟฟ้าสถิตก่อนเริ่มดำเนินการใดๆ กับไดรฟ์ และในขณะที่ทำงานกับไดรฟ์ โปรดหลีกเลี่ยงการสัมผัสช่องเสียบของ ไดรฟ์ สำหรับข้อมูลเพิ่มเติมเกี่ยวกับการป้องกันความเสียหายจากไฟฟ้าสถิต โปรดดู <u>การคายประจุไฟฟ้าสถิต ในหน้า 60</u>

จับไดรฟ์อย่างระมัดระวัง อย่าทำหล่น

อย่าใช้แรงมากเกินไปขณะทิใส่ ไดรฟ์ ่

หลีกเลี่ยงไม่ ให้ ไดรฟ์สัมผัสกับความชื้น อุณหภูมิที่สูงหรือต่ำมากๆ หรือผลิตภัณฑ์ที่มีสนามแม่เหล็ก เช่น จเ

หากจะต้องส่งไดรฟ์ทางไปรษณีย์ให้บรรจุไดรฟ์ในซองบุวัสดุกันกระแทก หรือหึบห่อกันกระแทกแบบอื่นๆ แ ด้านนอกหิบห่อว่า "Fragile: Handle With Care."

#### <span id="page-31-0"></span>**การถอดไดรฟ์ขนาด 5.25 นิ ้ว**

- **หมายเหตุ:** นำสื่อเก็บข้อมูลที่ถอดออกได้ทั้งหมดออกจากไดรฟ์ ก่อนที่จะถอดตัวไดรฟ์ออกจากเครื่อง
	- **1.** ถอดออก/คลายอุปกรณ์ความปลอดภัยที่ห้ามเปิดเครื่องคอมพิวเตอร์
	- <mark>2.</mark> ถอดสื่อบันทึกแบบถอดออกได้ทั้งหมดออกจากคอมพิวเตอร์ เช่น คอมแพคดิสก์หรือแฟลชไดรฟ์ USB
	- ี **3.** ปิดคอมพิวเตอร์ ให้เรียบร้อยผ่านระบบปฏิบัติการ แล้วปิดอุปกรณ์ ภายนอกใดๆ ทั้งหมด
	- **4.** ถอดปลั๊กไฟออกจากเต้ารับไฟฟ้า และถอดอฺปกรณ์ภายนอกใดๆ ออกให้หมด
	- สิ่งสำคัญ: ไม่ว่าสถานะของเครื่องจะเปิดอยู่หรือไม่ก็ตาม จะมีกระแสไฟฟ้าอยู่ในเมนบอร์ดตราบเท่าที่เครื่องยังต่ออยู่กับ ่ เต้าเสียบ AC ทั้งนี้เพื่อป้องกันความเสียหายต่อส่วนประกอบภายใน คุณต้องถอดสายไฟ AC ออกจากจากแหล่งจ่ายไฟก่อนที่จะ เปิดด้านในตัวเครื่องคอมพิวเตอร์ดังกล่าว
	- ี**5.** ถอดแผงปิดเครื่องคอมพิวเตอร์โปรดดูที่ <u>การถอดแผงข้างสำหรับเข้าถึงภายในคอมพิวเตอร์[ในหน](#page-13-0)้า 6</u>
	- **6.** ถอดแผงด้านหน้า โปรดดูที่ <u>การถอดแผงด้านหน้า ในหน้า 8</u>
	- ี**7.** ถอดสายไฟ (1) และสายข้อมูล (2) ออกจากด้านหลังของไดรฟ์
		- ี่<mark>สิ่งสำคัญ:</mark> เมื่อต้องการถอดสายเคเบิลให้ หาย

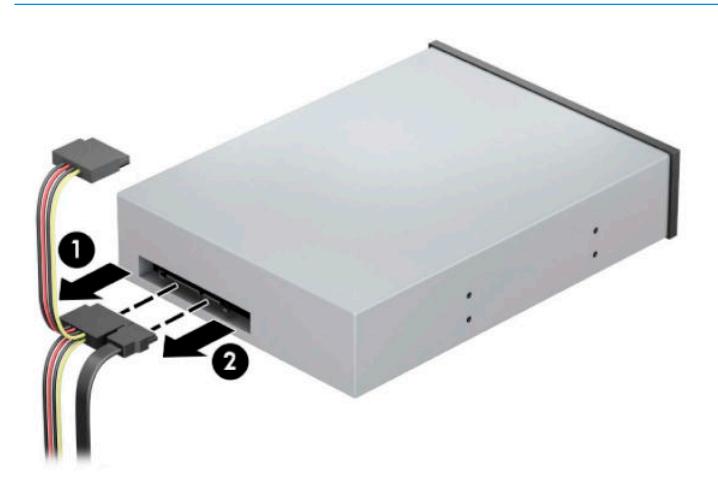

ี**8.** เลื่อนตัวล็อกไดรฟ์สีเขียวเข้าหาตัวไดรฟ์ (1) แล้วดึงไดรฟ์ออปติคอลออกจากช่องใส่ ไดรฟ์ (2)

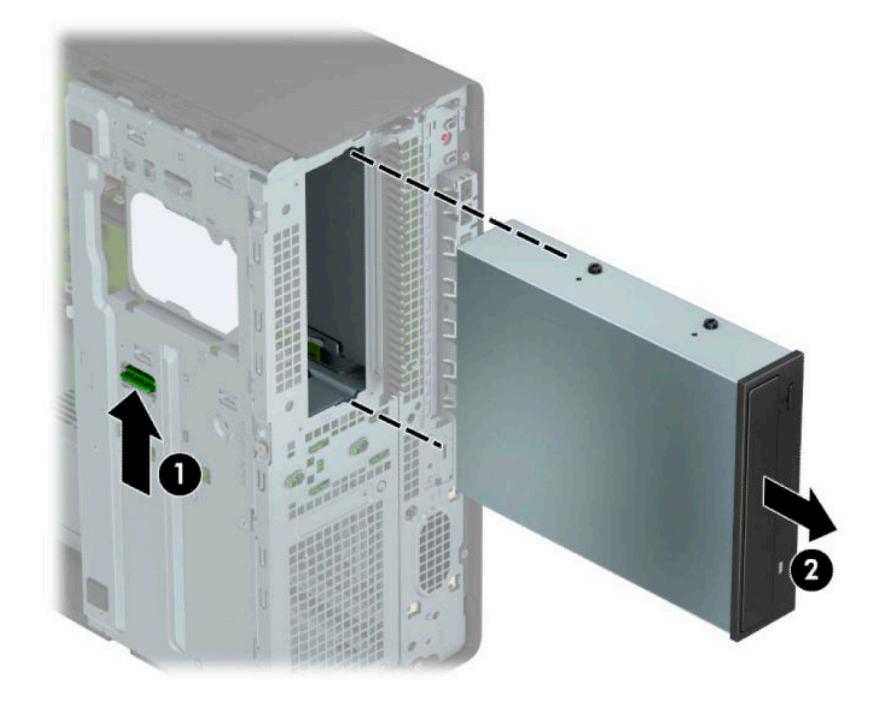

#### <span id="page-33-0"></span>**การติดตั ้งไดรฟ์ขนาด 5.25 นิ ้ว**

- ี**1.** ถอดออก/คลายอุปกรณ์ความปลอดภัยที่ห้ามเปิดเครื่องคอมพิวเตอร์
- <mark>2.</mark> ถอดสื่อบันทึกแบบถอดออกได้ทั้งหมดออกจากคอมพิวเตอร์ เช่น คอมแพคดิสก์หรือแฟลชไดรฟ์ USB
- ี **3.** ปิดคอมพิวเตอร์ ให้เรียบร้อยผ่านระบบปฏิบัติการ แล้วปิดอุปกรณ์ภายนอกใดๆ ทั้งหมด
- **4.** ถอดปลั๊กไฟออกจากเต้ารับไฟฟ้า และถอดอุปกรณ์ภายนอกใดๆ ออกให้หมด
- สิ่งสำคัญ: ไม่ว่าสถานะของเครื่องจะเปิดอยู่หรือไม่ก็ตาม จะมีกระแสไฟฟ้าอยู่ในเมนบอร์ดตราบเท่าที่เครื่องยังต่ออยู่กับ ่ เต้าเสียบ AC ทั้งนี้เพื่อป้องกันความเสียหายต่อส่วนประกอบภายใน คุณต้องถอดสายไฟ AC ออกจากจากแหล่งจ่ายไฟก่อนที่จะ เปิดด้านในตัวเครื่องคอมพิวเตอร์ดังกล่าว
- ี**5.** ถอดแผงปิดเครื่องคอมพิวเตอร์โปรดดูที่ <u>การถอดแผงข้างสำหรับเข้าถึงภายในคอมพิวเตอร์[ในหน](#page-13-0)้า 6</u>
- ี**6.** ถอดแผงด้านหน้า หากคุณทำการติดตั้งไดรฟ์ช่องใส่ที่ปิดด้วยฝาปิดให้ถอดฝาปิดออก อ่านรายละเอียดเพิ่มเติมได้ที่ <u>[การถอด](#page-15-0)</u> ้ที่ห้มฝาในหน้า 8
- **7.** หากต้องการติดตั้งไดรฟ์ออปติคอลให้ขันสกรูยึดแบบ M3 จำนวนสี่ตัว (จัดหาเอง) เข้ากับรูด้านล่างบนไดรฟ์แต่ละด้าน
- **หมายเหตุ:** หากต้องการเปลี่ยนไดรฟ์ออปติคอลตัวเดิมให้ ใช้สกรูยึดแบบ M3 จากไดรฟ์ตัวเดิม เท์ ใหม่
- สิ่งสำคัญ: ทั้งนี้ต้องใช้สกรูยึดที่มีความยาว 5 มม. เท่านั้น ส<sub>ี</sub> ไดรฟ์ได้

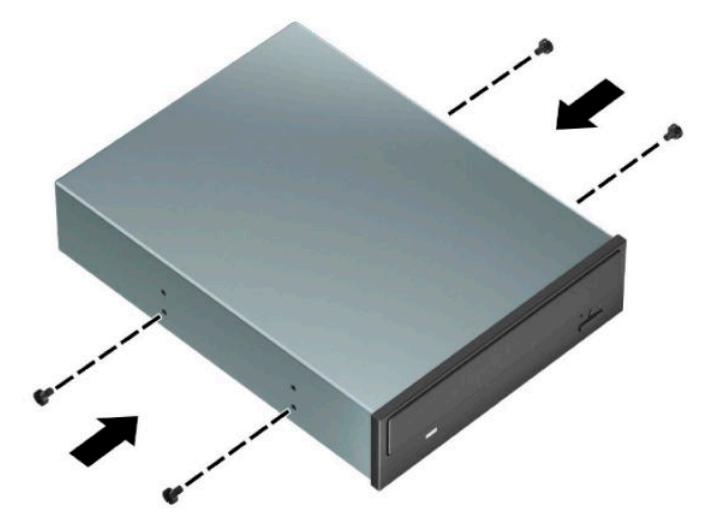

ี**8.** หากคุณต้องการติดตั้งไดรฟ์ขนาด 5.25 นิ้วในช่องใส่ ไดรฟ์ที่ว่างอยู่ คุณอาจต้องถอดแผงโลหะที่ครอบด้านหน้าของช่องใส่ ดังกล่าวออก สอดไขควงเข้าไปในรูที่ด้านหน้าของแผงโลหะ (1) และโยกแผงดังกล่าวไปมา (2) เพื่อหักออกจากตัวเครื่อง

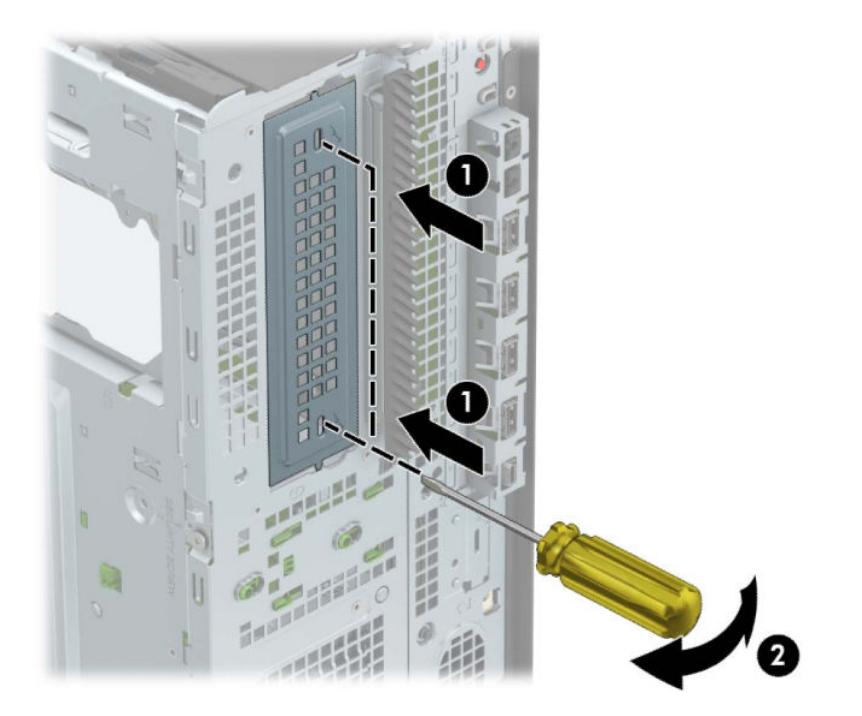

**9.** เลื่อนไดรฟ์เข้าไปในช่องใส่ ไดรฟ์โดยให้สกรูยึดอยู่ตรงกับช่องเสียบ จนกระทั่งล็อกไดรฟ์เข้าที่

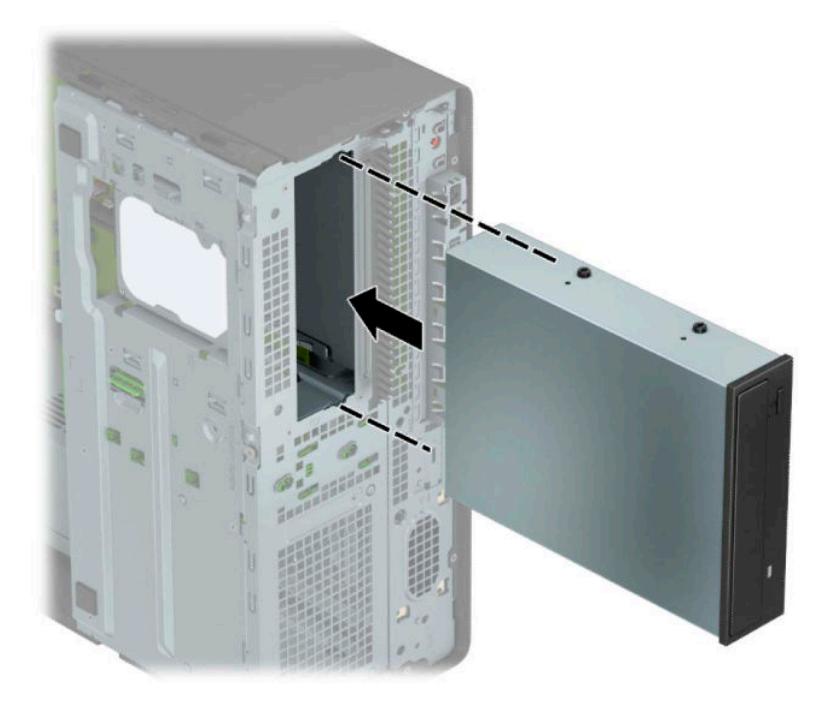

ี **10.** ต่อสายไฟ (1) และสายเคเบิลข้อมูล (2) เข้าที่ด้านหลังของไดรฟ์ออปติคอล

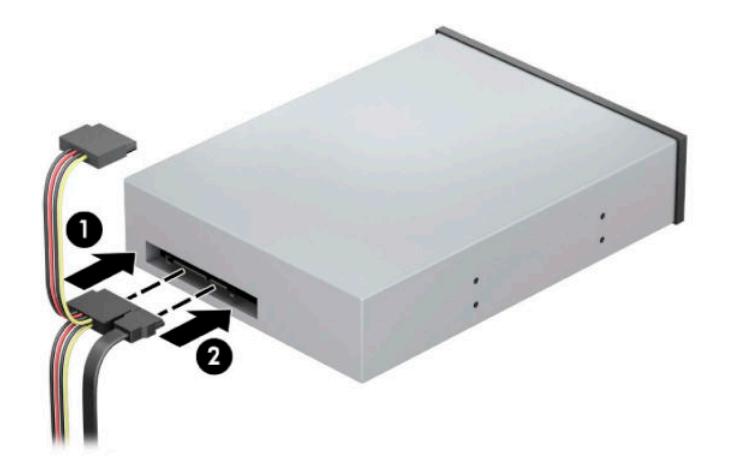

- <mark>11.</mark> ต่อปลายสายข้อมูลอีกด้านเข้ากับขั้วต่อ SATA สีฟ้าขั้วใดก็ได้บนเมนบอร์ด
	- **หมายเหตุ: โปรดดู** <u>การเชื่อมต่อเมนบอร์ดในหน้า 12</u> สำ
- ี **12.** ใส่แผงด้านหน้าและแผงปิดคอมพิวเตอร์กลับเข้าที่
- ี**13.** เสียบสายไฟและอุปกรณ์ภายนอกอื่นๆ อีกครั้งและเปิดเครื่องคอมพิวเตอร์
- <mark>14.</mark> ล็อคอุปกรณ์รักษาความปลอดภัยที่ถูกปลดออกเมื่อตอนที่ถอดแผงปิดออก
### **การถอดไดรฟ์ออปติȀอȡแบบบาง 9.5 มม.**

สิ่งสำคัญ: นำสื่อเก็บข้อมูลที่ถอดออกได้ทั้งหมดออกจากไดรฟ์ ก่อนที่จะถอดตัวไดรฟ์ออกจากเครื่อง

- **1.** ถอด/คลายอุปกรณ์ความปลอดภัยที่กันการเปิดเครื่องคอมพิวเตอร์ออก
- <mark>2.</mark> ถอดสื่อบันทึกแบบถอดออกได้ทั้งหมดออกจากคอมพิวเตอร์ เช่น คอมแพคดิสก์หรือแฟลชไดรฟ์ USB
- ี **3.** ปิดคอมพิวเตอร์ ให้เรียบร้อยผ่านระบบปฏิบัติการ แล้วปิดอฺปกรณ์ ภายนอกใดๆ ทั้งหมด
- **4.** ถอดปลั๊กไฟออกจากเต้ารับไฟฟ้า และถอดอฺปกรณ์ภายนอกใดๆ ออกให้หมด
- สิ่งสำคัญ: ไม่ว่าสถานะของเครื่องจะเปิดอยู่หรือไม่ก็ตาม จะมีกระแสไฟฟ้าอยู่ในเมนบอร์ดตราบเท่าที่เครื่องยังต่ออยู่กับ ่ เต้าเสียบ AC ทั้งนี้เพื่อป้องกันความเสียหายต่อส่วนประกอบภายใน คุณต้องถอดสายไฟ AC ออกจากจากแหล่งจ่ายไฟก่อนที่จะ เปิดด้านในตัวเครื่องคอมพิวเตอร์ดังกล่าว
- ี**่ 5.** ถอดแผงปิดเครื่องคอมพิวเตอร์โปรดดูที่ <u>การถอดแผงข้างสำหรับเข้าถึงภายในคอมพิวเตอร์[ในหน](#page-13-0)้า 6</u>
- **6.** ถอดสายไฟ (1) และสายข้อมูล (2) ออกจากด้านหลังของไดรฟ์
- ี่<mark>สิ่งสำคัญ:</mark> เมื่อต้องการถอดสายเคเบิลให้ หาย

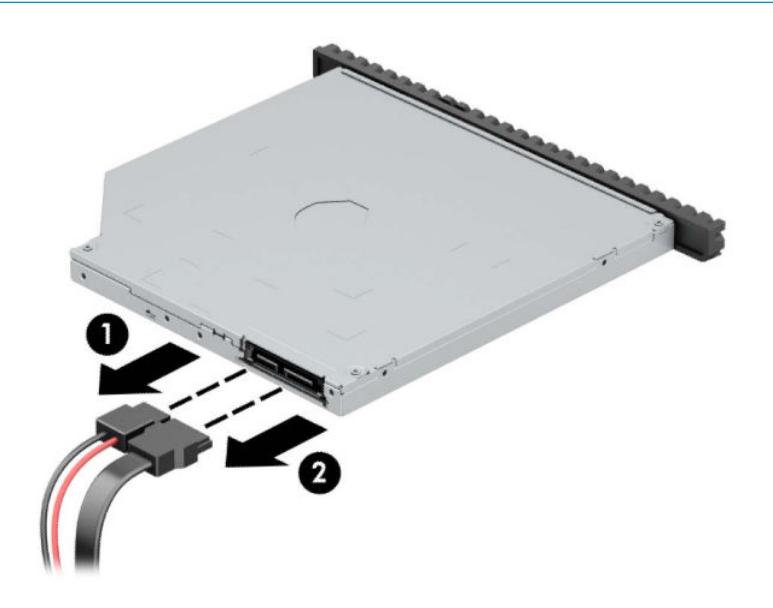

**7.** กดสลักปลดสีเขียวที่ด้านหลังฝั่งขวาของไดรฟ์ไปทางกึ่งกลางของไดรฟ์ (1) แ ใส่ ไดรฟ์(2)

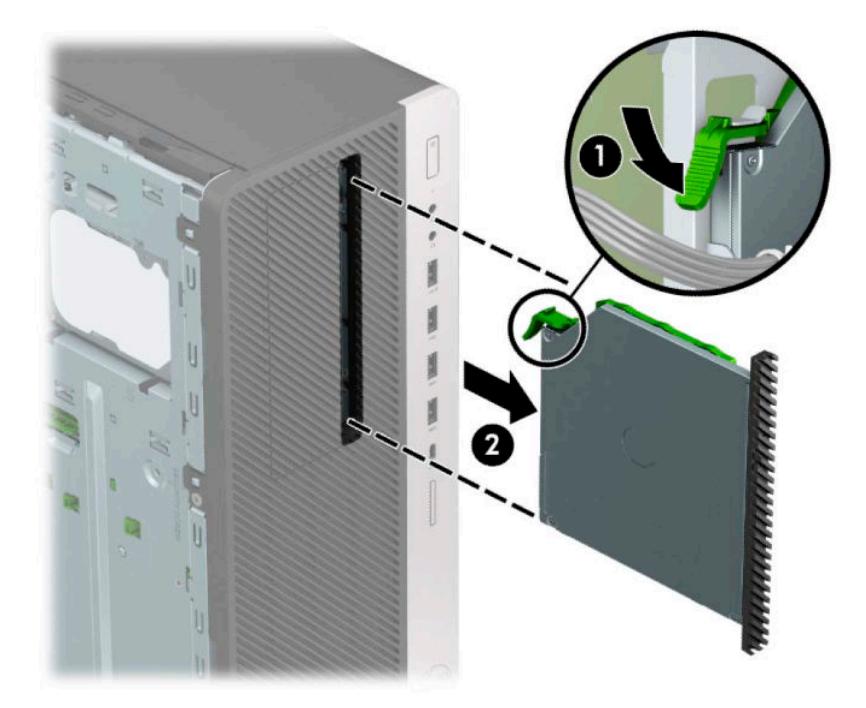

### **การติดตั ้งไดรฟ์ออปติȀอȡแบบบางขนาด 9.5 มม.**

- ี**1.** ถอด/คลายอุปกรณ์ความปลอดภัยที่กันการเปิดเครื่องคอมพิวเตอร์ออก
- <mark>2.</mark> ถอดสื่อบันทึกแบบถอดออกได้ทั้งหมดออกจากคอมพิวเตอร์ เช่น คอมแพคดิสก์หรือแฟลชไดรฟ์ USB
- ี **3.** ปิดคอมพิวเตอร์ ให้เรียบร้อยผ่านระบบปฏิบัติการ แล้วปิดอุปกรณ์ ภายนอกใดๆ ทั้งหมด
- **4.** ถอดปลั๊กไฟออกจากเต้ารับไฟฟ้า และถอดอุปกรณ์ภายนอกใดๆ ออกให้หมด
- สิ่งสำคัญ: ไม่ว่าสถานะของเครื่องจะเปิดอยู่หรือไม่ก็ตาม จะมีกระแสไฟฟ้าอยู่ในเมนบอร์ดตราบเท่าที่เครื่องยังต่ออยู่กับ ่ เต้าเสียบ AC ทั้งนี้เพื่อป้องกันความเสียหายต่อส่วนประกอบภายใน คุณต้องถอดสายไฟ AC ออกจากจากแหล่งจ่ายไฟก่อนที่จะ เปิดด้านในตัวเครื่องคอมพิวเตอร์ดังกล่าว
- ี**่5.** ถอดแผงปิดเครื่องคอมพิวเตอร์โปรดดูที่ <u>การถอดแผงข้างสำหรับเข้าถึงภายในคอมพิวเตอร์[ในหน](#page-13-0)้า 6</u>
- **6.** หากคุณต้องการติดตั้งไดรฟ์ออปติคอลแบบบางในช่องใส่ที่ถูกปิดด้วยฝาปิดให้ถอดฝาปิดแผงด้านหน้าแล้วถอดฝาปิดออก อ่านรายละเอียดเพิ่มเติมได้ที่ <u>การถอดที่หุ้มฝาในหน้า 8</u>
- **7.** จัดวางขาสลักปลดขนาดเล็กเข้ากับรูเล็กๆ ด้านข้างของไดรฟ์ และกดสลักไว้บนไดรฟ์ให้แน่น

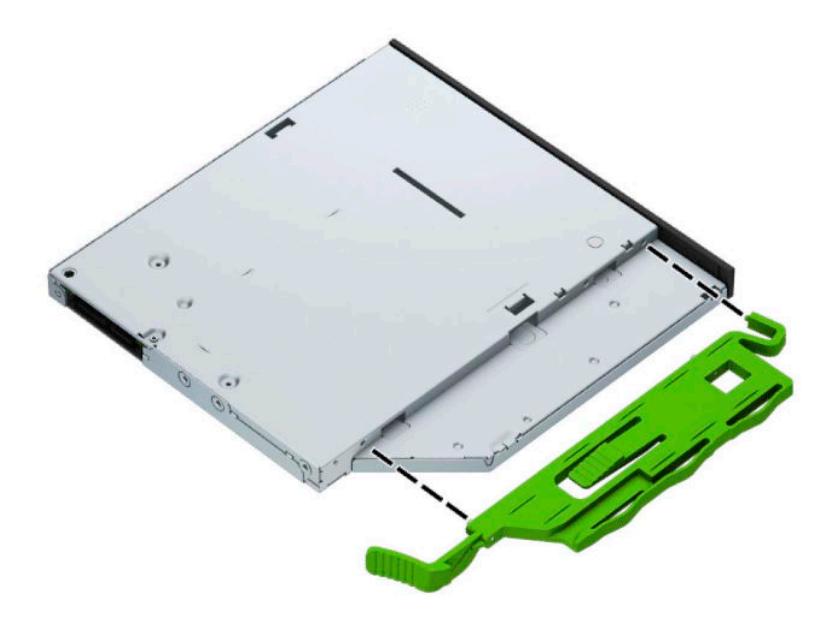

ี**8.** สอดไดรฟ์ออปติคอลผ่านแผงด้านหน้าเข้าไปในช่องใส่ ไดรฟ์จนสุด (1) เพื่อให้สลักสีเขียวด้านหลังไดรฟ์ล็อกเข้าที่ (2)

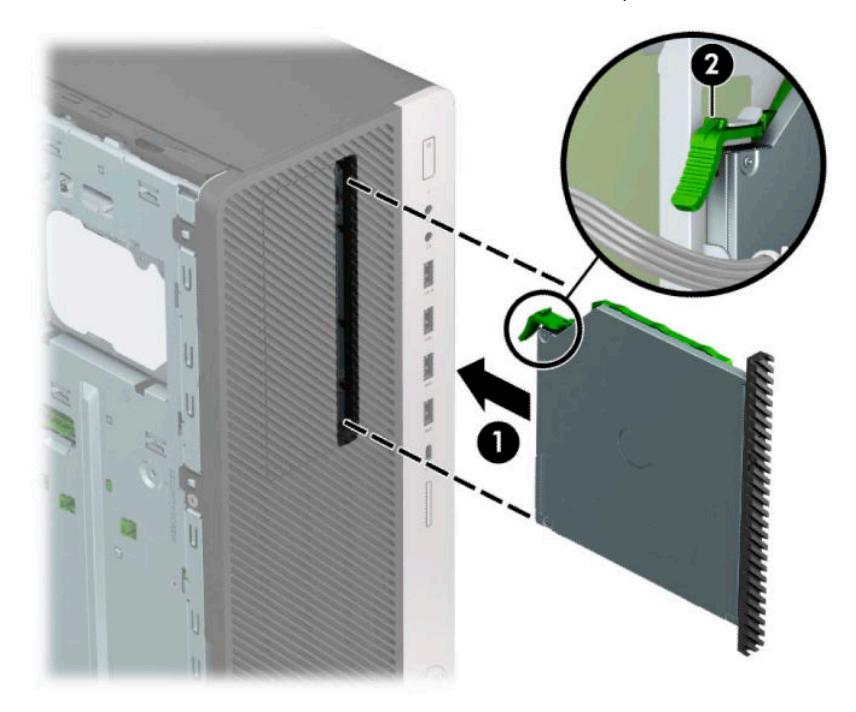

**9.** ต่อสายไฟ (1) และสายเคเบิลข้อมูล (2) เข้าที่ด้านหลังของไดรฟ์ออปติคอล

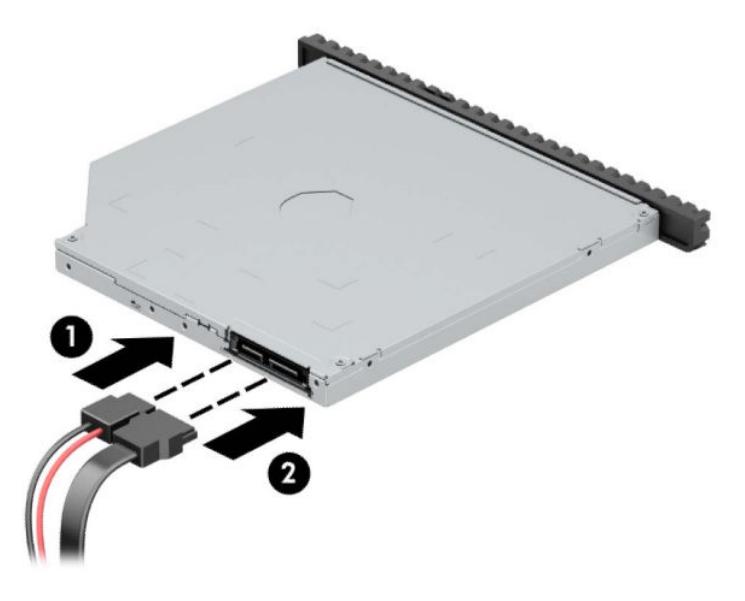

- <mark>10.</mark> ต่อปลายสายข้อมูลอีกด้านเข้ากับขั้วต่อ SATA สีฟ้าขั้วใดก็ได้บนเมนบอร์ด
	- **หมายเหตุ: โปรดดู** <u>การเชื่อมต่อเมนบอร์ดในหน้า 12</u> สำ
- **11.** หากแผงด้านหน้าถูกถอดออกให้ใส่กลับเข้าที่
- **12.** ใส่แผงปิดคอมพิวเตอร์เข้าที่
- ี**13.** เสียบสายไฟและอุปกรณ์ภายนอกอื่นๆ อีกครั้งและเปิดเครื่องคอมพิวเตอร์
- **14.** ล็อคอุปกรณ์รักษาความปลอดภัยที่ถูกปลดออกเมื่อตอนที่ถอดแผงปิดออก

## **การถอดฮารดไดรฟ ์ ์ขนาด 3.5 นิ ้ว**

- **หมายเหตุ:** ก่อนที่คุณจะนำฮาร์ดไดรฟ์ตัวเก่าออก อย่าลืมสำรองข้อมูลที่เก็บไว้บนฮาร์ดไดรฟ์ตัวเก่า เพื่อที่คุณจะสามารถโอนย้าย ข้อมูลดังกล่าวลงบนฮาร์ดไดรฟ์ตัวใหม่
	- ี**1.** ถอดออก/คลายอุปกรณ์ความปลอดภัยที่ห้ามเปิดเครื่องคอมพิวเตอร์
	- <mark>2.</mark> ถอดสื่อบันทึกแบบถอดออกได้ทั้งหมดออกจากคอมพิวเตอร์ เช่น คอมแพคดิสก์หรือแฟลชไดรฟ์ USB
	- ี **3.** ปิดคอมพิวเตอร์ ให้เรียบร้อยผ่านระบบปฏิบัติการ แล้วปิดอุปกรณ์ ภายนอกใดๆ ทั้งหมด
	- **4.** ถอดปลั๊กไฟออกจากเต้ารับไฟฟ้า และถอดอุปกรณ์ภายนอกใดๆ ออกให้หมด
	- สิ่งสำคัญ: ไม่ว่าสถานะของเครื่องจะเปิดอยู่หรือไม่ก็ตาม จะมีกระแสไฟฟ้าอยู่ในเมนบอร์ดตราบเท่าที่เครื่องยังต่ออยู่กับ ่ เต้าเสียบ AC ทั้งนี้เพื่อป้องกันความเสียหายต่อส่วนประกอบภายใน คุณต้องถอดสายไฟ AC ออกจากจากแหล่งจ่ายไฟก่อนที่จะ เปิดด้านในตัวเครื่องคอมพิวเตอร์ดังกล่าว
	- ี**่5.** ถอดแผงปิดเครื่องคอมพิวเตอร์โปรดดูที่ <u>การถอดแผงข้างสำหรับเข้าถึงภายในคอมพิวเตอร์[ในหน](#page-13-0)้า 6</u>
	- **6.** ถอดสายไฟ (1) และสายเคเบิลข้อมูล (2) ออกจากด้านหลังของฮาร์ดไดรฟ์

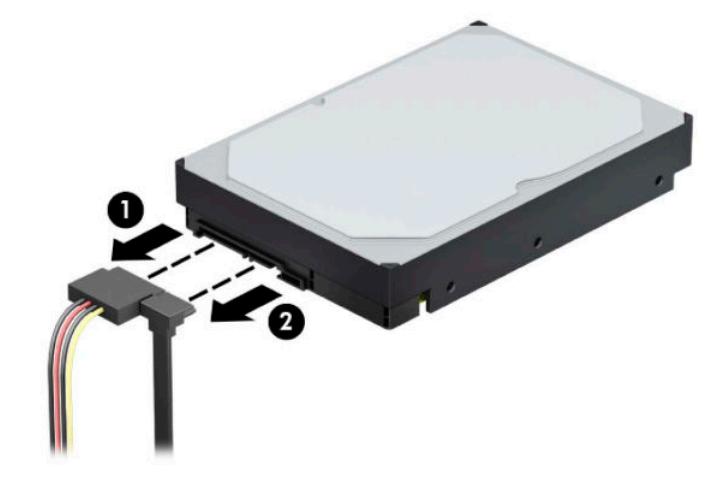

#### **.** พลกโȀรงใส ิ ่ ไดรฟข์ ึน้

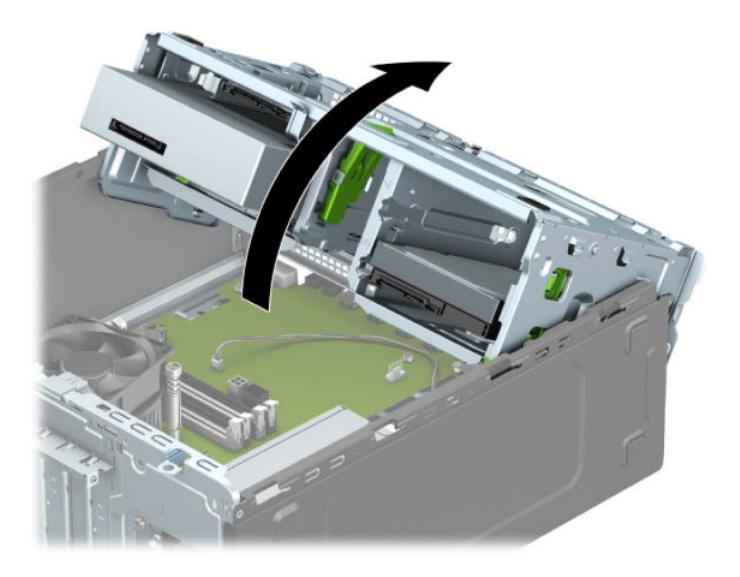

**.** ถอดไดรฟออกด ์ วยการด ้ งแกนปลดล ึ อกออกจากไดรฟ ็ ์(1) และนำไดรฟ์ออกมาจากช่องใส่ (2)

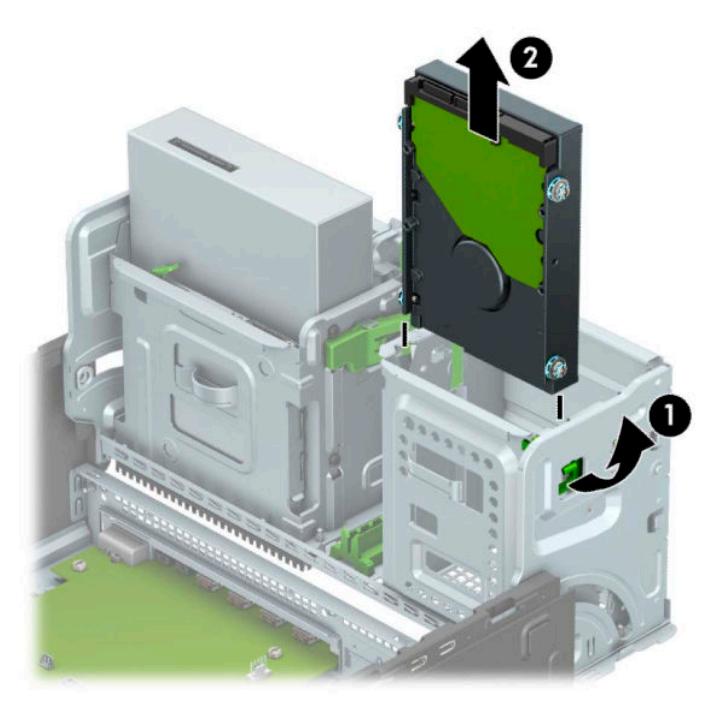

ี**9.** ถอดสกรูยึดทั้งสี่ตัว (ด้านละสองตัว) ออกจากไดรฟ์ตัวเดิม โดยคุณจะต้องใช้สกรูเหล่านี้อีกครั้งในการติดตั้งไดรฟ์ใหม่

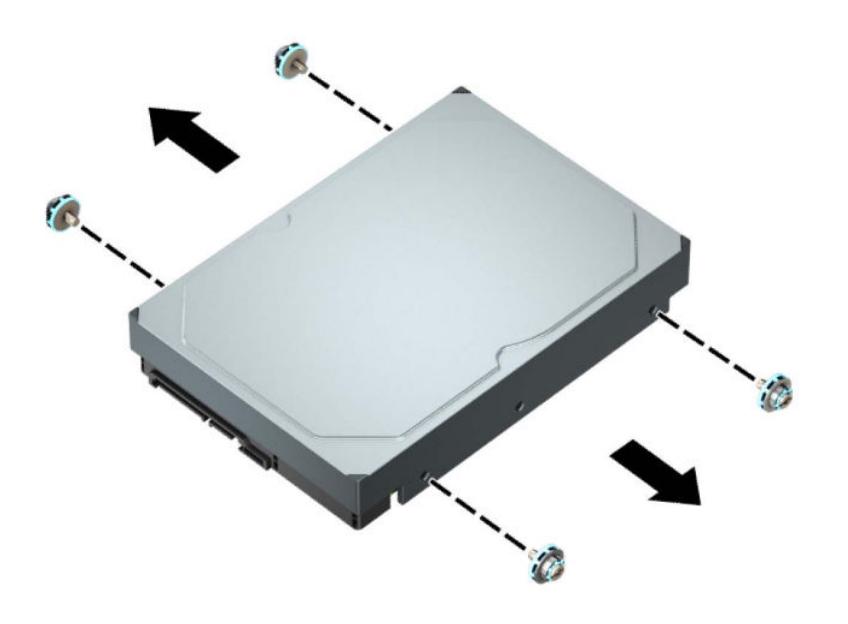

## **การติดตั ้งฮารดไดรฟ ์ ์ขนาด 3.5 นิ ้ว**

- ี**1.** ถอด/คลายอุปกรณ์ความปลอดภัยที่กันการเปิดเครื่องคอมพิวเตอร์ออก
- <mark>2.</mark> ถอดสื่อบันทึกแบบถอดออกได้ทั้งหมดออกจากคอมพิวเตอร์ เช่น คอมแพคดิสก์หรือแฟลชไดรฟ์ USB
- ี **3.** ปิดคอมพิวเตอร์ ให้เรียบร้อยผ่านระบบปฏิบัติการ แล้วปิดอุปกรณ์ภายนอกใดๆ ทั้งหมด
- **4.** ถอดปลั๊กไฟออกจากเต้ารับไฟฟ้า และถอดอุปกรณ์ภายนอกใดๆ ออกให้หมด
- สิ่งสำคัญ: ไม่ว่าสถานะของเครื่องจะเปิดอยู่หรือไม่ก็ตาม จะมีกระแสไฟฟ้าอยู่ในเมนบอร์ดตราบเท่าที่เครื่องยังต่ออยู่กับ ่ เต้าเสียบ AC ทั้งนี้เพื่อป้องกันความเสียหายต่อส่วนประกอบภายใน คุณต้องถอดสายไฟ AC ออกจากจากแหล่งจ่ายไฟก่อนที่จะ เปิดด้านในตัวเครื่องคอมพิวเตอร์ดังกล่าว
- ี**5.** ถอดแผงปิดเครื่องคอมพิวเตอร์โปรดดูที่ <u>การถอดแผงข้างสำหรับเข้าถึงภายในคอมพิวเตอร์[ในหน](#page-13-0)้า 6</u>
- **6.** ติดตั้งสกรูยึดที่ด้านข้างของฮาร์ดไดรฟ์โดยใช้สกรูยึดสีเงิน และสีน้ำเงินขนาด 6-32
- **หมายเหตุ:** คุณสามารถสั่งซื้อสกรูยึดขนาด 6-32 ดังกล่าวได้จาก HP

หากต้องการเปลี่ยนไดรฟ์ตัวใหม่ให้

ใส่สกรูสีเงินและสีน้ำเงินขนาด 6-32 จำนวนสี่ตัว (ด้านละสองตัว)

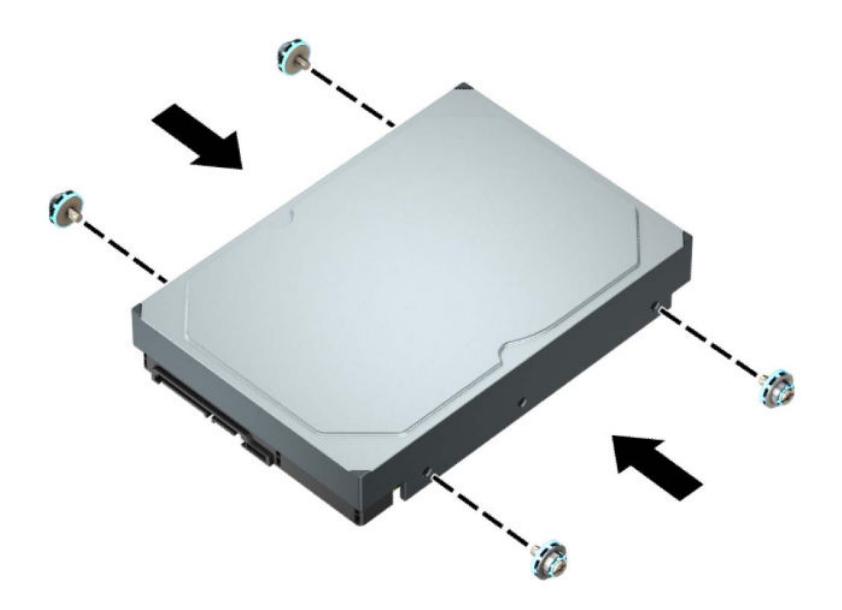

- $\bullet$  ทั้งนี้ คุณสามารถติดตั้งฮาร์ดไดรฟ์ขนาด 2.5 นิ้วลงในช่องใส่ ไดรฟ์ขนาด 3.5 นิ้วโดยใช้ โครงประกอบที่คล้ายกันกับ ตัวอย่างที่แสดงด้านล่าง
	- สอดไดรฟ์ขนาด 2.5 นิ้วเข้าไปในถาดแปลงฮาร์ดไดรฟ์ขนาด 3.5 นิ้ว

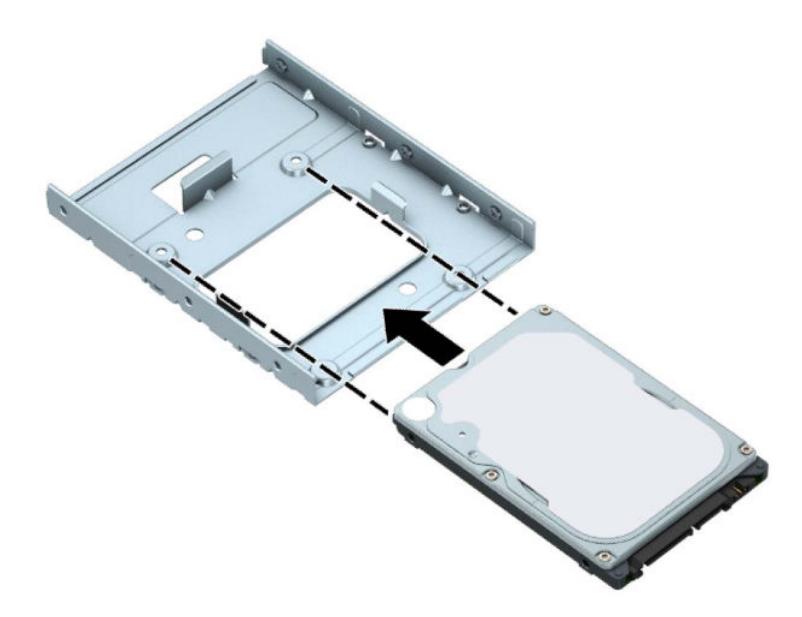

– ตดติ ังไดร ้ ฟ ไว ์ ้ในถาดแปลงใหแน้ นโดยใช ่ สกร ้ ยูดึ M3 จำนวนสี่ตัวเพื่อยึดผ่านด้านใต้ของถาดเข้ากับตัวไดรฟ์

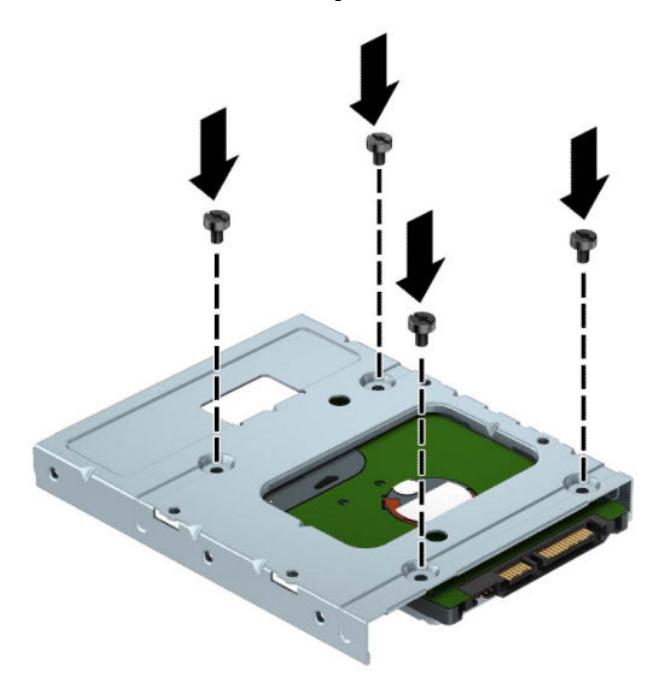

ติดตั้งสกรูยึดสีเงินและสีน้ำเงินขนาด 6-32 จำนวนสี่ตัวเข้ากับถาดแปลง (ด้านละสองตัว)

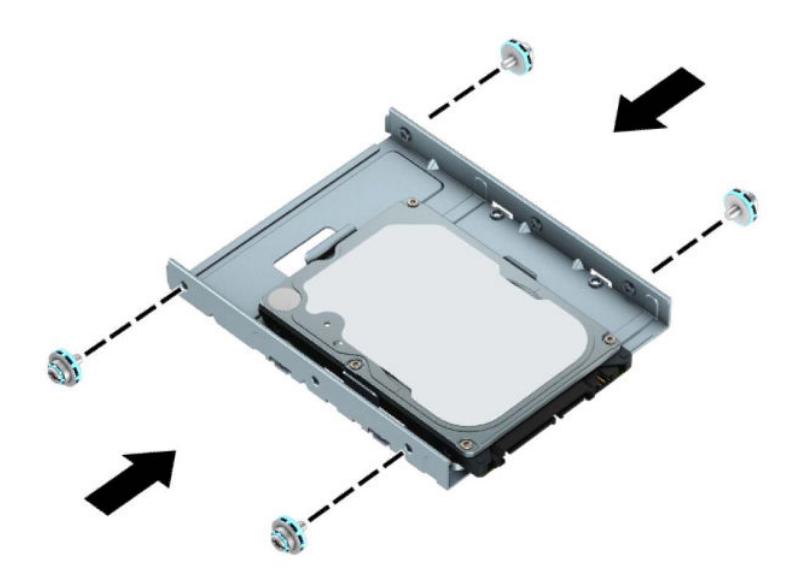

**7.** พลกโȀรงใส ิ ่ ไดรฟข์ ึน้

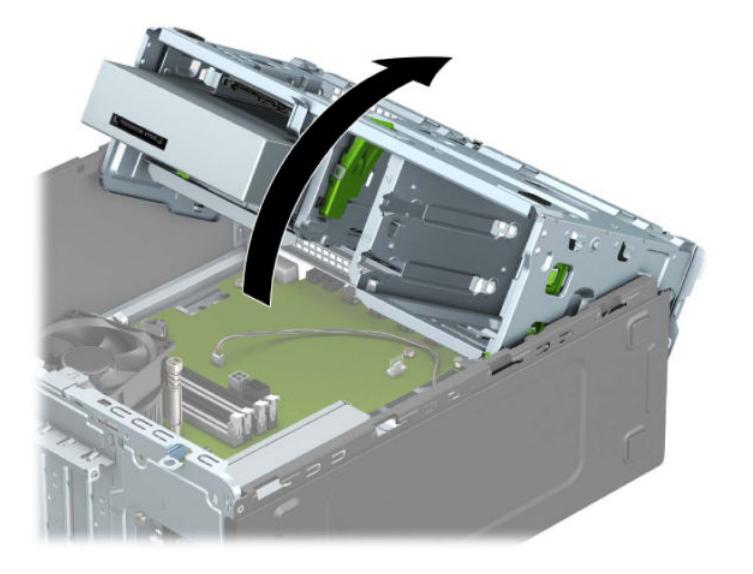

**8.** เลื่อนไดรฟ์เข้าไปในช่องใส่ ไดรฟ์โดยให้สกรูยึดอยู่ตรงกับช่องเสียบ จนกระทั่งล็อกไดรฟ์เข้าที่

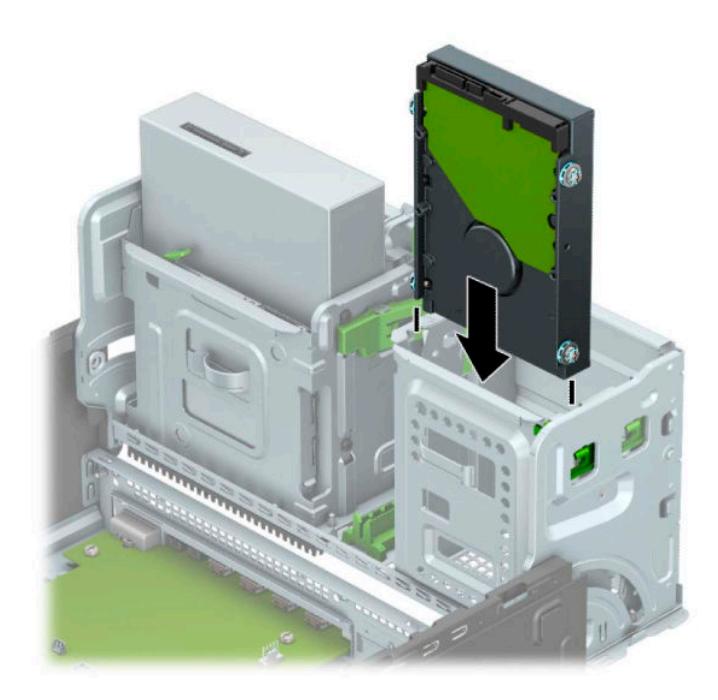

**9.** พลิกโครงใส่ ไดรฟ์ลง

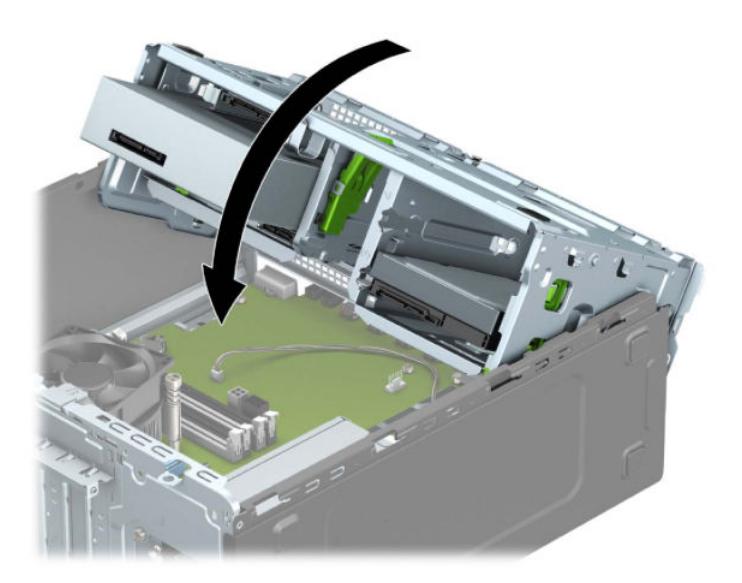

ี **10.** ต่อสายไฟ (1) และสายเคเบิลข้อมูล (2) เข้าที่ด้านหลังของฮาร์ดไดรฟ์

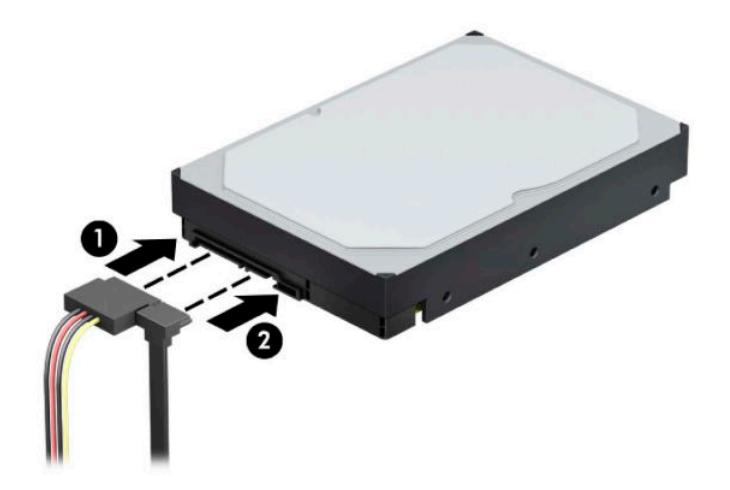

- <mark>11.</mark> หากกำลังติดตั้งไดรฟ์ใหม่ให้เชื่อมต่อปลายอีกด้านหนึ่งของสายเคเบิลข้อมูลกับช่องเสียบที่เหมาะสมบนเมนบอร์ด ่
- **หมายเหตุ:** คุณต้องต่อสายข้อมูลของฮาร์ดไดรฟ์หลักเข้ากับขั้วต่อสีน้ำเงินเข้ม ในตำแหน่งที่ระบุข้อความว่า SATA0 เพื ่อไม่ ให้เกิดปัญหาด้านประสิทธิภาพการทำงานของฮาร์ดไดร์ฟ หากคุณต้องการเพิ่มฮาร์ดไดรฟ์ตัวรอง ให้ต่อสายข้อมูลเข้ากับขั้ว ตอ่ SATA สฟี้าขัวใดก ้ ็ได้
- **12.** ใส่แผงปิดคอมพิวเตอร์เข้าที่
- ี**13.** เสียบสายไฟและอุปกรณ์ภายนอกอื่นๆ อีกครั้งและเปิดเครื่องคอมพิวเตอร์
- **14.** ล็อคอุปกรณ์รักษาความปลอดภัยที่ถูกปลดออกเมื่อตอนที่ถอดแผงปิดออก

## **การถอดฮารดไดรฟ ์ ์ขนาด 2.5 นิ ้ว**

- ี**1.** ถอด/คลายอุปกรณ์ความปลอดภัยที่กันการเปิดเครื่องคอมพิวเตอร์ออก
- <mark>2.</mark> ถอดสื่อบันทึกแบบถอดออกได้ทั้งหมดออกจากคอมพิวเตอร์ เช่น คอมแพคดิสก์หรือแฟลชไดรฟ์ USB
- ี **3.** ปิดคอมพิวเตอร์ ให้เรียบร้อยผ่านระบบปฏิบัติการ แล้วปิดอุปกรณ์ ภายนอกใดๆ ทั้งหมด
- **4.** ถอดปลั๊กไฟออกจากเต้ารับไฟฟ้า และถอดอุปกรณ์ภายนอกใดๆ ออกให้หมด
- สิ่งสำคัญ: ไม่ว่าสถานะของเครื่องจะเปิดอยู่หรือไม่ก็ตาม จะมีกระแสไฟฟ้าอยู่ในเมนบอร์ดตราบเท่าที่เครื่องยังต่ออยู่กับ ่ เต้าเสียบ AC ทั้งนี้เพื่อป้องกันความเสียหายต่อส่วนประกอบภายใน คุณต้องถอดสายไฟ AC ออกจากจากแหล่งจ่ายไฟก่อนที่จะ เปิดด้านในตัวเครื่องคอมพิวเตอร์ดังกล่าว
- ี**่5.** ถอดแผงปิดเครื่องคอมพิวเตอร์โปรดดูที่ <u>การถอดแผงข้างสำหรับเข้าถึงภายในคอมพิวเตอร์[ในหน](#page-13-0)้า 6</u>
- **6.** ถอดสายไฟ (1) และสายเคเบิลข้อมูล (2) ออกจากด้านหลังของฮาร์ดไดรฟ์

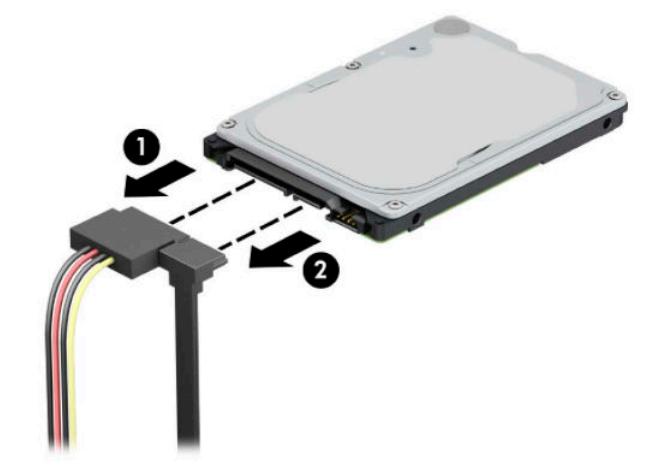

ี**่ 7.** ดึงแกนล็อกที่อยู่ถัดจากด้านหลังของไดรฟ์ออกไปทางด้านนอก (1) แล้วยกส่วนท้ายของไดรฟ์ขึ้น (2) จากนั้นเลื่อนไดรฟ์มา ทางด้านหน้าจนกระทั่งสุด แล้วยกขึ้นและนำออกจากช่องใส่ ไดรฟ์ (3)

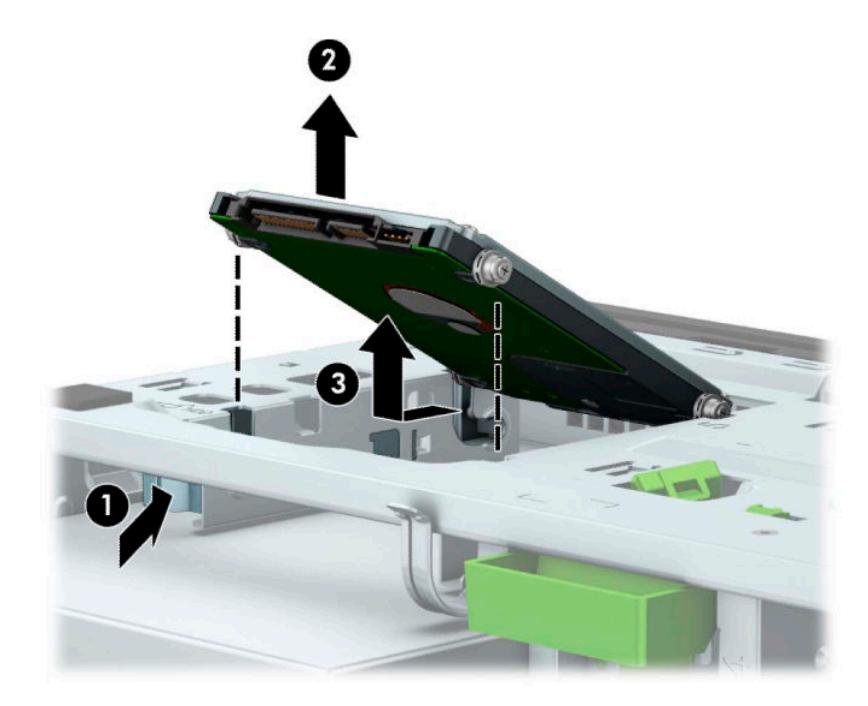

### **การติดตั ้งฮารดไดรฟ ์ ์ขนาด 2.5 นิ ้ว**

- ี**1.** ถอด/คลายอุปกรณ์ความปลอดภัยที่กันการเปิดเครื่องคอมพิวเตอร์ออก
- <mark>2.</mark> ถอดสื่อบันทึกแบบถอดออกได้ทั้งหมดออกจากคอมพิวเตอร์ เช่น คอมแพคดิสก์หรือแฟลชไดรฟ์ USB
- ี **3.** ปิดคอมพิวเตอร์ ให้เรียบร้อยผ่านระบบปฏิบัติการ แล้วปิดอุปกรณ์ ภายนอกใดๆ ทั้งหมด
- **4.** ถอดปลั๊กไฟออกจากเต้ารับไฟฟ้า และถอดอุปกรณ์ภายนอกใดๆ ออกให้หมด
- สิ่งสำคัญ: ไม่ว่าสถานะของเครื่องจะเปิดอยู่หรือไม่ก็ตาม จะมีกระแสไฟฟ้าอยู่ในเมนบอร์ดตราบเท่าที่เครื่องยังต่ออยู่กับ ่ เต้าเสียบ AC ทั้งนี้เพื่อป้องกันความเสียหายต่อส่วนประกอบภายใน คุณต้องถอดสายไฟ AC ออกจากจากแหล่งจ่ายไฟก่อนที่จะ เปิดด้านในตัวเครื่องคอมพิวเตอร์ดังกล่าว
- ี**่5.** ถอดแผงปิดเครื่องคอมพิวเตอร์โปรดดูที่ <u>การถอดแผงข้างสำหรับเข้าถึงภายในคอมพิวเตอร์[ในหน](#page-13-0)้า 6</u>
- **6.** ใส่สกรู M3 สีดำและสีฟ้าจำนวนสี่ตัว (ด้านละสองตัว)
- **หมายเหตุ:** สามารถสั่งซื้อสกรู M3 ดังกล่าวได้จาก HP

เมื่อเปลี่ยนไดรฟ์ให้

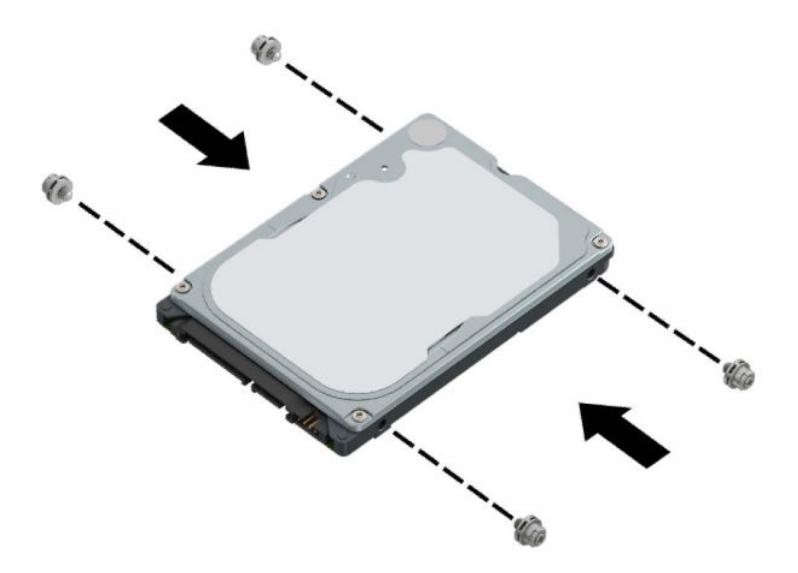

**7.** จัดสกรูยึดด้านหน้าบนไดรฟ์ให้ตรงกับช่องเสียบรูปตัว J ที่ด้านข้างของช่องใส่ ไดรฟ์ กดด้านหน้าของไดรฟ์ลงในช่องใส่ ไดรฟ์ แล้วเลื่อนไดรฟ์ไปข้างหน้า (1) จากนั้นกดด้านหลังของไดรฟ์ลงในช่องใส่ ไดรฟ์ (2) เพื่อให้ ไดรฟ์ล็อกเข้าที่

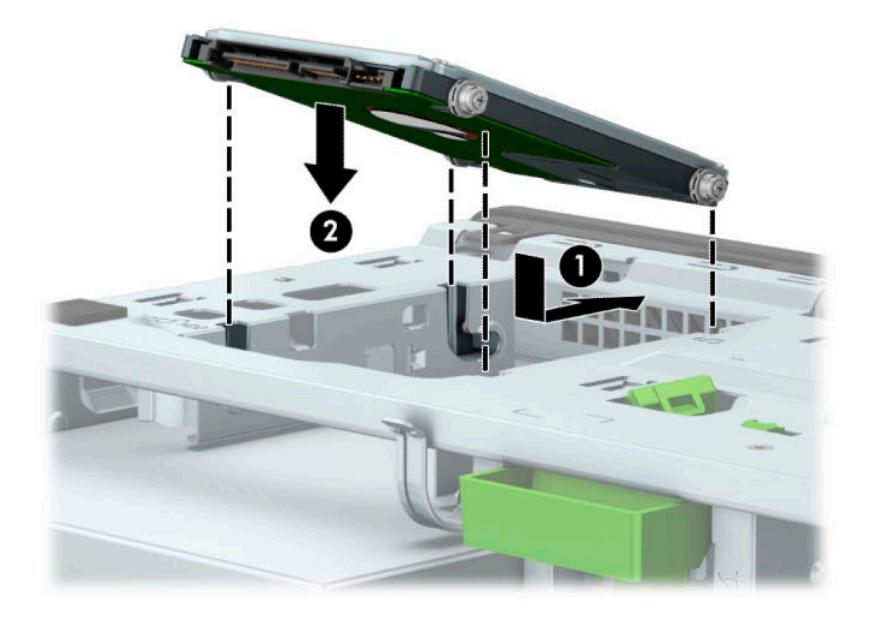

- **8.** ต่อสายไฟ (1) และสายเคเบิลข้อมูล (2) เข้าที่ด้านหลังของฮาร์ดไดรฟ์
- $\stackrel{\text{\tiny{def}}}{\gg}$  หมายเหตุ: หากฮาร์ดไดรฟ์ขนาด 2.5 นิ้ว เป็นฮาร์ดไดรฟ์หลักให้เสียบปลายสายข้อมูลอีกด้านเข้ากับขั้วต่อ SATA สีน้ำเงิน เข้มบนเมนบอร์ด ในตำแหน่งที่ระบุข้อความว่า SATA0 แต่หากเป็นฮาร์ดไดรฟ์ตัวรอง ให้เสียบปลายสายข้อมูลอีกด้านเข้ากับ ์ขั้วต่อ SATA สีฟ้าขั้วใดก<sup>็</sup>ได้บนเมนบอร์ด

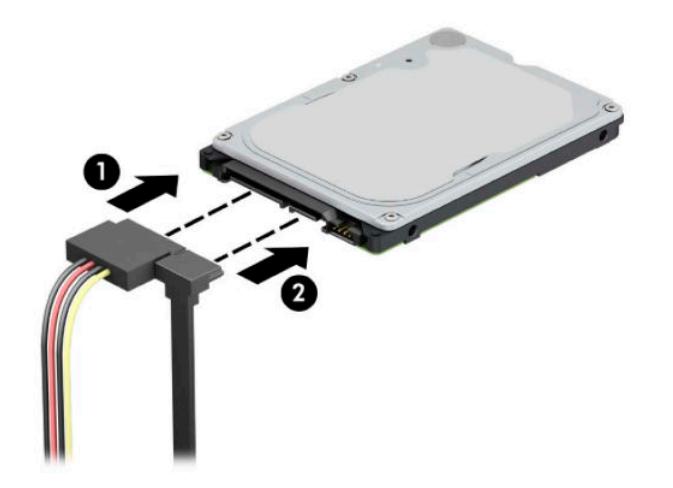

- **9.** ใส่แผงปิดคอมพิวเตอร์เข้าที่
- ี**10.** เสียบสายไฟและอุปกรณ์ภายนอกอื่นๆ อีกครั้งและเปิดเครื่องคอมพิวเตอร์
- **11.** ล็อกอุปกรณ์รักษาความปลอดภัยที่ถูกปลดออกในตอนที่ถอดแผงปิดเครื่องให้กลับเข้าที่

### **การถอดแȡะการติดตั ้งการดบ์ ันทึกขอม้ ูȡ M.2 SSD**

หมายเหตุ: เมนบอร์ดมีซ็อกเก็ตสำหรับ M.2 SSD จำนวน 2 ช่อง คอมพิวเตอร์เครื่องนี้รองรับการ์ด 2230 และ 2280 M.2 SSD

- **1.** ถอด/คลายอุปกรณ์ความปลอดภัยที่กันการเปิดเครื่องคอมพิวเตอร์ออก
- <mark>2.</mark> ถอดสื่อบันทึกแบบถอดออกได้ทั้งหมดออกจากคอมพิวเตอร์ เช่น คอมแพคดิสก์หรือแฟลชไดรฟ์ USB
- ี **3.** ปิดคอมพิวเตอร์ ให้เรียบร้อยผ่านระบบปฏิบัติการ แล้วปิดอุปกรณ์ ภายนอกใดๆ ทั้งหมด
- **4.** ถอดปลั๊กไฟออกจากเต้ารับไฟฟ้า และถอดอฺปกรณ์ภายนอกใดๆ ออกให้หมด
- สิ่งสำคัญ: ไม่ว่าสถานะของเครื่องจะเปิดอยู่หรือไม่ก็ตาม จะมีกระแสไฟฟ้าอยู่ในเมนบอร์ดตราบเท่าที่เครื่องยังต่ออยู่กับ ่ เต้าเสียบ AC ทั้งนี้เพื่อป้องกันความเสียหายต่อส่วนประกอบภายใน คุณต้องถอดสายไฟ AC ออกจากจากแหล่งจ่ายไฟก่อนที่จะ เปิดด้านในตัวเครื่องคอมพิวเตอร์ดังกล่าว
- ี**่ 5.** ถอดแผงปิดเครื่องคอมพิวเตอร์โปรดดูที่ <u>การถอดแผงข้างสำหรับเข้าถึงภายในคอมพิวเตอร์[ในหน](#page-13-0)้า 6</u>
- **6.** ถอดสายไฟและสายข้อมูลออกจากด้านหลังของไดรฟ์ต่างๆ ในถาดใส่ ไดรฟ์
- **7.** พลกโȀรงใส ิ ่ ไดรฟข์ ึน้

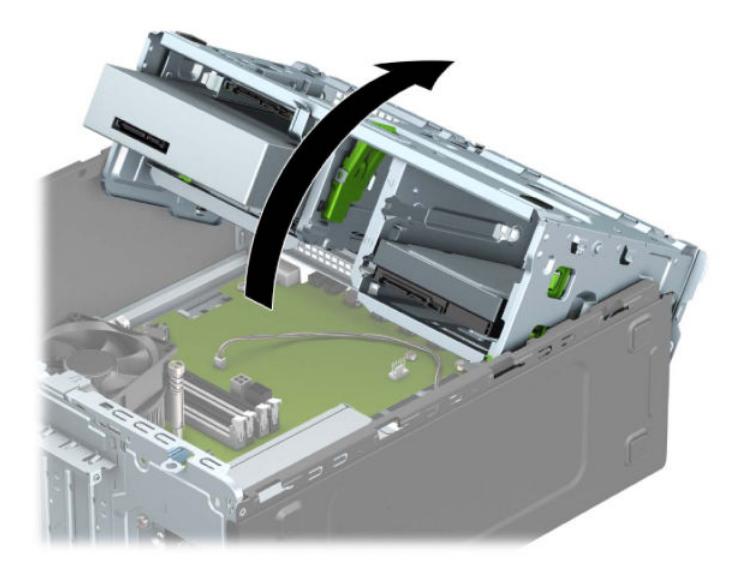

ี**8.** หากต้องการถอดการ์ด M.2 SSD ให้ขันสกรูที่ยึดตัวการ์ดออก (1) แล้วเพื่อยกปลายของการ์ดขึ้น (2) จากนั้นดึงการ์ดออก จากขั้วต่อบนเมนบอร์ด (3)

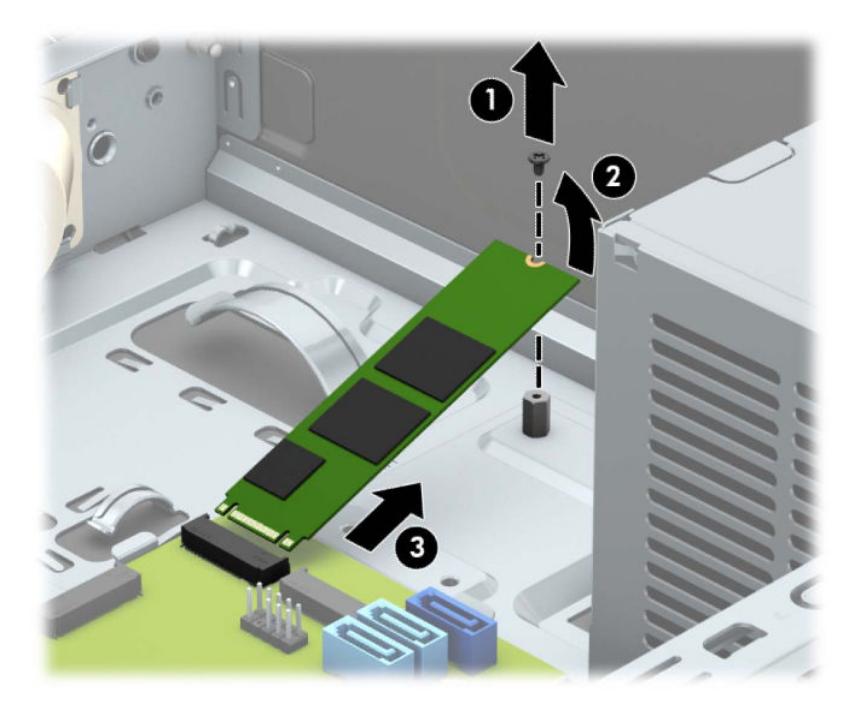

ี **9.** หากต้องการติดตั้งการ์ด M.2 SSD ให้สอดส่วนหัวของการ์ดเข้ากับขั้วต่อบนเมนบอร์ด โดยถือการ์ดให้ทำมุมประมาณ 30° (1) กดปลายอีกด้านหนึ่งของการ์ดลง (2) จากนั้นยึดการ์ดด้วยสกรูให้แน่น (3)

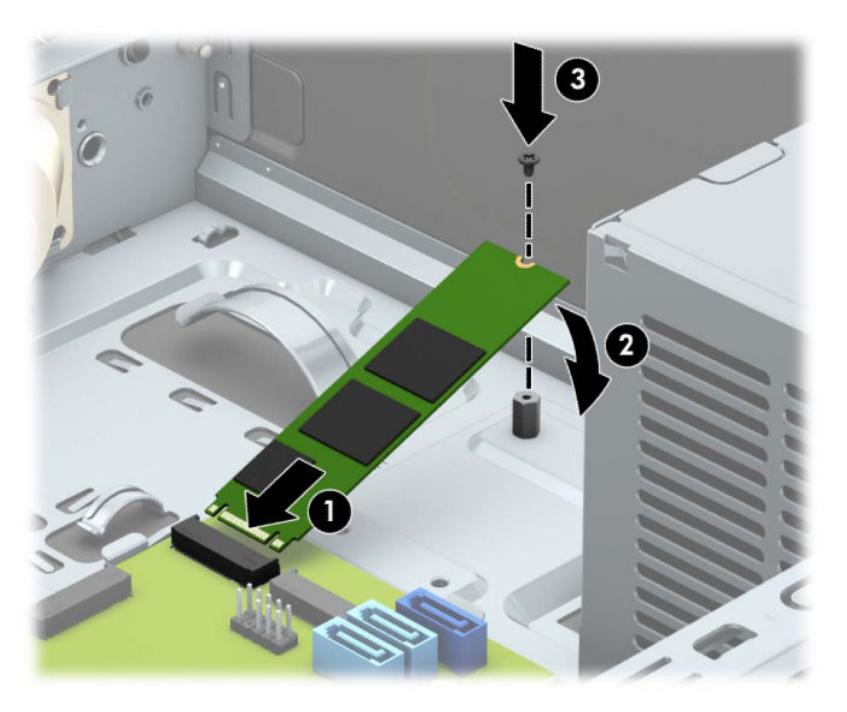

#### **10.** พลิกโครงใส่ ไดรฟ์ลง

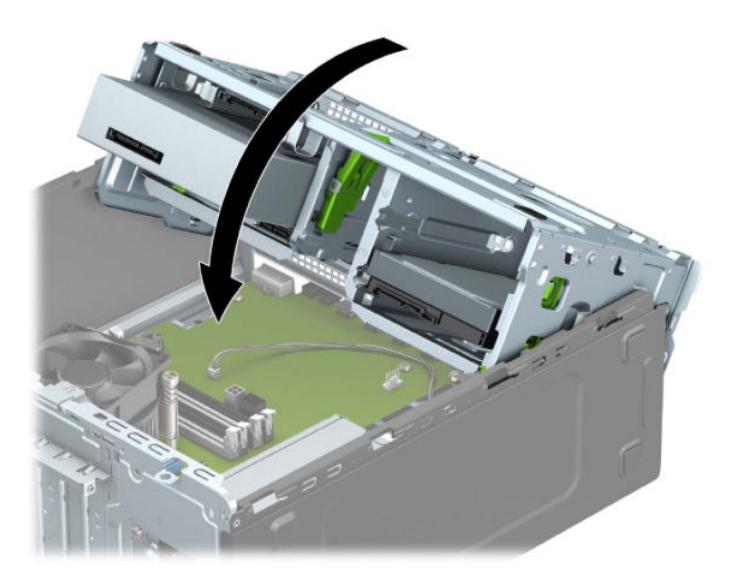

- **11.** ต่อสายไฟและสายข้อมูลเข้ากับด้านหลังของฮาร์ดไดรฟ์ที่อยู่ภายในถาดใส่ฮาร์ดไดรฟ์
- **12.** ใส่แผงปิดคอมพิวเตอร์เข้าที่
- ี**13.** เสียบสายไฟและอุปกรณ์ภายนอกอื่นๆ อีกครั้งและเปิดเครื่องคอมพิวเตอร์
- ี**14.** ล็อกอุปกรณ์รักษาความปลอดภัยที่ถูกปลดออกในตอนที่ถอดแผงปิดเครื่องให้กลับเข้าที่

## **การติดตั ้ งȡ ็ อกรกษาȀวามปȡอดภ ั ัย**

ล็อครักษาความปลอดภัยที่แสดงไว้ด้านล่างและในหน้าถัดไปจะใช้เพื่อล็อคคอมพิวเตอร์

### **สายȡ็อกเพื ่อȀวามปȡอดภัย**

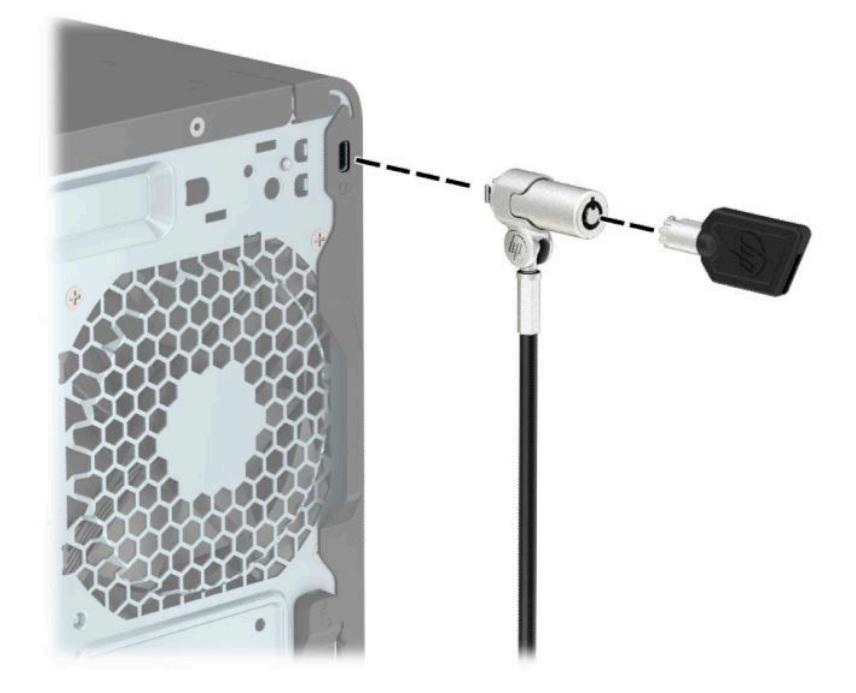

## **กุญแจȡ็อȀ**

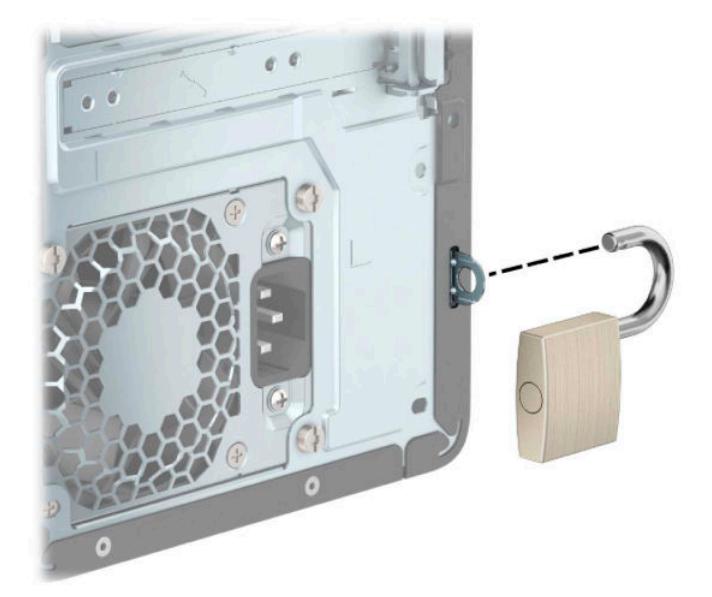

### **ȡ็อกรกษาȀวามปȡอดภ ั ัย V2 สำหรับ HP Business PC**

อุปกรณ์ล็อกเพื่อความปลอดภัย HP PC Security Lock V2 ถูก

ี**่ 1.** ติดแกนยึดสายเคเบิลเพื่อความปลอดภัยลงบนโต๊ะโดยใช้สกรูที่เหมาะสม (ไม่มีสกรูมาให้) (1) จากนั้นปิดฝาครอบลงบนฐาน ่ ของแกนยึดสายเคเบิล (2)

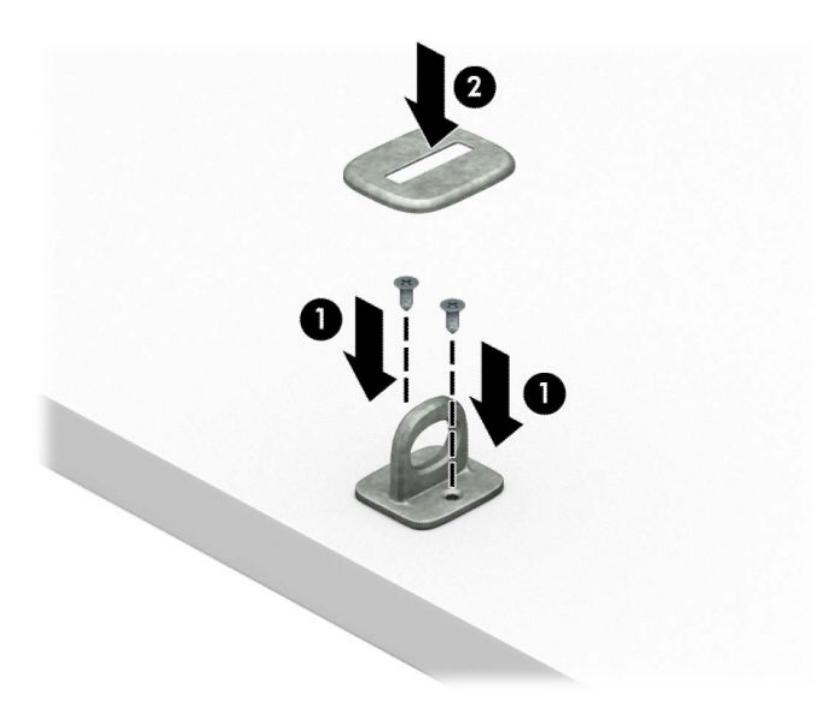

**2.** ร้อยสายเคเบิลสำหรับล็อกเอาไว้รอบวัตถุที่เคลื่อนไหวไม่ได้

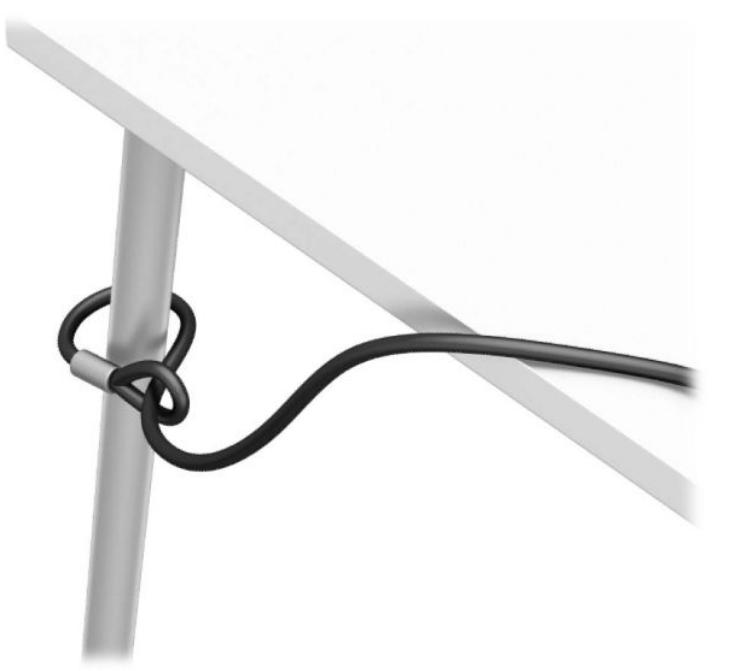

**3.** สอดสายล็อกผ่านแท่นยึดสายเคเบิลสำหรับล็อก

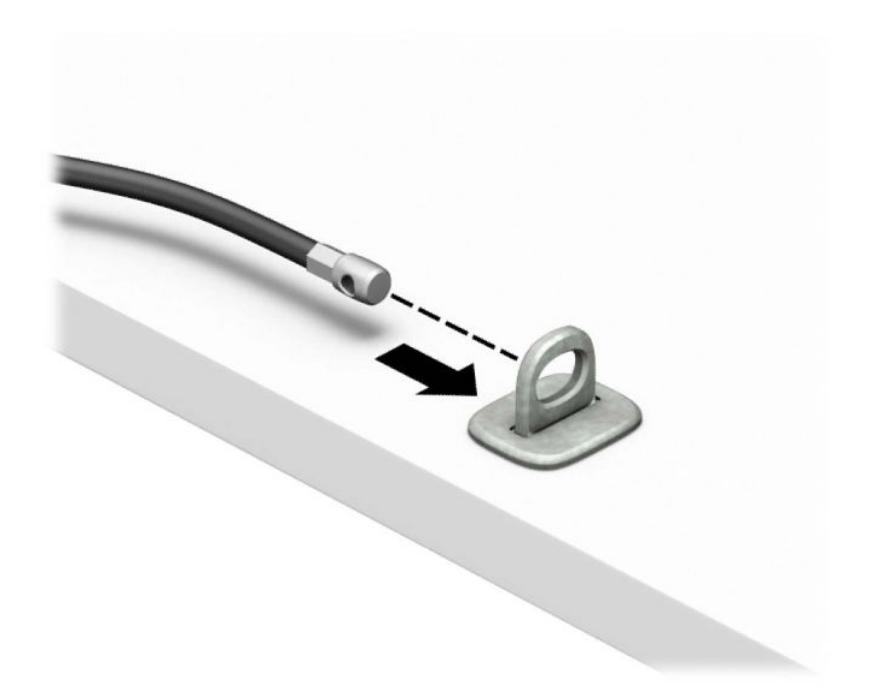

**ี <b>4.** ดึงขากรรไกรสำหรับล็อกหน้าจอแยกออกจากกัน แล้วใส่เข้าไปในช่องล็อกที่ด้านหลังหน้าจอ (1) จากนั้นประกบขากรรไกร ล็อกเข้าด้วยกันเพื่อล็อกให้เข้าที่ (2) แล้วใส่แกนสอดสายเคเบิลเข้าไปตรงกลางของตัวล็อกหน้าจอ (3)

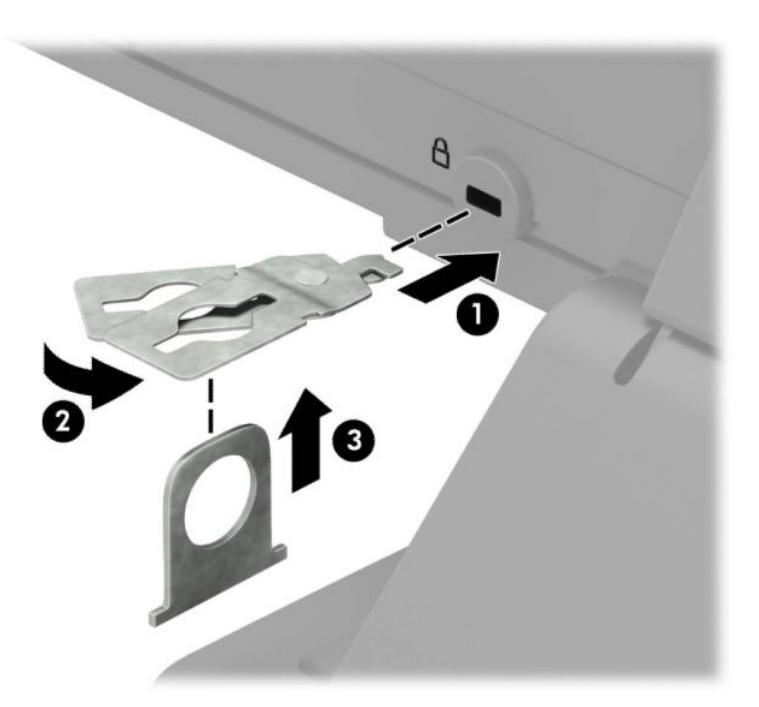

**5.** สอดสายเคเบิลสำหรับล็อกเข้าไปที่รูของแกนสอดสายซึ่งติดอยู่กับหน้าจอ

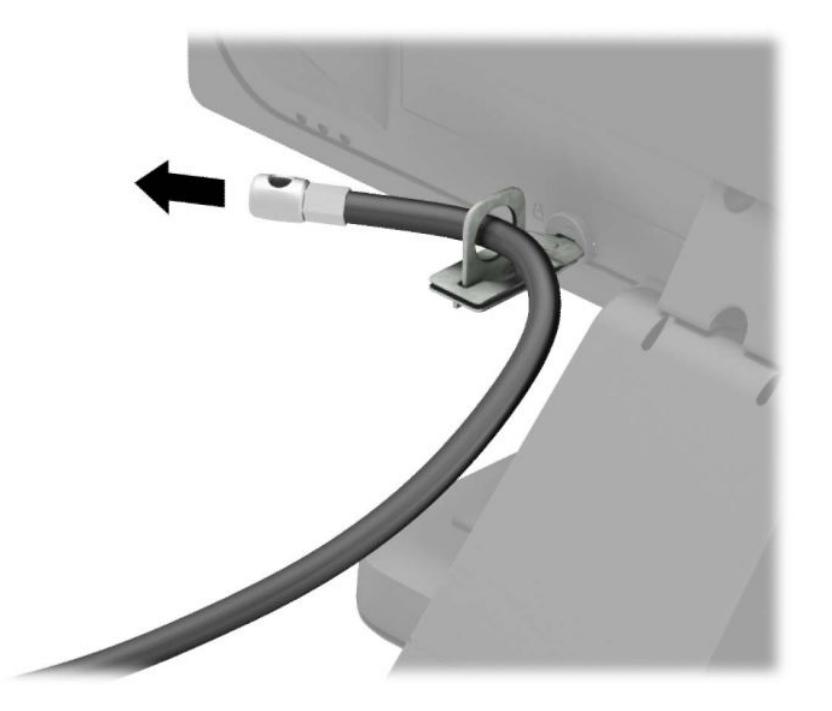

**6.** ติดตัวยึดสายเคเบิลสำหรับอุปกรณ์ส่วนควบเข้ากับโต๊ะโดยใช้สกรูที่เหมาะสม (ไม่มีสกรูมาให้) (1) แล้ววางสายเคเบิลสำหรับ อุปกรณ์ส่วนควบเข้ากับฐานตัวยึด (2)

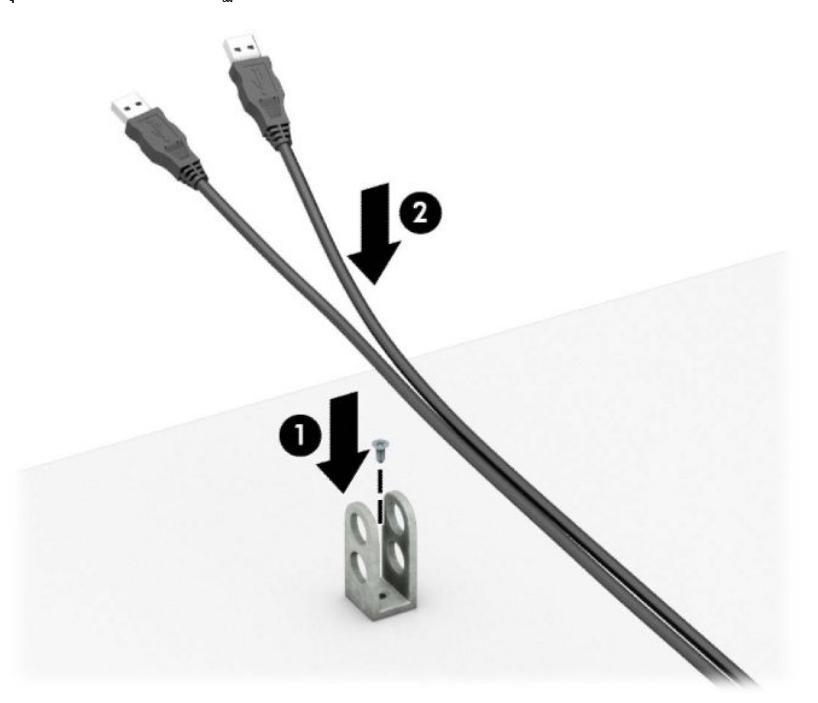

**7.** สอดสายเคเบิลสำหรับล็อกเข้ากับรูของฐานตัวยึดอุปกรณ์ส่วนควบ

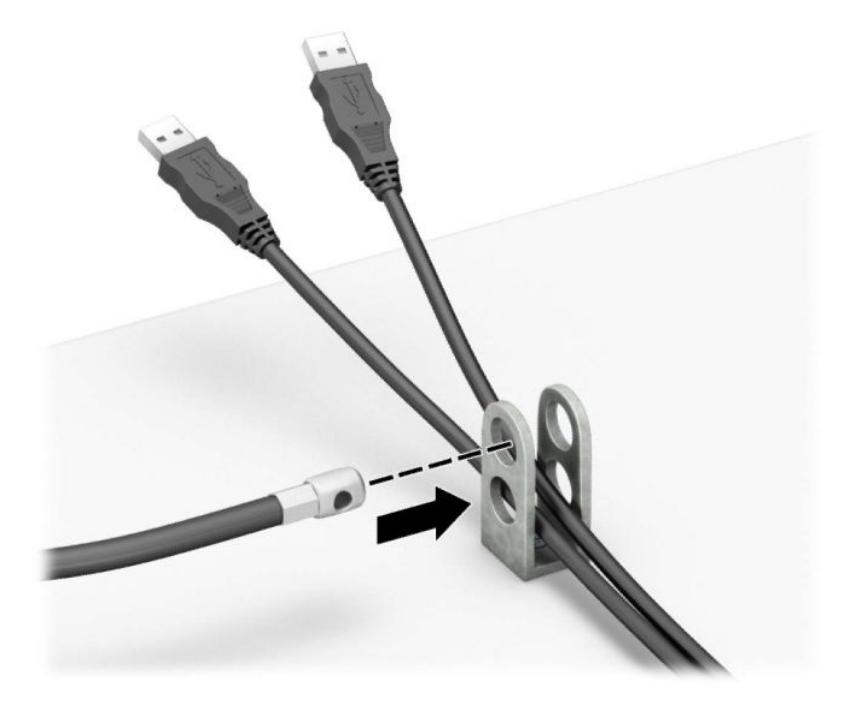

ี**8.** ขันสกรูเข้ากับตัวล็อกเพื่อยึดกับโครงเครื่องโดยใช้สกรูที่จัดให้

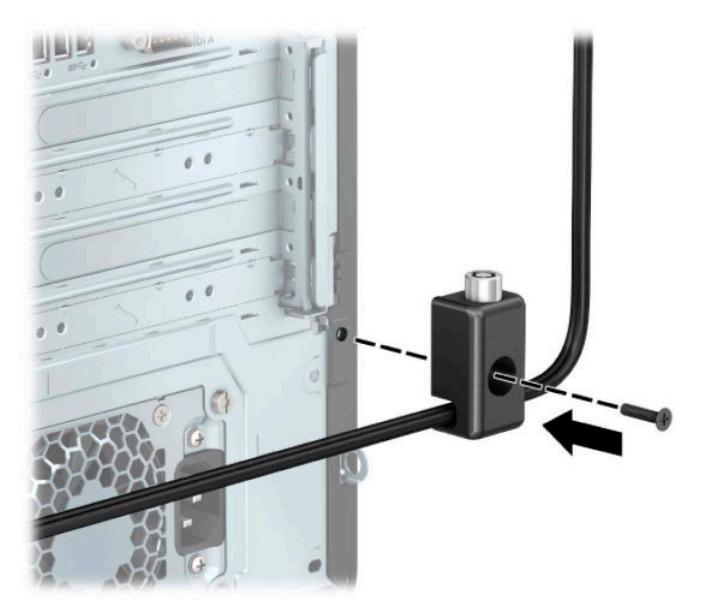

ี**9.** สอดปลายแท่งเหล็กของสายล็อกเข้ากับตัวล็อก (1) แล้วกดปุ่ม (2) เพื่อล็อกให้เข้าที่ใช้กุญแจที่มีให้เพื่อคลายล็อค ่

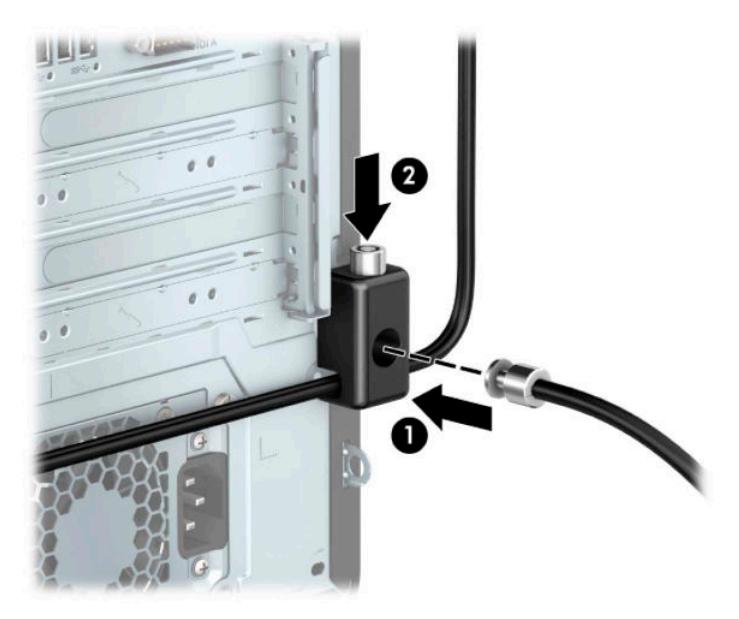

ี**10.** เมื่อคุณเสร็จขั้นตอนทั้งหมด อุปกรณ์ที่เวิร์กสเตชันของคุณทั้งหมดจะได้รับการคุ้มครอง ่

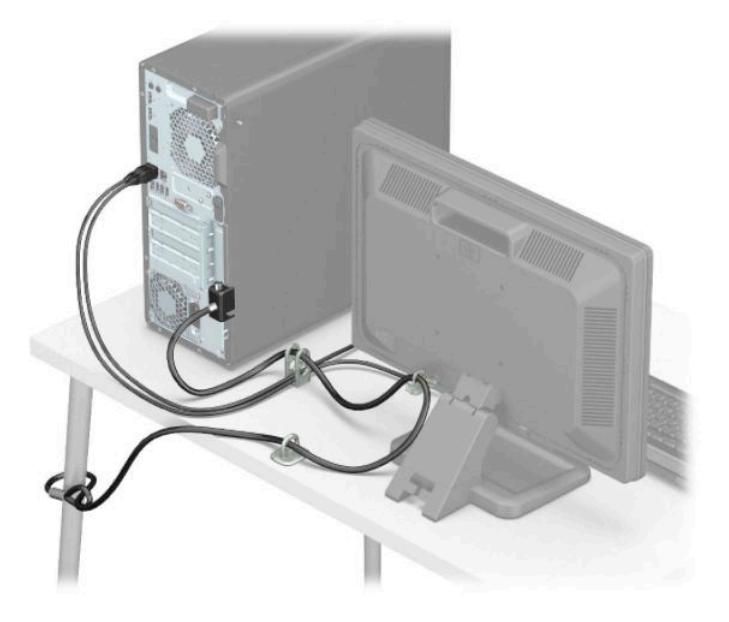

### **Ȁวามปȡอดภัยของแผงด้านหน้า**

คุณสามารถล็อกแผงด้านหน้าได้ โดยการติดตั้งสกรูล็อกที่ HP จัดเตรียมไว้ ให้ การติดตั้งสกรูรักษาความปลอดภัย:

- ี**1.** ถอดออก/คลายอุปกรณ์ความปลอดภัยที่ห้ามเปิดเครื่องคอมพิวเตอร์
- <mark>2.</mark> ถอดสื่อบันทึกแบบถอดออกได้ทั้งหมดออกจากคอมพิวเตอร์ เช่น คอมแพคดิสก์หรือแฟลชไดรฟ์ USB
- ี **3.** ปิดคอมพิวเตอร์ ให้เรียบร้อยผ่านระบบปฏิบัติการ แล้วปิดอุปกรณ์ภายนอกใดๆ ทั้งหมด
- **4.** ถอดปลั๊กไฟออกจากเต้ารับไฟฟ้า และถอดอุปกรณ์ภายนอกใดๆ ออกให้หมด
- สิ่งสำคัญ: ไม่ว่าสถานะของเครื่องจะเปิดอยู่หรือไม่ก็ตาม จะมีกระแสไฟฟ้าอยู่ในเมนบอร์ดตราบเท่าที่เครื่องยังต่ออยู่กับ ่ เต้าเสียบ AC ทั้งนี้เพื่อป้องกันความเสียหายต่อส่วนประกอบภายใน คุณต้องถอดสายไฟ AC ออกจากจากแหล่งจ่ายไฟก่อนที่จะ เปิดด้านในตัวเครื่องคอมพิวเตอร์ดังกล่าว
- ี**5.** ถอดแผงปิดเครื่องคอมพิวเตอร์โปรดดูที่ <u>การถอดแผงข้างสำหรับเข้าถึงภายในคอมพิวเตอร์[ในหน](#page-13-0)้า 6</u>
- **6.** ถอดสกรูล็อกสีเงินขนาด 6-32 ออกจากตัวเครื่อง

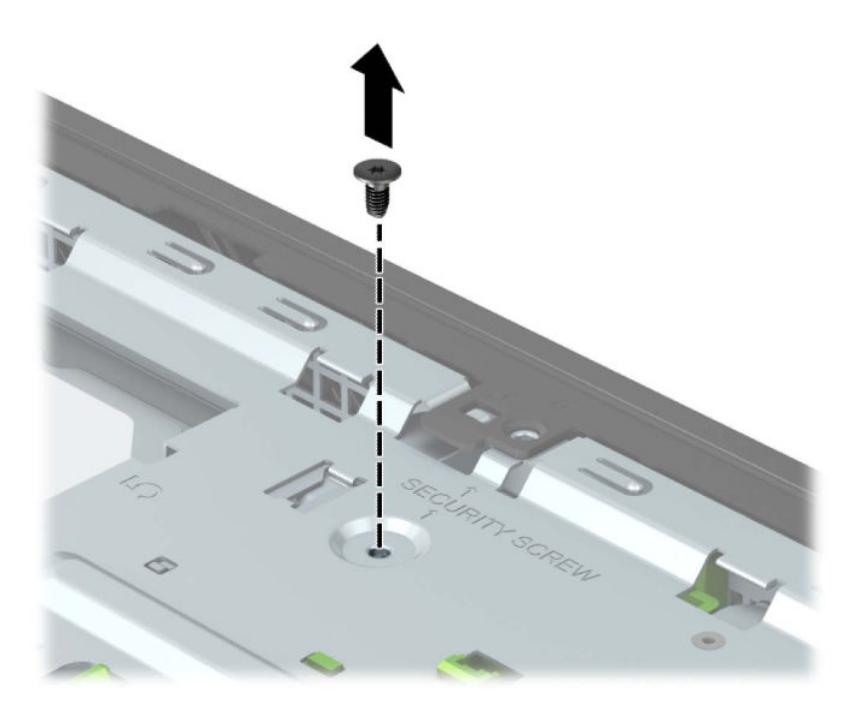

**7.** อย่าลืมติดแผงด้านหน้าเข้ากับตัวเครื่อง

ี**8.** ขันสกรูล็อกผ่านรูของแถบยึดตรงกลางบริเวณแผงด้านหน้า เพื่อยึดแผงด้านหน้าให้เข้าที่

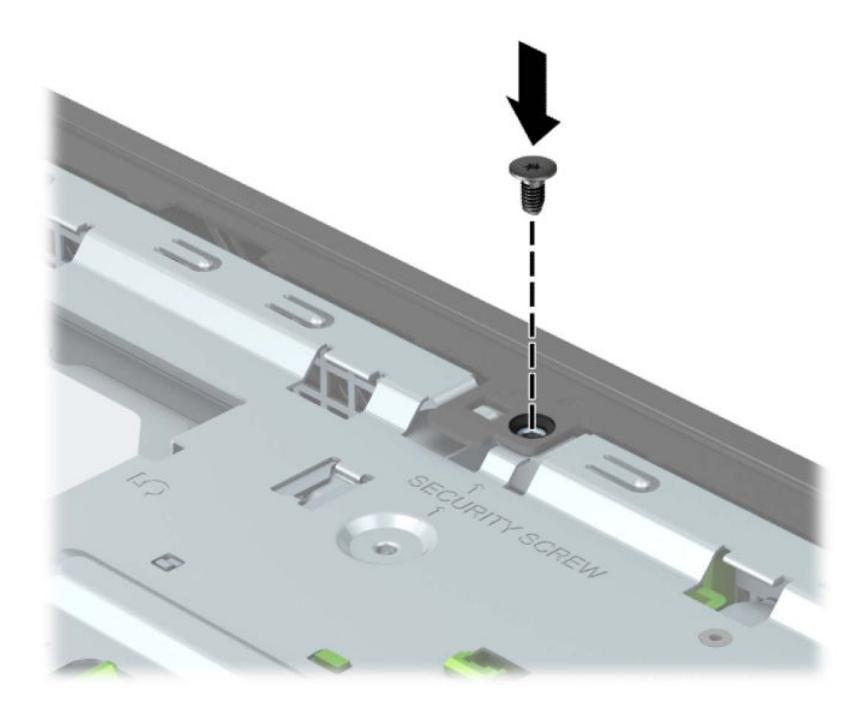

- **9.** ใส่แผงปิดคอมพิวเตอร์เข้าที่
- ี<mark>10.</mark> เสียบสายไฟและอุปกรณ์ภายนอกอื่นๆ อีกครั้งและเปิดเครื่องคอมพิวเตอร์
- ี**11.** ล็อกอุปกรณ์รักษาความปลอดภัยที่ถูกปลดออกในตอนที่ถอดแผงปิดเครื่องให้กลับเข้าที่

# **A การเปȡี ่ยนแบตเตอร**

แบตเตอรี่ที่มาพร้อมกับคอมพิวเตอร์เป็นตัวจ่ายพลังงานให้กับระบบนาฬิกาภายในเครื่อง หากต้องเปลี่ยนแบตเตอรี่ ใหม่ โปรดใช้ ่ แบตเตอรี่ที่เทียบเท่ากับแบตเตอรี่เดิมที่ติดตั้งไว้ ในเครื่องคอมพิวเตอร์ เครื่องคอมพิวเตอร์ของคุณได้รับการติดตั้งแบตเตอรี่ ลิเธียม ่ ่เ ี แบบเหรียญ แรงดัน 3 โวลต์

คำเตื**อน!** คอมพิวเตอร์นี้บรรจุแบตเตอรี่ลิเธียมแมงกานีสไดออกไซด์ไว้ภายใน ซึ่งมีความเสี่ยงต่อการลุกไหม้หากไม่ได้ติดตั้งใช้ งานอย่างเหมาะสม เพื่อลดความเสี่ยงต่อการบาดเจ็บ:

ห้ามพยายามชาร์จแบตเตอรี่ซ้ำ

อย่าให้สัมผัสอุณหภูมิที่สูงกว่า 60°C (140°F)

่ อย่าถอดชื้นส่วน ทุบ เจาะ ลัดวงจรภายนอก หรือวางในบริเวณใกล้ไฟหรือน้ำ

เปลี่ยนเเบตเตอรี่ โดยใช้อะไหล่ของ HP ที่<del>เ</del> ่

สิ่งสำคัญ: ก่อนเปลี่ยนแบตเตอรี่ คุณต้องสำรองข้อมูลการตั้งค่า CMOS ของคอมพิวเตอร์เอาไว้ก่อน เมื่อถอดหรือเปลี่ยน แบตเตอรี่ ค่าใน CMOS จะถูกลบทั้งหมด

ไฟฟ้าสถิตอาจทำให้ส่วนประกอบไฟฟ้าของคอมพิวเตอร์หรืออุปกรณ์เสริมชำรุดเสียหายได้ ก่อนที่จะเริ่มต้นกระบวนการเหล่านี้ โปรด ตรวจสอบว่าคุณได้คายประจุไฟฟ้าสถิตด้วยการส้มผัสวัตถุที่เป็นโลหะและมีการลงกราวด์ ิ ่

หมายเหตุ: คุณสามารถยืดอายุการใช้งานแบตเตอรี่ลีเธียมได้ด้วยการเสียบปลั๊กคอมพิวเตอร์เข้ากับเต้ารับไฟฟ้า AC แทน มีการใช้ แบตเตอรี่ลีเธียมเฉพาะเมื่อไม่ ได้ต่อคอมพิวเตอร์เข้ากับเต้ารับไฟฟ้า AC

HP ขอแนะนำลูกค้าให้ทำการรีไซเคิลฮาร์ดแวร์อิเล็กทรอนิกส์ที่ใช้แล้ว ตลับหมึกพิมพ์ดั้งเดิมของ HP และแบตเตอรี่ที่ชาร์จใหม่ ได้ สำหรับข้อมูลเพิ่มเติมเกี่ยวกับโครงการรีไซเคิล โปรดดูที่ <u><http://www.hp.com/recycle></u>

- ี**1.** ถอด/คลายอุปกรณ์ความปลอดภัยที่กันการเปิดเครื่องคอมพิวเตอร์ออก
- <mark>2.</mark> ถอดสื่อบันทึกแบบถอดออกได้ทั้งหมดออกจากคอมพิวเตอร์ เช่น คอมแพคดิสก์หรือแฟลชไดรฟ์ USB
- ี **3.** ปิดคอมพิวเตอร์ ให้เรียบร้อยผ่านระบบปฏิบัติการ แล้วปิดอุปกรณ์ภายนอกใดๆ ทั้งหมด
- **4.** ถอดปลั๊กไฟออกจากเต้ารับไฟฟ้า และถอดอุปกรณ์ภายนอกใดๆ ออกให้หมด
- สิ่งสำคัญ: ไม่ว่าสถานะของเครื่องจะเปิดอยู่หรือไม่ก็ตาม จะมีกระแสไฟฟ้าอยู่ในเมนบอร์ดตราบเท่าที่เครื่องยังต่ออยู่กับ ่ เต้าเสียบ AC ทั้งนี้เพื่อป้องกันความเสียหายต่อส่วนประกอบภายใน คุณต้องถอดสายไฟ AC ออกจากจากแหล่งจ่ายไฟก่อนที่จะ เปิดด้านในตัวเครื่องคอมพิวเตอร์ดังกล่าว
- ี**5.** ถอดแผงปิดเครื่องคอมพิวเตอร์โปรดดูที่ <u>การถอดแผงข้างสำหรับเข้าถึงภายในคอมพิวเตอร์[ในหน](#page-13-0)้า 6</u>
- **6.** หาตำแหน่งของแบตเตอรี่และที่ใส่แบตเตอรี่บนเมนบอร์ด

 $\dddot{\Xi}$  ทมาย**เหตุ: ใ**นคอมพิวเตอร์บางรุ่น อาจจำเป็นต้องถอดส่วนประกอบภายในออกเพื่อจะได้เข้าถึงแบตแตอรี่

**7.** ปฏิบัติตามขั้นตอนต่อไปนี้ให้เสร็จสมบูรณ์เพื่อเปลี่ยนแบตเตอรี่ ทั้งนี้ขึ้นอยู่กับประเภทของที่ใส่แบตเตอรี่บนเมนบอร์ด ่

**ประเภท 1**

**a.** ยกแบตเตอรื่ออกจากที่ใส่แบตเตอรี่ ่

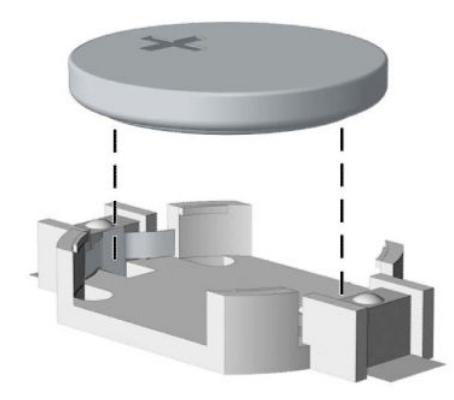

**b.** เลื่อนแบตเตอรี่สำหรับเปลี่ยนทดแทนเข้าที่ โดยให้ข้ัวบวกอยู่ด้านบน ช่องใส่แบตเตอรี่จะช่วยยึดแบตเตอรี่ไว้ใน ่ ตำแหน่งที่เหมาะสมโดยอัตโนมัติ

#### **ประเภท 2**

**a.** ในการถอดถ่านแบตเตอรี่แบบกลมออกจากช่องใส่ให้บีบคลิปโลหะที่ยื่นโผล่เหนือขอบด้านหนึ่งของถ่านแบตเตอรี่ (1) เมื่อแบตเตอรี่หลุดออกจากที่ใส่ให้ดึงแบตเตอรี่ออก (2) ่

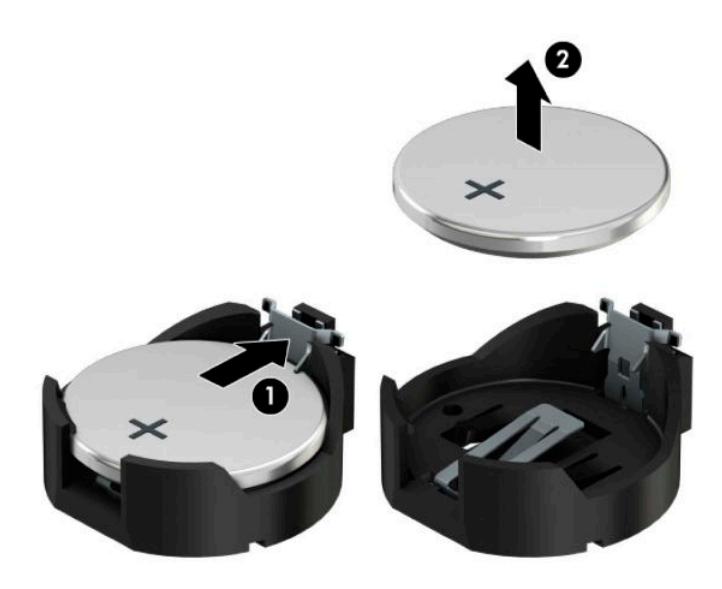

**b.** ในการใส่ถ่านแบตเตอรี่ก้อนใหม่ให้สอดขอบของถ่านแบตเตอรี่ก้อนใหม่เอาไว้ ใต้ขอบช่องใส่ โดยให้ขั้วบวกอยู่ด้านบน (1) กดขอบอีกด้านของแบตเตอรี่ลงจนขาโลหะปิดลงบนขอบอีกด้านของแบตเตอรี่ (2)

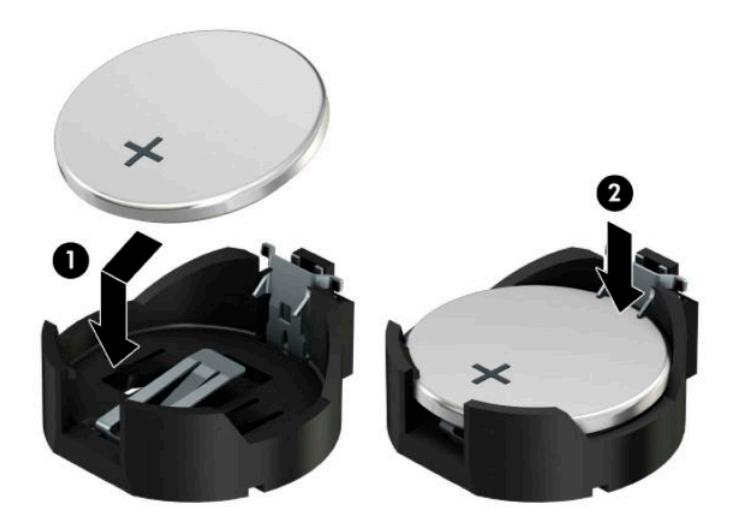

#### **ประเภท 3**

**a.** ง้างคลิปหนีบ (1) ที่ยึดแบตเตอรี่เอาไว้ และถอดแบตเตอรี่ออก (2) ่

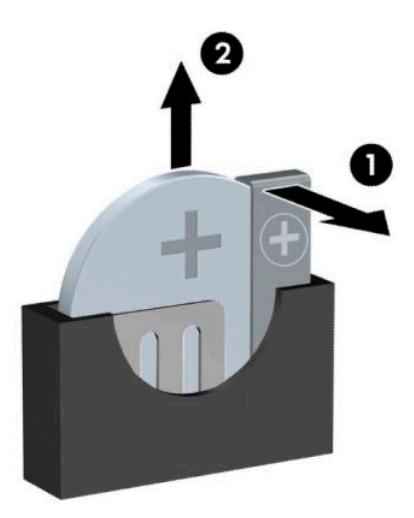

- **b.** ใส่แบตเตอรี่ใหม่ลงไปและปรับคลิปกลับมาให้อยู่ในตำแหน่งเดิม
- **หมายเหตุ:** หลังจากเปลี่ยนแบตเตอรี่แล้วให้
- **8.** ใส่แผงปิดคอมพิวเตอร์เข้าที่
- ี**9.** เสียบสายไฟและอุปกรณ์ภายนอกอื่นๆ อีกครั้งและเปิดเครื่องคอมพิวเตอร์
- <mark>10.</mark> รีเซ็ตวันที่และเวลา รหัสผ่านของคุณ และการตั้งค่าพิเศษใดๆ สำหรับระบบโดยใช้ โปรแกรมการตั้งค่าคอมพิวเตอร์
- ี**11.** ล็อกอุปกรณ์รักษาความปลอดภัยที่ถูกปลดออกในตอนที่ถอดฝาครอบหรือถอดแผงปิดเครื่องให้กลับเข้าที่

#### **B การȀายประจ ไฟฟ้ าสถ ิ ต**  $\overline{\mathbf{a}}$

ประจุไฟฟ้าสถิตจากนิ้วมือหรือสื่อนำไฟฟ้าต่างๆ อาจทำความเสียหายให้กับเมนบอรัดหรือชิ้นส่วนอื่นๆ ที่ ไวต่อไฟฟ้าสถิต ความเสีย ่ หายประเภทนี้อาจลดอายุการใช้งานของอุปกรณ์ลง

#### **การป้ องกันȀวามเสียหายจากการȀายประจ ไฟฟ้ าสถิต**  $\overline{\mathbf{a}}$

เพื่อป้องกันความเสียหายจากประจุไฟฟ้าสถิตให้ปฏิบัติตามข้อควรระวังดังต่อไปนี้:

- $\bullet$  หลีกเลี่ยงการใช้มือสัมผัส ขนย้ายและเก็บผลิตภัณฑ์ ในที่เก็บที่ป้องกันไฟฟ้าสถิต ่
- เก็บชิ้นส่วนที่ไวต่อไฟฟ้าสถิตไว้ในหีบห่อของชิ้นส่วนเหล่านั้น จ<sub>ำ</sub> ่
- วางชิ้นส่วนบนพื้นผิวที่มีการลงกราวด์ก่อนที่จะนำออกจากภาชนะที่เก็บ
- $\bullet$  หลีกเลี่ยงการสัมผัสขา ขั้ว หรือวงจรของอุปกรณ์
- มีการลงกราวด์อย่างเหมาะสมทุกครั้ง เมื่อสัมผัสอุปกรณ์หรือชิ้นส่วนที่ไวต่อไฟฟ้าสถิต ่

## **วิธการต ี ่อสายดิน**

วิธีการเดินสายดินนั้นมีหลายวิธี เมื่อใช้งานหรือติดตั้งชิ้นส่วนที่ไวต่อไฟฟ้าสถิตโปรดใช้วิธีการอย่างใดอย่างหนึ่งต่อไปนี้: ่

- $\bullet$  ใช้สายรัดข้อมือที่เชื่อมต่อทางสายกราวด์กับโครงเครื่องของคอมพิวเตอร์ สายรัดข้อมือเป็นสายรัดที่ยืดหยุ่นได้ซึ่งมีแรงต้าน ่ อย่างน้อย 1 megohm +/- 10 เปอร์เซ็นต์ ในสายกราวด์ เพื่อการเดินสายดินที่เหมาะสม ควรสวมสายรัดแนบไว้กับผิวหนัง ่
- ใช้สายรัดข้อเท้า นิ้วเท้า หรือรองเท้าในพื้นที่ทำงานแบบยืน สวมสายรัดข้อเท้าทั้งสองข้างเมื่อยืนบนพื้นที่นำไฟฟ้าหรือแผ่นรอง พื้นที่มีการกระจายกระแสไฟฟ้า
- ใช้เครื่องมือสนามที่มีการนำไฟฟ้า
- ใช้ชุดซ่อมบำรุงแบบพกพาพร้อมแผ่นรองพื้นที่มีการกระจายกระแสไฟฟ้าแบบพับได้

หากไม่มีอุปกรณ์ที่แนะนำข้างต้นในการเดินสายดิน โปรดติดต่อตัวแทนจำหน่าย ผู้ขายปลีก หรือศูนย์บริการที่ได้รับการแต่งตั้งของ ่ HP

**หมายเหตุ:** สำหรับข้อมูลเพิ่มเติมเกี่ยวกับไฟฟ้าสถิต โปรดติดต่อตัวแทนจำหน่าย ผู้ขายปลีก หรือศูนย์บริการที่ได้รับการแต่งตั้ง ่ ของ HP

# **C Ȁ ู ม่ อการ ใช ื งานȀอมพ ้ ิ วเตอร ์ การด ู แȡรกษาตาม ั ปกติ แȡะการเตรยมการขนย ี ้ าย**

## **Ȁ ู ม่ อการ ใช ื งานȀอมพ ้ ิวเตอรแȡะการด ์ ู แȡรกษาตาม ั**

ู ปฏิบัติตามคำแนะนำเหล่านี้เพื่อการตั้งค่าและการดูแลรักษาคอมพิวเตอร์และจอคอมพิวเตอร์อย่างเหมาะสม:

- ไม่วางเครื่องคอมพิวเตอร์ไว้ในบริเวณที่มีความชื้นสูง การสัมผัสแสงแดดโดยตรง หลีกเลี่ยงอุณหภูมิที่ร้อนจัดหรือเย็นจัด
- วางเครื่องคอมพิวเตอร์บนพื้นผิวที่ราบเรียบและแข็งแรง เว้นพื้นที่ว่างประมาณ 10.2 ซม. (4 นิ้ว) ทุกด้านที่มีทางระบาย อากาศของเครื่องคอมพิวเตอร์ รวมถึงด้านบนของจอภาพเพื่อให้อากาศถ่ายเท่ได้สะดวก
- ไม่ก็ดขวางการระบายอากาศเข้าเครื่องคอมพิวเตอร์ โดยการบังช่องระบายอากาศและช่องอากาศเข้าไม่วางแป้นพิมพ์ โดยพับ ขาของแป้นพิมพ์ไว้ด้านหน้าของเครื่องคอมพิวเตอร์เดสก์ทอปโดยตรง เนื่องจากจะเป็นการขวางทางระบายอากาศเช่นกัน
- ๏ อย่าใช้งานเครื่องคอมพิวเตอร์ ในขณะที่แผงปิดเครื่องคอมพิวเตอร์หรือฝาปิดสล็อตการ์ดเอ็กซ์แพนชันถอดออกอยู่
- ๏ ห้ามตั้งคอมพิวเตอร์ซ้อนทับบนคอมพิวเตอร์แต่ละตัวหรือวางคอมพิวเตอร์ไว้ใกล้กันจนกระทั่งเครื่องคอมพิวเตอร์สัมผัสกับ อากาศที่หมุนเวียนหรืออากาศที่ออกมาจากตัวเครื่องของอีกเครื่องหนึ่ง
- หากต้องใช้คอมพิวเตอร์ภายในบริเวณที่แยกกันอย่างชัดเจน ต้องมีส่วนที่ใช้ระบายอากาศเข้าและออกภายในบริเวณนั้น และ ่ จะต้องปฏิบัติตามคำแนะนำในการใช้งานเหมือนกับที่ปรากฏข้างต้น
- หลีกเลี่ยงการนำของเหลวมาตั้งไว้บริเวณเครื่องคอมพิวเตอร์และแป้นพิมพ์
- $\bullet$  ห้ามวางสิ่งของใดๆ ปิดกั้นช่องระบายบนจอคอมพิวเตอร์
- **•** ติดตั้งหรือเปิดใช้ฟังก์ชันการจัดการด้านพลังงานของระบบปฏิบัติการหรือซอฟต์แวร์อื่น ร<sup>ะ</sup>
- $\bullet$  ปิดเครื่องคอมพิวเตอร์ก่อนที่คุณจะทำสิ่งต่างๆ ต่อไปนี้:
	- เช็ดด้านนอกของเครื่องคอมพิวเตอร์ด้วยผ้านุ่มชื้นหมาดๆ ตามความจำเป็น กา คอมพิวเตอร์ซีดจางหรือทำลายสีคอมพิวเตอร์
	- ทำความสะอาดช่องระบายอากาศของเครื่องคอมพิวเตอร์ด้านที่มีช่องระบายทั้งหมดเป็นครั้งคราว สำลี ฝุ่นและวัตถุ แปลกปลอมอื่นๆ อา

## **ข้อควรระวังสำหรับไดรฟ์ออปติคอล**

โปรดปฏิบัติตามคำแนะนำต่อไปนี้ขณะใช้งานหรือทำความสะอาดไดรฟ์ออปติคัล

#### **การทำงาน**

- อย่าถอดไดรฟ์ในขณะที่ไดรฟ์ทำงาน เพราะอาจทำให้ ไดรฟ์ทำงานผิดปกติ ในขณะที่กำลังอ่านข้อมูล
- $\bullet$  หลีกเลี่ยงไม่ ให้ ไดรฟ์สัมผัสกับอุณหภูมิที่สูงหรือต่ำมากๆ เพราะภาวะควบแน่นอาจเกิดขึ้นภายในไดรฟ์ หากอุณหภูมิ เปลี่ยนแปลงกะทันหันในขณะที่ใช้ ไดรฟ์ให้รออย่างน้อย 1 ชั่วโมงก่อนปิดเครื่อง หากคุณใช้ ไดรฟ์ทันที อาจเกิดข้อผิดพลาด ่ เมื่อไดรฟ์อ่านข้อมูล
- ื● หลีกเลี่ยงการวางไดรฟ์ไว้ในบริเวณที่มีความชื้นสูง ที่ๆ อุณหภูมิเปลี่ยนแปลงอย่างรวดเร็วในบริเวณที่มีการสั่นของเครื่องจักร ึกล หรือสัมผัสกับแสงแดดโดยตรง

### **การทำความสะอาด**

- ทำความสะอาดบริเวณแผงและปุ่มควบคุมด้วยผ้านุ่มและแห้ง หรือผ้านุ่มที่พรมน้ำยาทำความสะอาดอย่างอ่อน ห้ามฉีดพ่น น้ำยาทำความสะอาดที่แผงหรือปุ่มควบคุมโดยตรง
- $\bullet$  หลีกเลี่ยงการใช้สารละลายโซลเว้นต์ เช่น แอลกอฮอล์หรือเบนซิน ที่

### **Ȁวามปȡอดภัย**

หากมีวัตถุหรือของเหลวหกใส่ ไดรฟ์ให้ถอดปลั๊กเครื่องคอมพิวเตอร์ และให้ผู้ให้บริการที่ได้รับอนุญาตของ HP ตรวจสอบระบบ ่ ทันที

## **การเตรยมการขนย ี ้ าย**

ปฏิบัติตามคำแนะนำต่อไปนี้ในการเตรียมการขนย้ายเครื่องคอมพิวเตอร์:

- **1.** สำรองไฟล์ฮาร์ดไดร์ฟไว้ที่อุปกรณ์จัดเก็บภายนอก ตรวจดูให้แน่ใจว่า สื่อที่ใช้สำรองข้อมูลไม่ได้สัมผัสกับสื่อไฟฟ้าหรือแม่ เหล็กในขณะที่จัดเก็บหรือขนย้าย
- **หมายเหตุ:** ฮาร์ดไดรฟ์จะล็อกโดยอัตโนมัติเมื่อคุณปิดเครื่อง
- **2.** ถอดและเก็บสื่อที่ถอดเข้าออกได้ทั้งหมด
- **3.** ปิดคอมพิวเตอร์และอุปกรณ์ภายนอก
- **4.** ถอดสายไฟออกจากเต้ารับ AC จากนั้นให้ถอดออกจากคอมพิวเตอร์
- **5.** ถอดส่วนประกอบของเครื่องและอุปกรณ์ภายนอกออกจากแหล่งจ่ายไฟ จากนั้นถอดสายออกจากเครื่องคอมพิวเตอร์

 $\mathbb{F}$  ทมายเหตุ: ตรวจสอบให้แน่ใจว่า บอร์ดทั้งหมดอยู่กับที่และยึดอยู่ในช่องเสียบของบอร์ดก่อนขนย้ายคอมพิวเตอร์

**6.** บรรจุส่วนประกอบของระบบและอุปกรณ์ภายนอกไว้ในหีบห่อเดิมของอุปกรณ์เหล่านั้นหรือหีบห่อที่คล้ายกัน โดยมีวัสดุกัน การกระแทก

# **D คุณสมบัติสำหรับผู้ทุพพลภาพ**

## **คุณสมบัติสำหรับผู้ทุพพลภาพ**

HP พยายามที่จะถักทอความหลากหลาย การมีส่วนร่วม และวิถีการทำงาน/ชีวิตให้กลายเป็นผืนผ้าแห่งบริษัทของเรา ดังนั้น ความ พยายามนี้จึงสะท้อนอยู่ในทุกสิ่งทุกอย่างที่เราทำ และนี่คือตัวอย่างบางส่วนของวิธีการที่เรานำเอาความแตกต่างมากใช้ในการสร้าง ี่ สภาพแวดล้อมการมีส่วนร่วม ซึ่งมุ่งเน้นไปที่การเชื่อมต่อผู้คนเข้ากับอำนาจแห่งเทคโนโลยีทั่วทั้งโลก

### **ค้นหาเครื่องมือทางเทคโนโลยีที่จำเป็นสำหรับคุณ**

เทคโนโลยีสามารถปลดปล่อยศักยภาพความเป็นมนุษย์ของคุณได้ เทคโนโลยีการให้ความช่วยเหลือ จะช่วยกำจัดอุปสรรค และสร้าง ความสามารถในการพึ่งพาตนเองให้กับคุณทั้งที่บ้าน ที่ทำงาน และในชุมชน เทคโนโลยีการให้ความช่วยเหลือจะช่วยเพิ่ม รักษา และ พัฒนาขีดความสามารถการทำงานของเทคโนโลยีอิเล็กทรอนิกส์และสารสนเทศ ซึ่งได้แก่ คอมพิวเตอร์เดสก์ท็อปและโน้ตบุ๊ก แท็บเล็ต โทรศัพท์มือถือ เครื่องพิมพ์ และอื่นๆ สำหรับข้อมูลเพิ่มเติม โปรดดู <u>ค้นหาเทคโนโลยีการให้ความช่วยเหลือที่ดีที่สุด</u> [ในหนา้](#page-71-0) 64

### **Ȁวามมุงม่ ันของเรา ่**

HP มุ่งมั่นที่จะจัดเตรียมผลิตภัณฑ์และบริการที่ผู้ทุพพลภาพสามารถใช้งานได้ ความมุ่งมั่นนี้มีส่วนช่วยสนับสนุนวัตถุประสงค์ด้าน ความหลากหลายของบริษัทเรา และช่วยให้เรามั่นใจได้ว่าทุกคนจะสามารถใช้ประโยชน์จากเทคโนโลยีได้

่เป้าหมายด้านความสามารถในการเข้าใช้งานของเรา คือการออกแบบ ผลิต และวางจำหน่ายผลิตภัณฑ์และบริการที่ทุกคนสามารถใช้ งานได้อย่างมีประสิทธิผล รวมถึงผู้ทุพพลภาพ ทั้งในรูปแบบสแตนด์อโลนหรือใช้งานควบคู่กับอุปกรณ์ให้ความช่วยเหลือที่เหมาะสม ่

เพื่อให้บรรลุตามเป้าหมายของเรา น*ั* งานของเราในฐานะบริษัท เราคาดหวังว่าผู้จัดการและพนักงานทุกคนของ HP จะให้การสนับสนุนวัตถุประสงค์เหล่านี้ แ ิปฏิบัติจริงตามบทบาทและความรับผิดชอบของตนเอง:

- ยกระดับการรับรู้ถึงปัญหาด้านความสามารถในการเข้าใช้งานภายในบริษัทของเรา และจัดการฝึกอบรมที่จำเป็นให้กับ ่ พนักงานในด้านการออกแบบ ผลิต วางจำหน่าย และส่งมอบผลิตภัณฑ์และบริการที่ทุกคนสามารถใช้งานได้
- ึ กำหนดแนวทางความสามารถในการเข้าใช้งานสำหรับผลิตภัณฑ์และบริการ รวมทั้งมอบหมายความรับผิดชอบให้กับกลุ่ม ้พัฒนาผลิตภัณฑ์ ในการนำแนวทางเหล่านี้ไปปฏิบัติในกรณีที่มีความเหมาะสมทางการแข่งขัน ทางเทคนิค และทาง เศรษฐกจิ
- ให้ผู้ทุพพลภาพเข้ามามีส่วนร่วมในการพัฒนาแนวทางความสามารถในการเข้าใช้งาน รวมถึงในการออกแบบและทดสอบ ้ ผลิตภัณฑ์และบริการ
- จัดทำเอกสารคุณสมบัติความสามารถในการเข้าใช้งาน และเผยแพร่ข้อมูลผลิตภัณฑ์และบริการต่อสาธารณชนในรูปแบบที่ สามารถเข้าใช้งานได้
- ี สร้างความสัมพันธ์กับผู้ให้บริการชั้นนำด้านเทคโนโลยีและโซลูชันการให้ความช่วยเหลือ
- สนับสนุนการวิจัยและพัฒนาทั้งภายในและภายนอก ซึ่งจะช่วยพัฒนาเทคโนโลยีการให้ความช่วยเหลือที่เกี่ยวข้องกับ ่ ผลิตภัณฑ์และบริการของเรา
- สนับสนุนและมีส่วนช่วยสร้างมาตรฐานอุตสาหกรรมและแนวทางเกี่ยวกับความสามารถในการเข้าใช้งาน

### <span id="page-71-0"></span>**สมาȀมมออาช ื พดี ้านȀวามสามารถในการเขาใช้ งานระหว ้ างประเทศ ่ (IAAP)**

IAAP เป็นสมาคมไม่แสวงหาผลกำไรที่มุ่งเน้นการพัฒนาความเป็นมืออาชีพด้านความสามารถในการเข้าใช้งานผ่านการสร้างเครือ ข่าย การให้การศึกษา และการออกใบรับรอง วัตถุประสงค์คือการสนับสนุนมืออาชีพด้านความสามารถในการเข้าใช้งานในการพัฒนา ่ และต่อยอดสายอาชีพ รวมถึงช่วยให้องค์กรต่างๆ สามารถผสานความสามารถในการเข้าใช้งานลงในผลิตภัณฑ์และโครงสร้างพื้น ฐานของตนได้ดียิ่งขึ้น

HP เป็นสมาชิกผู้ก่อตั้ง และเราได้เข้าร่วมเพื่อทำงานร่วมกับองค์กรอื่นๆ ในการพัฒนาขอบเขตด้านความสามารถในการเข้าใช้งาน ความมุ่งมั่นนี้ช่วยสนับสนุนเป้าหมายความสามารถในการเข้าใช้งานของบริษัท ในการออกแบบ ผลิต แล ้ บริการที่ผ้ทพพลภาพสามารถใช้งานได้อย่างมีประสิทธิผล

IAAP จะช่วยให้ความชำนาญของเรามีมากยิ่งขึ้น โดยการสานความสัมพันธ์ระหว่างบุคคล นักเรียนนักศึกษา และองค์กร เพื่อการ เรียนรู้จากกันและกัน หากคุณสนใจที่จะเรียนรู้เพิ่มเติมให้ ไปที่ <u><http://www.accessibilityassociation.org></u> เพื่อเข้าร่วมชุมชน ืออนไลน์ ลงทะเบียนรับจดหมายข่าว และศึกษาตัวเลือกการสมัครสมาชิก

### **Ȁ้นหาเทȀโนโȡยการ ให ี ้Ȁวามชวยเหȡ ่ ือที ่ดีที ่สดุ**

ทุกๆ คน รวมถึงผู้ทุพพลภาพหรือผู้มีข้อจำกัดด้านอายุ ควรที่จะสามารถสื่อสาร แสดงออกถึงตัวตน และเชื่อมต่อกับโลกภายนอก ด้วยเทคโนโลยีได้ HP มุ่งมั่นที่จะเพิ่มการรับรู้ด้านความสามารถในการเข้าใช้งานภายใน HP และในกลุ่มลูกค้าและคู่ค้าของเราไม่ว่า จะเป็นแบบอักษรที่ใหญ่จนอ่านได้สะดวก ระบบสั่งการด้วยเสียงที่ช่วยให้มือคุณได้พัก หรือเทคโนโลยีให้ความช่วยเหลืออื่นๆ ซึ่ง ่ พร้อมช่วยเหลือคุณได้ ในสถานการณ์เฉพาะ กล่าวได้ว่าเทคโนโลยีการให้ความช่วยเหลือที่หลากหลายจะช่วยให้คุณสามารถใช้งาน ผลิตภัณฑ์ HP ได้สะดวกยิ่งขึ้น คุณจะเลือกอย่างไร

#### **ประเมินความจำเป็นของคุณ**

เทคโนโลยีสามารถปลดปล่อยศักยภาพของคุณได้ เทคโนโลยีการให้ความช่วยเหลือ จะช่วยกำจัดอุปสรรค และสร้างความสามารถใน การพึ่งพาตนเองให้กับคุณทั้งที่บ้าน ที่ทำงาน และในชุมชน เทคโนโลยีการให้ความช่วยเหลือ (AT) จะช่วยเพิ่ม รักษา และพัฒนาขีด ความสามารถการทำงานของเทคโนโลยีอิเล็กทรอนิกส์และสารสนเทศ ซึ่งได้แก่ คอมพิวเตอร์เดสก์ท็อปและโน้ตบุ๊ก แท็บเล็ต โทรศัพท์มือถือ เครื่องพิมพ์ และอื่นๆ

คุณสามารถเลือกผลิตภัณฑ์ AT ได้มากมาย การประเมิน AT ของคุณ ควรช่วยให้คุณสามารถพิจารณาผลิตภัณฑ์ได้หลายรายการ ตอบข้อสงสัยของคุณ และอำนวยความสะดวกคุณในการเลือกโซลูชันที่ดีที่สุดสำหรับสถานการณ์ของคุณ คุณจะพบว่าเหล่ามือ ื อาชีพผู้ทรงคุณวุฒิในการประเมิน AT นั้นมาจากหลากหลายสาขาอาชีพ ทั้งผู้ที่ได้รับใบอนุญาตหรือใบรับรองด้านการทำ กายภาพบำบัด กิจกรรมบำบัด อรรถบำบัด และสาขาความเชี่ยวชาญอื่นๆ ในขณะที่คนอื่นๆ แม้ว่าจะไม่มี ใบรับรองหรือใบอนุญาต ก็ อาจสามารถให้ข้อมูลการประเมินกับคุณได้ คุณอาจต้องการสอบถามเกี่ยวกับประสบการณ์ ความเชี่ยวชาญ และค่าธรรมเนียมของ แตละȀน ่ เพื่อตัดสินใจว่าบุคคลดังกล่าวเหมาะสมกับความจำเป็นของคุณหรือไม่

#### **ความสามารถในการเข้าใช้งานสำหรับผลิตภัณฑ์คอมพิวเตอร์ส่วนบุคคลและแท็บเล็ตของ HP**

ลิงก์ต่อไปนี้จะให้ข้อมูลเกี่ยวกับคุณสมบัติความสามารถในการเข้าใช้งานและเทคโนโลยีการให้ความช่วยเหลือ หากมีอยู่ ในผลิตภัณฑ์ ต่างๆ ของ HP ทรัพยากรเหล่านี้จะช่วยเหลือคุณในการเลือกคุณสมบัติต่างๆ ของเทคโนโลยีการให้ความช่วยเหลือเฉพาะด้าน รวม ถึงผลิตภัณฑ์ที่เหมาะสมกับสถานการณ์ของคุณมากที่สุด ่

- HP Elite x3–ตัวเลือกความสามารถในการเข้าใช้งาน (Windows 10 Mobile)
- คอมพิวเตอร์ส่วนบุคคล HP–ตัวเลือกความสามารถในการเข้าใช้งาน Windows 7
- คอมพิวเตอร์ส่วนบุคคล HP–ตัวเลือกความสามารถในการเข้าใช้งาน Windows 8
- คอมพิวเตอร์ส่วนบุคคล HP–ตัวเลือกความสามารถในการเข้าใช้งาน Windows 10
- แท็บเล็ต HP Slate 7–การเปิดใช้งานคุณสมบัติความสามารถในการเข้าใช้งานบนแท็บเล็ต HP ของคุณ (Android 4.1/Jelly Bean)
- <span id="page-72-0"></span>คอมพิวเตอร์ส่วนบุคคล HP SlateBook–การเปิดใช้งานคุณสมบัติความสามารถในการเข้าใช้งาน (Android 4.3, 4.2/Jelly Bean)
- คอมพิวเตอร์ส่วนบุคคล HP–การเปิดใช้งานคุณสมบัติความสามารถในการเข้าใช้งานบน HP Chromebook หรือ Chromebox ของคุณ (Chrome [OS\)](http://support.hp.com/us-en/document/c03664517)
- [HP Shopping–](http://store.hp.com/us/en/ContentView?eSpotName=Accessories&storeId=10151&langId=-1&catalogId=10051)อุปกรณ์ต่อพ่วงสำหรับผลิตภัณฑ์ของ HP

หากคุณต้องการการสนับสนุนเพิ่มเติมเกี่ยวกับคุณสมบัติความสามารถในการเข้าใช้งานสำหรับผลิตภัณฑ์ HP ของคุณ โปรดดูที่ <u>การติดต่อฝ่ายสนับสนุน ในหน้า 69</u>

ลิงก์เพิ่มเติมไปยังคู่ค้าและซัพพลายเออร์ภายนอกที่อาจให้ความช่วยเหลือเพิ่มเติมได้:

- ข้อมูลความสามารถในการเข้าใช้งานของ Microsoft (Windows 7, Windows 8, Windows 10, Microsoft Office)
- ข้อมูลความสามารถในการเข้าใช้งานของผลิตภัณฑ์ [Google \(Android, Chrome, Google Apps\)](http://www.google.com/accessibility/products)
- ี เทคโนโลยีการให้ความช่วยเหลือ จัดเรียงตามประเภทความทุพพลภาพ
- เทคโนโลยีการให้ความช่วยเหลือ จัดเรียงตามประเภทผลิตภัณฑ์
- [ผู้จำหน่ายเทคโนโลยีการให้ความช่วยเหลือพร้อมคำอธิบายผลิตภัณฑ์](http://www8.hp.com/us/en/hp-information/accessibility-aging/at-product-descriptions.html)
- <u>สมาคมอุตสาหกรรมเทคโนโลยีการให้ความช่วยเหลือ (ATIA)</u>

# **มาตรฐานแȡะตัวบทกฎหมาย**

# **มาตรฐาน**

มาตรา 508 ของมาตรฐานกฎข้อบังคับการจัดซื้อของสหรัฐอเมริกา (FAR) ถูก สหรัฐอเมริกา เพื่อจัดการกับการเข้าถึงเทคโนโลยีสารสนเทศและการสื่อสาร (ICT) สำ ประสาทสัมผัส หรือการรับรู้ มาตรฐานจะประกอบด้วยเกณฑ์ทางเทคนิคเฉพาะของเทคโนโลนีประเภทต่างๆ รวมถึงข้อกำหนดด้าน สมรรถนะ ซึ่งจะมุ่งเน้นไปที่ความสามารถในการใช้งานของผลิตภัณฑ์ที่เข้าข่าย เกณฑ์เฉพาะที่ครอบคลุมแอพพลิเคชันซอฟต์แวร์ ่ ี และระบบปฏิบัติการ ข้อมูลบนเว็บและแอพพลิเคชัน คอมพิวเตอร์ ผลิตภัณฑ์ โทรคมนาคม วิดี โอและมัลติมีเดีย และผลิตภัณฑ์ สำหรับผู้ทุพพลภาพ (self-contained closed products)

#### **ขอบ้ ังȀับ 376 – EN 301 549**

มาตรฐาน EN 301 549 ถูกจัดทำขึ้นโดยสหภาพยุโรปโดยใช้ข้อบังคับ 376 เป็นพื้นฐานในส่วนของชุดเครื่องมืออนไลน์สำหรับการ ี จัดหาผลิตภัณฑ์ ICT โดยภาครัฐ มาตรฐานดังกล่าวจะระบุข้อกำหนดความสามารถในการเข้าใช้งานที่มีผลบังคับใช้กับผลิตภัณฑ์ และบรการ ิ ICT ควบคู่ไปกับคำอธิบายขั้นตอนการทดสอบและระเบียบวิธีการประเมินสำหรับแต่ละข้อกำหนดความสามารถในการ เข้าใช้งาน

# **แนวทางȀวามสามารถในการเขาใช้ งานเน ้ ื ้อหาบนเว็บ (WCAG)**

แนวทางความสามารถในการเข้าใช้งานเนื้อหาบนเว็บ (WCAG) จากโครงการความสามารถในการเข้าใช้งานเว็บ (WAI) ของ W3C จะ ช่วยเหลือนักออกแบบเว็บและนักพัฒนาในการสร้างเว็บไซต์ที่สามารถตอบสนองความจำเป็นของผู้ทุพพลภาพหรือผู้มีข้อจำกัดด้าน อายุได้ดียิ่งขึ้น WCAG ช่วยพัฒนาความสามารถในการเข้าใช้งานเนื้อหาเว็บ (ข้อความ ภาพ เสียง และวิดีโอ) รวมถึงเว็บ แอพพลิเคชันได้อย่างครบถ้วน WCAG สามารถทำการทดสอบได้อย่างแม่นยำ ทำความเข้าใจและใช้งานได้ง่าย และยังช่วยมอบความ ยืดหยุ่นในด้านนวัตกรรมให้กับนักพัฒนาเว็บอีกด้วย นอกจากนี้ WCAG 2.0 ยังผ่านการอนุมัติตามมาตรฐาน <u>ISO/IEC</u> [40500:2012](http://www.iso.org/iso/iso_catalogue/catalogue_tc/catalogue_detail.htm?csnumber=58625/)

<span id="page-73-0"></span>WCAG จะเจาะจงไปที่การรับมือกับอุปสรรคการเข้าใช้งานเว็บของผู้ที่ทุพพลภาพทางการมองเห็น การได้ยิน ทางกายภาพ ทางการรับ รู้และระบบประสาท รวมถึงผู้ใช้เว็บสูงอายุที่มีความจำเป็นต้องได้รับความช่วยเหลือ WCAG 2.0 จะกำหนดคุณลักษณะของเนื้อหา ที่สามารถเข้าใช้งานได้:

- **รับรู้ ได้** (เช่น การจัดทำข้อความบรรยายภาพ คำบรรยายเสียง ความสามารถในการปรับเปลี่ยนการนำเสนอ และคอนทราสต์ ิสิ)
- **๏ ควบคุมได้ (**การจัดการกับการใช้งานแป้นพิมพ์ คอนทราสต์สี กำหนดเวลาการอินพุท การหลีกเลี่ยงอาการชัก และความ สามารถในการนำทาง)
- **เข้าใจได้** (การจัดการความสามารถในการอ่าน ความสามารถในการคาดเดา และการช่วยเหลือด้านอินพุท)
- **เอาจรงเอาจ ิ ัง** (เชน่ การจัดการความสามารถในการทำงานร่วมกับเทคโนโลยีการให้ความช่วยเหลือ )

# **ตัวบทกฎหมายแȡะกฎขอบ้ ังȀับ**

ความสามารถในการเข้าใช้งานด้าน IT และสารสนเทศ กลายเป็นส่วนที่มีความสำคัญทางกฎหมายมากยิ่งขึ้น ส่วนนี้จะให้ลิงก์ไปยัง ข้อมูลด้านตัวบทกฎหมาย กฎข้อบังคับ และมาตรฐานที่สำคัญ

- [ประเทศไทย](http://www8.hp.com/us/en/hp-information/accessibility-aging/legislation-regulation.html#united-states)
- แคนาดา
- [ยุโรป](http://www8.hp.com/us/en/hp-information/accessibility-aging/legislation-regulation.html#europe)
- [สหราช°าณาจักร](http://www8.hp.com/us/en/hp-information/accessibility-aging/legislation-regulation.html#united-kingdom)
- ่ออสเตรเลีย
- ่ ทั่วโลก

# **ประเทศ ไทย**

มาตรา 508 ของกฎหมายฟื้นฟูสมรรถภาพ ระบุ๋ไว้ว่าหน่วยงานจะต้องระบุมาตรฐานที่จะนำไปใช้ ในการจัดซื้อของ ICT ดำ วิจัยตลาดเพื่อพิจารณาความพร้อมของผลิตภัณฑ์และบริการที่สามารถเข้าใช้งานได้ และจัดทำเอกสารผลการวิจัยดังกล่าว แหล่ง ข้อมูลต่อไปนี้จะสามารถใช้สนับสนุนการปฏิบัติตามข้อกำหนดของมาตรา 508 ได้:

- [www.section508.gov](https://www.section508.gov/)
- [การเข้าถึงการซื้°](https://buyaccessible.gov)

ขณะนี้คณะกรรมการการเข้าใช้งานแห่งสหรัฐอเมริกากำลังปรับปรุงมาตรฐานของมาตรา 508 ความพยายามในครั้งนี้ คือเพื่อรับมือ กับเทคโนโลยี ใหม่ๆ และส่วนอื่นๆ ที่จำเป็นต้องทำการแก้ ไขมาตรฐาน หากต้องการข้อมูลเพิ่มเติม โปรดไปที่ <u>การปรับปรุงมตรา 508</u>

มาตรา 255 ของกฎหมายโทรคมนาคม กำหนดว่าผู้ทุพพลภาพจะต้องสามารถเข้าใช้งานผลิตภัณฑ์และบริการโทรคมนาคมได้ กฎ ระเบียบ FCC จะครอบคลุมฮาร์ดแวร์และซอฟต์แวร์อุปกรณ์เครือข่ายโทรศัพท์ และอุปกรณ์โทรคมนาคมที่ ใช้งานบ้านหรือ ่ สำนักงาน อุปกรณ์ดังกล่าวจะประกอบไปด้วยโทรศัพท์ แฮนด์เซ็ตไร้สาย เครื่องแฟ็กซ์ เครื่องตอบรับอัตโนมัติ และเพจเจอร์ นอกจาก นี้กฎระเบียบ FCC ยังครอบคลุมบริการโทรคมนาคมพื้นฐานและพิเศษต่างๆ ได้แก่ การสนทนาโทรศัพท์ตามปกติ การรอสาย การโทร ด่วน การโอนสาย การให้ความช่วยเหลือเลขหมายปลายทางด้วยคอมพิวเตอร์ การติดตามการสนทนา การระบุตัวผู้โทร และการโทร ซ้ำ รวมถึงวอยซ์เมลและระบบตอบรับด้วยเสี่ยงแบบโต้ตอบ ซึ่งช่วยแนะนำเมนูตัวเลือกให้กับผู้โทร หากต้องการข้อมูลเพิ่มเติมโปรด  $\mathfrak{h}$ ที่ <u>ข้อมูลมาตรา 255 ของคณะกรรมการกิจการโทรคมนาคมแห่งสหรัฐอเมริกา</u>

# **กฎหมายȀวามสามารถในการเขาใช้ งานการสื ้ ่อสารแȡะวิดีโอแห่งศตวรรษที ่21 (CVAA)**

CVAA จะปรับปรุงกฎหมายการสื่อสารของสหรัฐอเมริกาเพื่อเพิ่มความสามารถในการเข้าใช้งานการสื่อสารที่ทันสมัยของผู้ ทุพพลภาพ รวมถึงปรับปรุงกฎหมายความสามารถในการเข้าใช้งานที่ออกตั้งแต่ปี 1980 และ 1990 เพื่อให้ครอบคลุมนวัตกรรม ดิจิทัล บรอดแบนด์ และอุปกรณ์เคลื่อนที่ใหม่ๆ FCC จะเป็นผู้บังคับใช้กฎข้อบังคับ และออกเป็นตัวบทกฎหมายใน 47 CFR ส่วนที่ ่ 14 และส่วนที่ 79

แนวทางของ FCC เกี่ยวกับ CVAA

ตัวบทกฎหมายและโครงการอื่นๆ ของสหรัฐอเมริกา

<u>กฎหมายผู้ทุพพลภาพชาวอเมริกา Act (ADA), กฎหมายโทรคมนาคม, กฎหมายฟื้นฟูสมรรถภาพและอื่นๆ</u>

#### **แȀนาดา**

ึกฎหมายความสามารถในการเข้าใช้งานของผู้ทุพพลภาพชาวออนทาริ โอ ถูกจัดทำขึ้นเพื่อพัฒนาและบังคับใช้มาตรฐานความ สามารถในการเข้าใช้งานเพื่อสร้างผลิตภัณฑ์ บริการ แ และเพื่อให้ผู้ทุพพลภาพมีส่วนร่วมในการพัฒนามาตรฐานความสามารถในการเข้าใช้งาน มาตรฐานแรกสุดของ AODA คือมาตรฐาน การบริการลูกค้า อย่างไรก็ตาม ขณะนี้อยู่ระหว่างการพัฒนามาตรฐานด้านการขนส่ง การจ้างงาน และสารสนเทศและการสื่อสาร AODA มีผลบังคับใช้กับรัฐบาลออนทาริ โอ สภานิติบัญญัติ ทุกองค์กรภาครัฐที่ได้รับแต่งตั้ง และบุคคลหรือองค์กรทั้งหมดที่เป็นผู้ ่ ่ จัดเตรียมสินค้า บริการ หรือสิ่งอำนวยความสะดวกให้กับภาครัฐหรือบุคคลที่สาม รวมถึงมีพนักงานอย่างน้อยหนึ่งคนอยู่ ในออนทาริ โอ และจะต้องปฏิบัติตามมาตรการด้านความสามารถในการเข้าใช้งานก่อนหรือภายในวันที่ 1 มกราคท 2025 หากต้องการข้อมูล เพิ่มเติม โปรดไปที่<sub>กฎหมายความสามารถในการเข้าใช้งานของผู้ทุพพลภาพชาวออนทาริโอ (AODA)</sub>

# **ยุโรป**

ข้อบังคับสหภาพยุโรป 376 ETSI รายงานทางเทคนิค ETSI DTR 102 612: "ปัจจัยเกี่ยวกับมนุษย์ (HF) ได้มีการประกาศใช้ข้อ ี กำหนดด้านความสามารถในการเข้าใช้งานของสหภาพยุโรปในการจัดซื้อผลิตภัณฑ์และบริการภาครัฐในส่วนของ ICT (ข้อบังคับ Ȁณะกรรมการสหภาพยโรปุ M 376, เฟส 1)"

ความเป็นมา: องค์กรการวางมาตรฐานแห่งสหภาพยุโรปทั้งสามได้จัดตั้งทีมงานโครงการสองทีมให้ทำงานควบคู่กันเพื่อปฏิบัติหน้าที่ ตามที่ระบุไว้ใน "ข้อบังคับของคณะกรรมการสหภาพยุโรป 376 ถึง CEN, CENELEC และ ETSI เห สามารถในการเข้าใช้งานในการจัดซื้อผลิตภัณฑ์และบริการภาครัฐในส่วนของ ICT"

หน่วยงานผู้เชี่ยวชาญปัจจัยเกี่ยวกับมนุษย์ของ ETSI TC 333 ได้จัดทำ ETSI DTR 102 612 ขึ้น โดยสามารถดูรายละเอียดเพิ่มเติม เกี่ยวกับงานของ STF333 (เช่น ข้อกำหนดการอ้างอิง ข้อกำหนดของงานที่ทำโดยละเอียด แผนเวลาในการดำเนินงาน ร่างฉบับก่อน หน้า รายการความคิดเห็นที่ได้รับ และวิธีการติดต่อกับหน่วยงาน)ได้ที่ <u>[หน่วยงานพิเศษ](https://portal.etsi.org/home.aspx) 333</u> ่

ส่วนที่เกี่ยวข้องกับการประเมินรูปแบบการทดสอบที่เหมาะสมและความสอดคล้องนั้นได้ ่ ่ กันไป โดยมีรายละเอียดอยู่ ใน CEN BT/WG185/PT หากต้องการทราบข้อมูลเพิ่มเติมให้ ไปที่เว็บไซต์ของทีมงานโครงการ CEN ทั้ง ่ สองโครงการมีการประสานงานกันอย่างใกล้ชิด

- ทีมงานโครงการ CEN
- ข้อบังกับของคณะกรรมการสหภาพยุโรปด้านกวามสามารถในการเข้าใช้งานระบบอิเล็กทรอนิกส์ (PDF 46KB)
- คณะกรรมการไม่ได้มีการเผยแพร่ข้อมูลด้านความสามารถในการเข้าใช้งานระบบอิเล็กทรอนิกส์สู่สาธารณชน

### **สหราชอาณาจักร**

มีการออกกฎหมายการเลือกปฏิบัติต่อผู้ทุพพลภาพปี 1995 (DDA) เพื่อให้มั่นใจว่าผู้ทุพพลภาพทางสายตาและด้านอื่นๆ ในสหราช อาณาจักรจะสามารถเข้าใช้งานเว็ปไซต์ได้

นโยบาย W3C แห่งสหราชอาณาจักร

# <span id="page-75-0"></span>**ออสเตรเȡีย**

รัฐบาลออสเตรเลียได้ประกาศแผนในการลงมือปฏิบัติตาม <u>แนวทางด้านความสามารถในการเข้าใช้งานเนื้อหาเว็บ</u> 2.0

เว็บไซต์ทั้งหมดของรัฐบาลออสเตรเลีย จะต้องมีการปฏิบัติตามข้อกำหนดระดับ A ภายในปี 2012 และดับเบิล A ภายในปี 2015 มาตรฐานใหม่นี้จะมาแทนที่ WCAG 1.0 ซึ่งใช้ ในการระบุข้อกำหนดภาคบังคับสำหรับหน่วยงานตั้งแต่ปี 2000

# **ทั ่วโȡก**

- กลุ่มงานพิเศษด้านความสามารถในการเข้าใช้งาน JTC1 (SWG-A)
- $G3$ ict: โครงการระดับโลกในการมีส่วนร่วมด้าน ICT
- ตัวบทกฎหมายด้านความสามารถในการเข้าใช้งานของชาวอิตาลี
- โครงการความสามารถในการเข้าใช้งานเว็บ W3C (WAI)

# **แหȡงข่ อม ้ ู ȡแȡะȡิงกด ์ ้านȀวามสามารถในการเขาใช้ งานท ้ ี เป็นประโยชน์**

องค์กรต่อไปนี้ อา

หมายเหต**ุ**: แต่ไม่ใช่รายการที่ครอบคลุมทุกอย่าง รายชื่อองค์กรเหล่านี้มีไว้เพื่อวัตถุประสงค์ในการให้ข้อมูลเท่านั้น HP จะไม่รับ ผิดชอบใดๆ ในส่วนของข้อมูลหรือผู้ติดต่อที่คุณอาจพบเจอบนอินเทอร์เน็ต การแสดงรายชื่อในหน้านี้ ไม่ ได้หมายความว่า HP ให้การรับรองใดๆ

# **องȀกร์**

- สมาคมผู้ทุพพลภาพชาวอเมริกา (AAPD)
- สมาคมโปรแกรมกฎหมายเทคโนโลยีการให้ความช่วยเหลือ (ATAP)
- สมาคมผู้สูญเสียการได้ยินแห่งอเมริกา (HLAA)
- ความช่วยเหลือทางเทคนิคและศูนย์การฝึกอบรมด้านเทคโนโลยีสารสนเทศ (ITTATC)
- ี สมาคมไลท์เฮาส์ระหว่างประเทศ
- สมาคมคนหูหนวกแห่งชาติ
- สหพันธ์คนตาบอดแห่งชาติ
- $\bullet$  ชุมชนวิศวกรรมการฟื้นฟูสมรรถภาพและเทคโนโลยีการให้ความช่วยเหลือแห่งอเมริกาเหนือ (RESNA)
- การโทรคมนาคมสำหรับคนหูหนวกและผู้ประสบปัญหาทางการได้ยิน Inc. (TDI)
- โครงการความสามารถในการเข้าใช้งานเว็บ W3C (WAI)

# **สถาบันการศึกษา**

- ิ มหาวิทยาลัยแห่งรัฐแคลิฟอร์เนีย, Northridge, ศูนย์ผู้ทุพพลภาพ (CSUN)
- มหาวิทยาลัยวิสคอนซิน Madison, ศูนย์การติดตาม
- ิ มหาวิทยาลัยมินเนโซตา โปรแกรมการอำนวยความสะดวกด้านคอมพิวเตอร์

# <span id="page-76-0"></span>**แหȡงข่ อม้ ูȡอื ่นๆ เกี ่ยวกับȀวามทุพพȡภาพ**

- โปรแกรมความช่วยเหลือทางเทคนิคของ ADA (กฎหมายผู้ทุพพลภาพชาวอเมริกา)
- เครือข่ายธุรกิจและความทุพพลภาพ
- **EnableMart**
- พ่อรัมความทุพพลภาพแห่งสหภาพยุโรป
- เครือข่ายการอำนวยความสะดวกในการทำงาน
- **Microsoft Enable**
- ุ กระทรวงยุติธรรมสหรัฐอเมริกา คู่มือกฎหมายสิทธิด้านความทุพพลภาพ

# **ȡิงกของ ์ HP**

เว็บฟอร์มติดต่อของเรา

คำแนะนำด้านความสะดวกสบายและความปลอดภัยของ [HP](http://www8.hp.com/us/en/hp-information/ergo/index.html)

ตัวแทนขายภาครัฐของ HP

#### **การติดต่อฝ่ายสนับสน น ุ**

 $\tilde{\mathbb{B}}$  พมายเหตุ: บริการให้ความช่วยเหลือจะใช้ภาษาอังกฤษเท่านั้น

- ลูกค้าที่เป็นผู้หูหนวกหรือประสบปัญหาด้านการได้ยินและมีข้อสงสัยเกี่ยวกับการสนับสนุนทางเทคนิค หรือความสามารถใน ่ การเข้าใช้งานผลิตภัณฑ์ HP:
	- ให้ใช้ TRS/VRS/WebCapTel เพื่อโทร่ไปที่ (877) 656-7058ในวันจันทร์ถึงศุกร์ เวลา 06.00 น. ถึง 21.00 น. เวลา **Mountain**
- $\bullet$  ลูกค้าที่เป็นผู้ทุพพลภาพในด้านอื่นๆ หรือมีข้อจำกัดด้านอายุและมีข้อสงสัยเกี่ยวกับการสนับสนุนทางเทคนิค หรือความ ่ สามารถในการเข้าใช้งานผลิตภัณฑ์ HP ให้เลือกหนึ่งในตัวเลือกต่อไปนี้:
	- โทร (888) 259-5707 ในวันจันทร์ถึงศุกร์ เวลา 06.00 น. ถึง 21.00 น. เวลา Mountain
	- กรอกขอม้ ลในู [แบบฟอร์มการติดต่อสำหรับผู้ทุพพลภาพหรือผู้มีข้อจำกัดด้านอายุ](https://h41268.www4.hp.com/live/index.aspx?qid=11387)

# **ด ั ชน ี**

### **A**

AT (เทคโนโลยีการให้ความช่วยเหลือ) ึการค้นหา [64](#page-71-0) วัตถุประสงค์ [63](#page-70-0)

#### $\mathbf{R}$

ึการคายประจุไฟฟ้าสถิต, การป้องกันความ เสียหาย [60](#page-67-0) การติดตั้ง การด์ M.2 SSD [45](#page-52-0) ึการ์ดเอ็กซ์แพนชัน [15](#page-22-0) ตัวกรองฝุ่นละออง [10](#page-17-0) สายเคเบิลของไดรฟ์ [23](#page-30-0) หน่วยความจำ [13](#page-20-0) ฮาร์ดไดรฟ์ขนาด 2.5 นิ้ว [43](#page-50-0) ฮาร์ดไดรฟ์ขนาด 3.5 นิ้ว [36](#page-43-0) ี่แบตเตอรี่ [56](#page-63-0) ีแผงด้านหน้า [10](#page-17-0) แผงปิดเครื่องคอมพิวเตอร์ [7](#page-14-0) ไดรฟ์ออปติคอลขนาด 5.25 นิ้ว [26](#page-33-0) ไดรฟ์ออปติดอลแบบบาง [31](#page-38-0) การถอด การด์ M.2 SSD [45](#page-52-0) การดส์ วนขยาย ่ [15](#page-22-0) ตัวกรองฝุ่นละออง [10](#page-17-0) ฝาปิดชองใส ่ ่ ไดรฟ์ [8](#page-15-0) ิ ฮาร์ดไดรฟ์ขนาด 2.5 นิ้ว [41](#page-48-0) ้ ฮาร์ดไดรฟ์ขนาด 3.5 นิ้ว [33](#page-40-0) ี่แบตเตอรี่ [56](#page-63-0) ี่ แผงด้านหน้า [8](#page-15-0) แผงปิดเครื่องคอมพิวเตอร์ <mark>[6](#page-13-0)</mark> ี ไดรฟ์ออปติคอลขนาด 5.25 นิ้ว [24](#page-31-0) ไดรฟ์ออปติดอลแบบบาง [29](#page-36-0) การรักษาความปลอดภัย กญแจล็อค  $48$ ล็อครักษาความปลอดภัย HP Business PC [49](#page-56-0) ้แผงด้านหน้า [54](#page-61-0) การเชื่อมต่อเมนบอร์ด [12](#page-19-0)

ึการเตรียมการขนย้ำย [62](#page-69-0) การเปลี่ยนเเบตเตอรี่ 5<mark>6</mark> การด์ M.2 SSD การตดติ ัง้ [45](#page-52-0) การถอด [45](#page-52-0) การ์ดส่วนขยาย การถอด [15](#page-22-0) การ์ดเอ็กซ์แพนชัน ึการติดตั้ง [15](#page-22-0)

### Φ

Ȁวามปลอดภัย สายล็อก [48](#page-55-0) ความสามารถในการเข้าใช้งานจำเป็นต้องได้ รับการประเมิน [64](#page-71-0) คำแนะนำการใช้งานคอมพิวเตอร์ [61](#page-68-0) คำแนะนำเกี่ยวกับการระบายอากาศ [61](#page-68-0) คำแนะนำในการติดตั้ง [5](#page-12-0) คุณสมบัติสำหรับผู้ทุพพลภาพ [63](#page-70-0)

# ด

ไดรฟ์ ึการติดตั้ง [23](#page-30-0) ตำแหน่ง [22](#page-29-0) สายเคเบิล การเชื่อมต่อ [23](#page-30-0) ไดรฟ์ออปติคอล การทำความสะอาด [62](#page-69-0) ข้อควรระวัง [62](#page-69-0) ไดรฟ์ออปติคอล (5.25 นิ้ว) ึการติดตั้ง [26](#page-33-0) การถอด [24](#page-31-0) ไดรฟ์ออปติคอล (สลิม) การตดติ ัง้ [31](#page-38-0) การถอด [29](#page-36-0)

# ต

ตัวกรองฝุ่นละออง [10](#page-17-0) ตำแหน่งของหมายเลขผลิตภัณฑ์ [4](#page-11-0)

### ι

ที่ตั้งหมายเลขผลิตภัณฑ์ [4](#page-11-0) เทคโนโลยีการให้ความช่วยเหลือ (AT) ึการค้นหา [64](#page-71-0) วัตถุประสงค์ [63](#page-70-0)

#### λ

นโยบายการให้ความช่วยเหลือของ HP [63](#page-70-0)

#### ผ

แผงด้านหน้า การถอด [8](#page-15-0) การถอดฝาปิด [8](#page-15-0) ึการรักษาความปลอดภัย [54](#page-61-0) การเปลี ่ยน [10](#page-17-0) แผงปิด การถอด [6](#page-13-0) การเปลี ่ยน [7](#page-14-0)

# ฝ

ฝ่ายสนับสนุนลูกค้า, ความสามารถในการเข้า ใช้งาน [69](#page-76-0)

# σ

มาตรฐานและตัวบทกฎหมาย, Ȁวามสามารถ ในการเข้าใช้งาน [65](#page-72-0) มาตรา 508 มาตรฐานȀวามสามารถในการ ้เข้าใช้งาน [65](#page-72-0).[66](#page-73-0)

# $\mathbf{a}$

ล็กก สายล็อกเพื่อความปลอดภัย [48](#page-55-0) ล็อค ึกญแจล็อค [48](#page-55-0) ล็อครักษาความปลอดภัย HP Business PC [49](#page-56-0) ้ แผงด้านหน้า [54](#page-61-0)

#### ส

สมาคมมืออาชีพด้านความสามารถในการเข้า ่ใช้งานระหว่างประเทศ [64](#page-71-0) ี่ ส่วนประกอบที่แผงด้านหน้า [2](#page-9-0) ี่ ส่วนประกอบที่แผงด้านหลัง [3](#page-10-0)

### ห

หน่วยความจำ การติดตั้ง [13](#page-20-0) การใส่ซ็อกเก็ต [13](#page-20-0) ี่แหล่งข้อมูล, ความสามารถในการเข้าใช้ งาน [68](#page-75-0)

#### ϐ

ฮาร์ดไดรฟ์ (2.5 นิ้ว) การติดตั้ง [43](#page-50-0) การถอด [41](#page-48-0) ฮาร์ดไดรฟ์ (3.5 นิ้ว) การติดตั้ง [36](#page-43-0) การถอด [33](#page-40-0)